# **МИНИСТЕРСТВО ОБРАЗОВАНИЯ И НАУКИ, МОЛОДЁЖИ И СПОРТА УКРАИНЫ**

# **ХАРЬКОВСКАЯ НАЦИОНАЛЬНАЯ АКАДЕМИЯ ГОРОДСКОГО ХОЗЯЙСТВА**

# **ИНЖЕНЕРНАЯ ГРАФИКА**

**Методические указания**

к выполнению практических заданий и самостоятельной работы

*(для студентов 1 курса дневной формы обучения бакалавров направлений подготовки 6.050701 – «Электротехника и электротехнологии», 6.050702 – «Электромеханика»)*

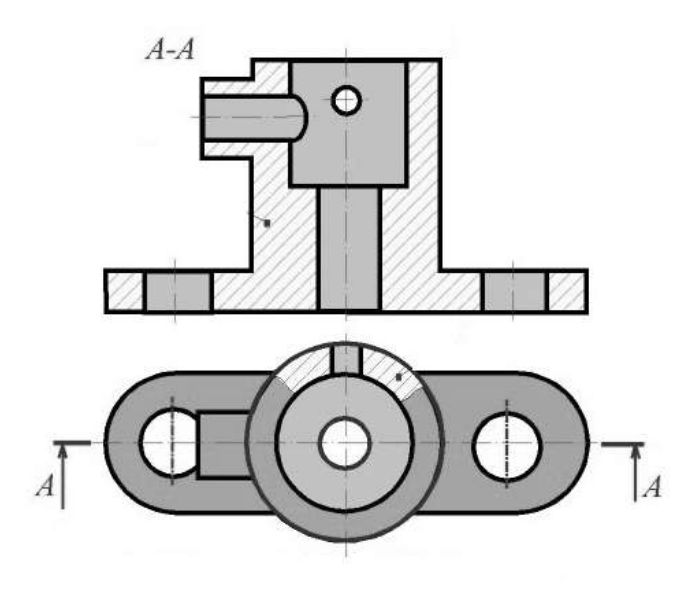

Методические указания к выполнению практических заданий и самостоятельной работы по инженерной графике (для студентов 1 курса дневной формы обучения бакалавров направлений подготовки6.050701 – «Электротехника и электротехнологии», 6.050702 – «Электромеханика») / Харьк. нац. акад. гор. хоз-ва; сост.: Е. Е. Мандриченко, Т. П. Демиденко. – Х.: ХНАГХ, 2012 – 88 с.

Составители: Е. Е. Мандриченко, Т. П. Демиденко

Рецензент: к. т. н., проф. В. И. Лусь

Рекомендовано кафедрой инженерной и компьютерной графики, протокол № 12 от 27 июня 2012 г.

# **СОДЕРЖАНИЕ**

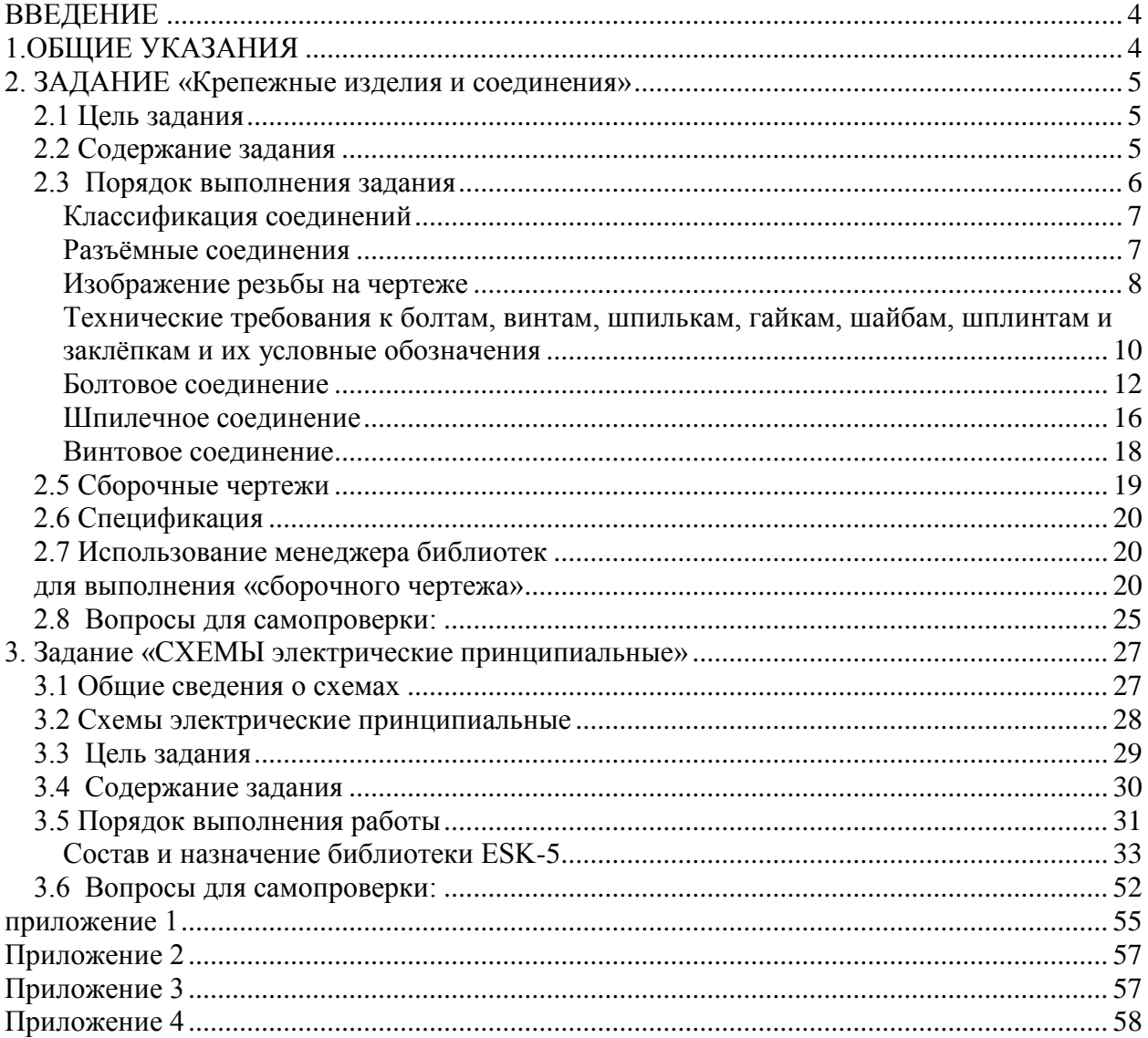

#### <span id="page-3-0"></span>**ВВЕДЕНИЕ**

Современный этап развития науки и техники, различенных отраслей промышленности предъявляет повышенные требования к подготовке высококвалифицированного инженерно-технического персонала, успешно владеющего техническими знаниями. Важное место в такой подготовке отводится предмету "Инженерная графика". Развитие новых технологий сопровождается интенсификацией инженерно-технического труда, требует выполнения значительного количества всевозможной конструкторской документации. Современный специалист должен уметь правильно отображать техническую мысль на чертеже, эскизе, схеме.

Графическая культура специалиста является существенным показателем уровня его подготовки, кругозора и деловых качеств. Одним из разделов «инженерной графики» на современном этапе является «компьютерная графика», которая позволяет освободить студента от многочасовых, однообразных чертежных работ. Автоматизация инженернографических работ не только ускоряет процесс проектирования и разработки конструкторской документации, но и поднимает его на более профессиональный уровень

Знания, умения и навыки, приобретенные в процессе изучения инженерной графики, необходимы как при изучении других инженерных и специальных дисциплин, так и дальнейшей трудовой деятельности.

## **1. ОБЩИЕ УКАЗАНИЯ**

<span id="page-3-1"></span>В методических указаниях рассмотрены задания для графических работ по темам содержательного модуля 2 (СМ2) согласно рабочей программы для направления подготовки «электротехника и электротехнологии».

Студентам необходимо выполнить задания по темам: «Крепежные изделия и соединения» и «схемы электрические принципиальные». Задания выполняют в графическом редакторе КОМПАС-3D на практических (лабораторных занятиях), согласно графика выполнения расчетно-графических работ. Расчетно-графические задания являются методом контроля знаний студента. Готовые задания распечатывают на принтере и после защиты соединяют в альбом.

Все задания индивидуальные и выполняются каждым студентом по своему варианту. Варианты заданий приведены в приложении, табл. 1–4. Номер варианта соответствует порядковому номеру студента в журнале группы.

В методических указаниях приведены примеры выполнения графических работ, что значительно облегчает работу, так как студент наглядно видит, что и как необходимо вычертить. Выполнение индивидуальных заданий развивает навыки самостоятельной работы и повышает качество выполнения чертежей.

Кроме того, для проверки степени усвоения материала, к каждому заданию прилагаются вопросы для самопроверки.

# <span id="page-4-0"></span>**2. ЗАДАНИЕ «КРЕПЕЖНЫЕ ИЗДЕЛИЯ И СОЕДИНЕНИЯ»**

## **2.1 Цель задания**

<span id="page-4-1"></span>В процессе выполнения задания "Крепежные изделия и соединения" студент должен ознакомиться с основными видами разъемных и неразъемных соединений и усвоить их условные обозначения. Для этого ему необходимо:

а) ознакомиться с основными видами резьб, их классификацией и конструктивными особенностями; усвоить условные обозначения резьб, принятые в конструкторской документации;

б) ознакомиться с основными видами стандартных резьбовых деталей и их условными обозначениями;

в) уметь изобразить резьбовые детали, а также знать их упрощенное изображение;

г) уметь изобразить основные виды разъемных и неразъемных соединений, усвоить их условные обозначения, принятые в технической документации;

д) ознакомиться с правилами составления спецификации и уметь составить ее для конкретной сборки.

е) ознакомиться с общими принципами и возможностями конструирования и черчения в графическом редакторе КОМПАС;

<span id="page-4-2"></span>ж) уметь построить, используя возможности библиотек КОМПАС-ГРАФИК, несложный сборочный чертеж и спецификацию к нему.

# **2.2 Содержание задания**

1-й лист: вычертить соединение деталей болтом (болт крепится пружинной шайбой и гайкой), шпилькой (шпилька крепится прорезной гайкой и шплинтом) и винтом, согласно заданному варианту, на формате А3;

2-й лист: на формате А4 (210х297) оформить спецификацию для сборочного чертежа согласно ГОСТ 2.108-68;

3-й лист: на листе формата А4 (210х297) привести расчеты длины болта и длины шпильки.

Каждый лист должен иметь основную надпись. В графах ее приводятся сведения, обозначения, указания, характеризующие изображение: наименование изделия, материал, масштаб и другие данные. Форму основной надписи устанавливает ГОСТ 2.104-68. На чертежах и схемах основную надпись выполняют по форме 1 (рис. 1а), а в текстовых документах - по форме 2 (рис. 1б). Основные надписи располагают в правом нижнем углу конструкторских документов. На листах формата А4 основные надписи располагают вдоль короткой стороны, а на листах больших форматов - вдоль длинной или короткой стороны.

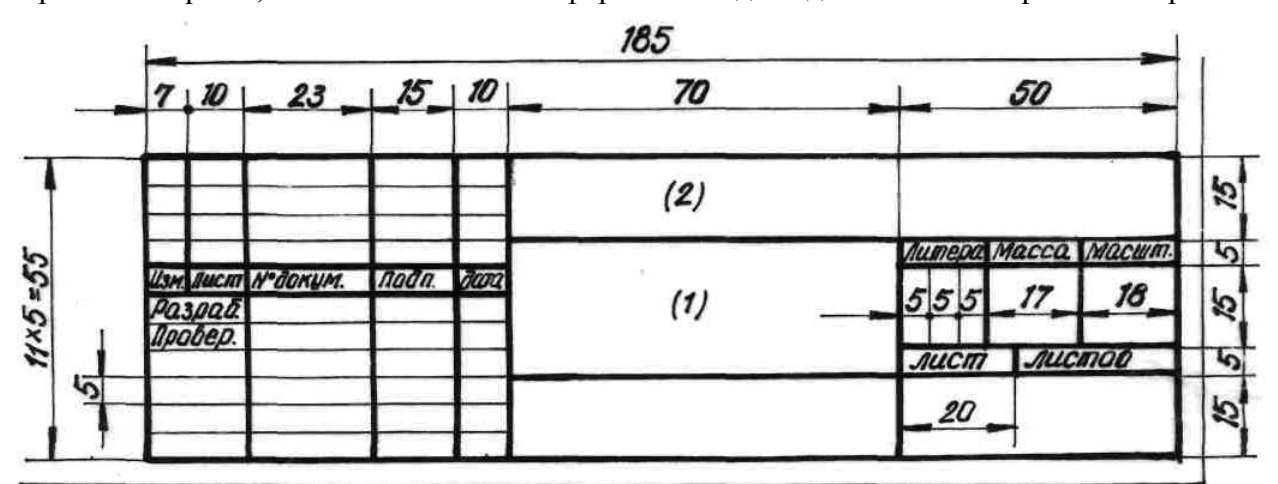

Рис. 1а

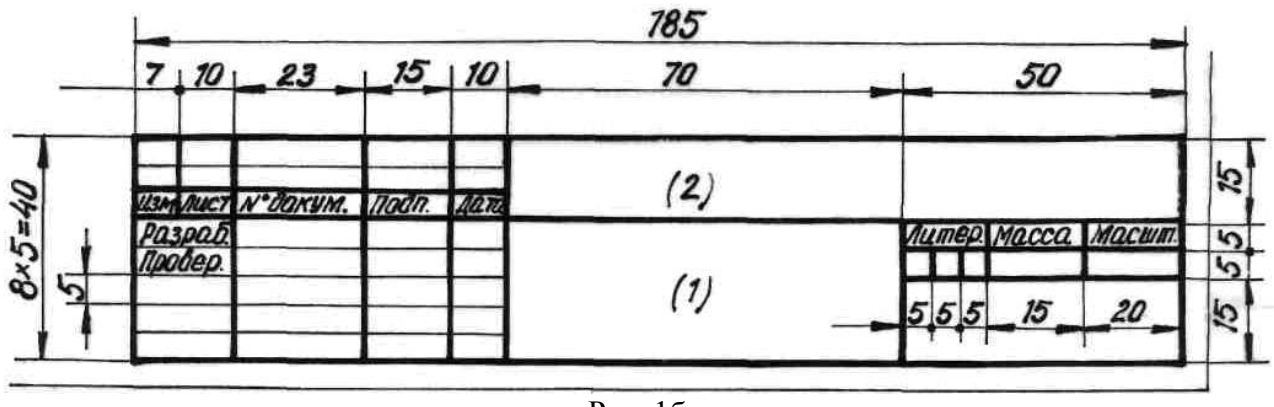

Рис. 1б

В правом нижнем углу первого, второго, четвертого и пятого листов вычерчивают основную надпись по форме 1 (рис. 1а), а на двух форматах третьего листа - по форме 2 (рис. 16).

Графа 1 – наименование изделия или наименование документа - для этих листов заполняется следующим образом:

1-й лист - "Сборочный чертеж";

2-й лист - "Сборочный чертеж ";

3-й лист - "Расчет длины болта и длины шпильки".

Графа 2 - обозначение документа - заполняется в соответствии с принятой на кафедре общей структурой обозначения чертежей по всем заданиям (рис. 2) для всех листов данного задания следующим образом:

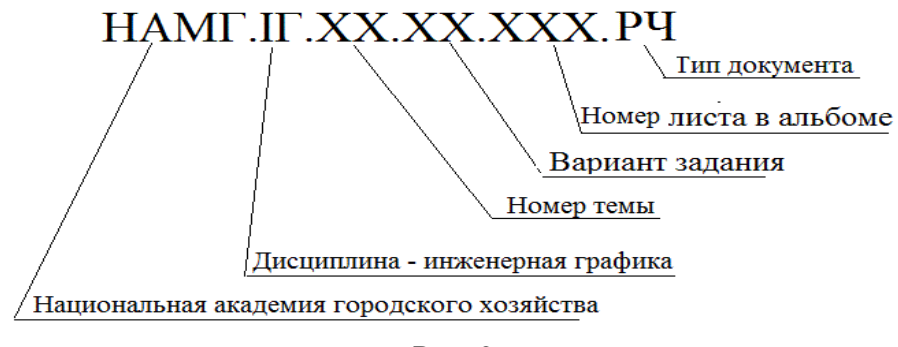

Рис. 2

Все надписи на чертеже выполняют по ГОСТ 2.304-81.

Наименование каждого листа и условные обозначения деталей рекомендуется набирать шрифтом № 7. Высота размерных чисел - 3,5; 5 мм.

# **2.3 Порядок выполнения задания**

<span id="page-5-0"></span>Изучить материал по указанной литературе. Перечень литературы для выполнения всего задания дан в конце пособия.

Выполнить расчет длины болта, шпильки (по своему варианту).

Вычертить на формате А3 компьютерный чертеж деталей ( главный вид и вид сверху), которые необходимо соединить крепежными изделиями.

Используя конструкторскую библиотеку КОМПАС выполнить на чертеже необходимые соединения. Заполнить спецификацию.

Оформить чертеж в соответствии с требованиями ГОСТов. Проставить размеры.

Заполнить основную надпись. Распечатать готовый чертеж.

# <span id="page-6-0"></span>**2.4 Соединения**

#### **Классификация соединений**

Известно, что механизмы и агрегаты состоят из большого количества деталей и сборочных единиц. Каждая сборочная единица включает в себя определѐнные виды соединений деталей, которые по сохранению целостности при сборке можно разделить на разъѐмные и неразъѐмные, а по подвижности - на подвижные и неподвижные.

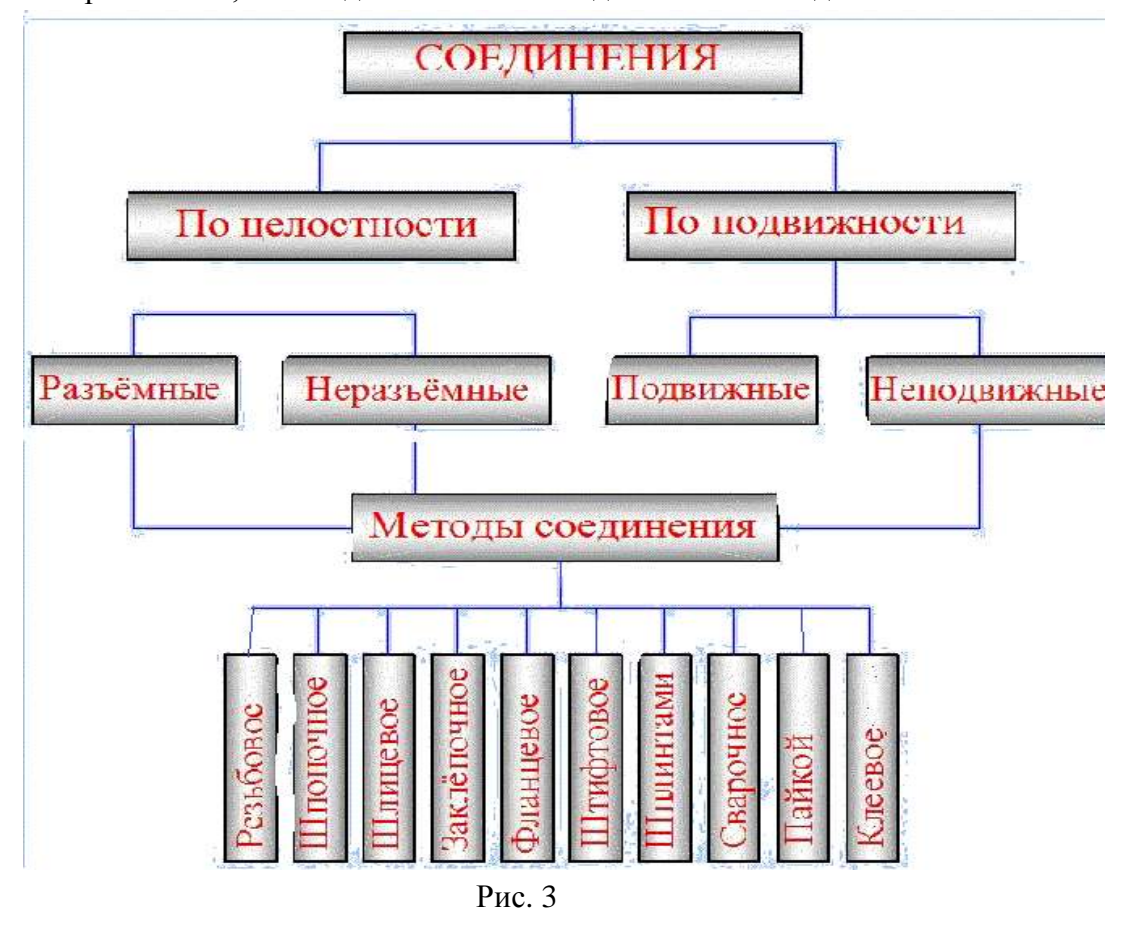

На рис. 3 дана классификация применяемых на практике соединений.

*Разъѐмными* называются такие соединения, которые можно многократно разбирать на отдельные части и снова собирать их без разрушения самих деталей и связующих элементов. К разъѐмным соединениям относятся резьбовые, шпоночные, фитинговые, клиновые и др. соединения. Количество разъѐмных соединений в современных машинах и механизмах составляет 65-85% от всех соединений.

*Неразъѐмные соединения* – это такие соединения, которые не подлежат разборке, так как одна из деталей или связующий их элемент при этом разрушается.

Примером неразъѐмных соединений являются сварные, клѐпаные, прессовые, клеевые и др. соединения.

При этом соединения могут быть: неподвижными разъѐмными (резьбовые, пазовые), неподвижными неразъѐмными (соединения запрессовкой, клѐпкой), подвижными разъѐмными (подшипники скольжения, зубья зубчатых колѐс), подвижными неразъѐмными (подшипники качения).

#### **Разъѐмные соединения**

<span id="page-6-1"></span>Из всех видов разъѐмных соединений наиболее распространѐнными являются соединения деталей, осуществляемые при помощи резьбы различных профилей.

*Резьбой* называется поверхность, образующаяся при винтовом движении плоского контура по цилиндрической или конической поверхности. Резьбы классифицируются по следующим признакам:

- 1. По назначению крепѐжные и ходовые. Крепѐжные резьбы предназначены для разъѐмного неподвижного соединения деталей изделия (болтовое, шпилечное соединение деталей). Ходовые резьбы применяются для разъѐмного подвижного соединения деталей изделия. Их используют для передачи вращения, а также преобразования вращательного движения в поступательное (грузовые винты грузоподъѐмных механизмов, водяные краны и др.).
- 2. По форме исходной поверхности цилиндрические и конические.
- 3. По виду размещения на поверхности наружные (болт, шпилька и др.) и внутренние (гайка, резьбовое отверстие под шпильку).
- 4. По направлению винтовой линии левые и правые.
- 5. По числу заходов однозаходные и многозаходные.
- 6. По форме профиля- треугольные, трапецеидальные, упорные, круглые, прямоугольные и др.К основным параметрам резьбы относятся наружный (d) и внутренний (d1) диаметры резьбы, шаг резьбы (Р) и угол профиля резьбы (α).

*Шагом резьбы* называется расстояние между соседними одноимѐнными элементами резьбы. Резьбы бывают с крупным и мелким шагом.

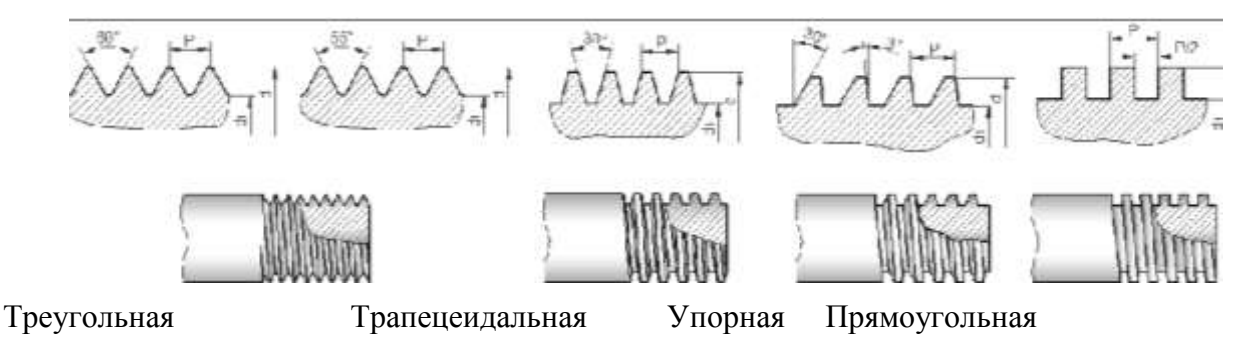

Рис. 4

*Профилем резьбы* называется контур сечения витка резьбы секущей плоскостью, проходящей через ось резьбы. Угол профиля резьбы для метрической резьбы составляет 60°, для дюймовой резьбы - 55°, для трапецеидальной резьбы - 30°. На рис. 4.1.2 показаны профили некоторых типов резьб и их основные параметры.

#### **Изображение резьбы на чертеже**

<span id="page-7-0"></span>Правила изображения и нанесения резьбы на чертежах установлены стандартом, согласно которому она изображается следующим образом:

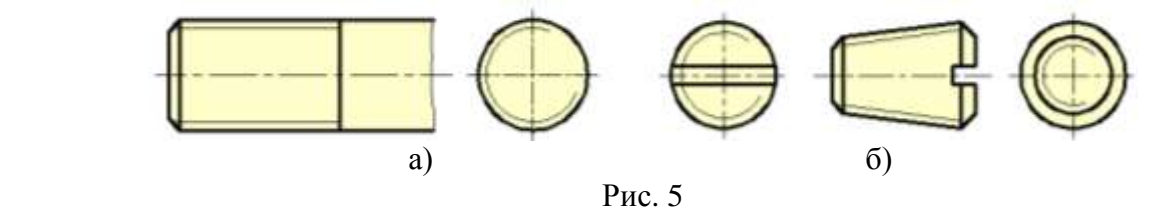

а) на стержне - сплошными основными линиями по наружному диаметру резьбы и сплошными тонкими линиями - по внутреннему диаметру. На изображениях, полученных проецированием на плоскость, параллельную оси стержня, сплошную тонкую линию по внутреннему диаметру резьбы проводят на всю длину резьбы без сбега. На видах, полученных проецированием на плоскость, перпендикулярную к оси стержня, по внутреннему диаметру резьбы проводят дугу, приблизительно равную 3/4 окружности, разомкнутую в любом месте (рис.5. а, б.).

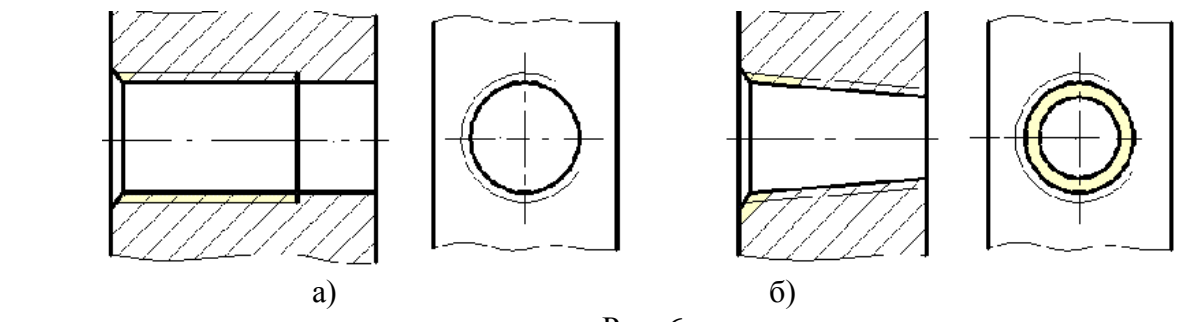

Рис. 6

б) в отверстиях - сплошными основными линиями по внутреннему диаметру резьбы и сплошными тонкими линиями - по наружному диаметру. На разрезах, параллельных оси отверстия, сплошную тонкую линию по наружному диаметру резьбы проводят на всю длину резьбы без сбега, а на изображениях, полученных проецированием на плоскость, перпендикулярную оси отверстия, по наружному диаметру резьбы проводят дугу, приблизительно равную 3/4 окружности, разомкнутую в любом месте (рис 4. 6 а, б).

Сплошную тонкую линию при изображении резьбы наносят на расстоянии не менее 0,8 мм от основной линии и не более величины шага резьбы.

Резьбу, показываемую как невидимую, изображают штриховыми линиями одной толщины по наружному и по внутреннему диаметру (рис 4.7).

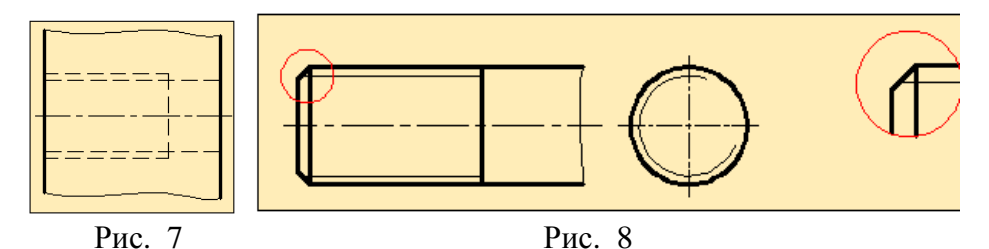

Если в отверстии или на стержне имеется фаска, то линия резьбы должна пересекать линию границы фаски до образующей конуса фаски.

На изображениях, полученных проецированием на плоскость, параллельную оси стержня, фаска не показывается (рис 8).

Границу резьбы проводят до линии наружного диаметра резьбы и изображают сплошной основной линией.

Если резьба невидимая, то границу резьбы показывают штриховой линией.

При изображении резьбы необходимо указывать тип резьбы, размеры наружного диаметра и шага. Например, обозначение М 40 х 1.5 указывает на метрическую резьбу диаметром 40 мм и шагом 1, 5 мм.

На рис 9 приведены примеры обозначения резьбы на чертеже. Знаком (\*) отмечены места нанесения обозначения резьбы.

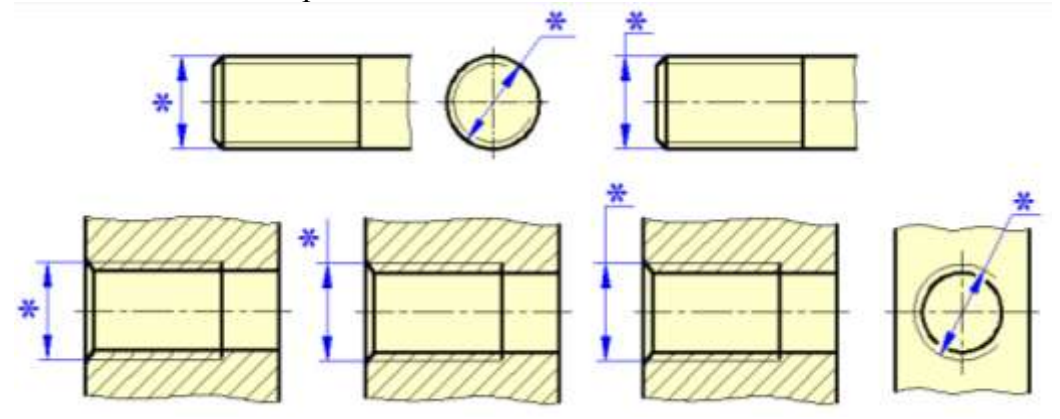

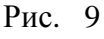

Если резьба цилиндрическая трубная или коническая, то она изображается в виде выносной линии со стрелкой на конце, упирающейся на линию резьбы (рис 10). На полке даѐтся запись типа резьбы и размер в дюймах.

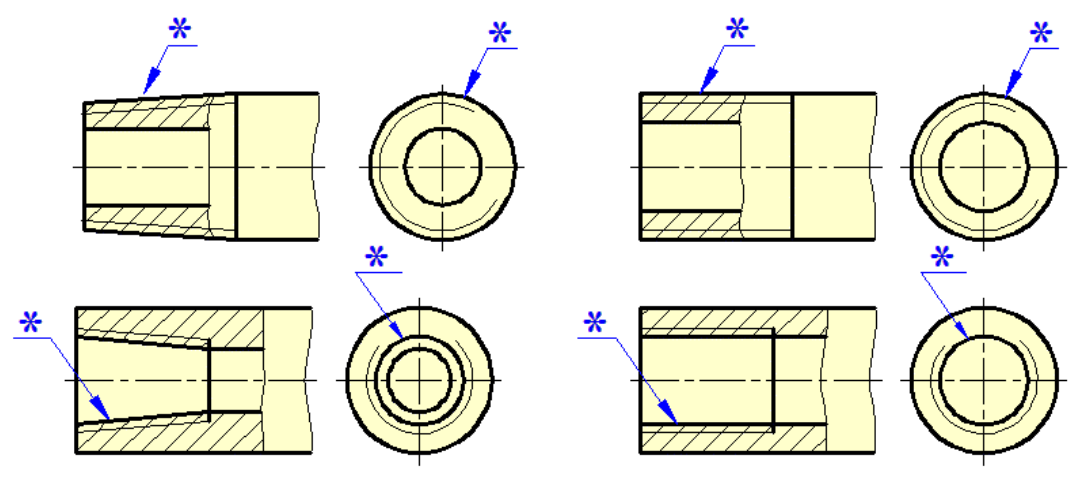

Рис. 10

Например, запись G<sup>3</sup>/4 указывает на то, что резьба трубная цилиндрическая <sup>3</sup>/4 дюйма. 1 дюйм равняется 25,4 мм.

На разрезах резьбового соединения в изображениях на плоскости, параллельной к его оси, в отверстии показывается только часть резьбы, которая не закрыта резьбой стержня (рис. 11). Штриховку в разрезах и сечениях проводят по линии наружного диаметра резьбы на стержне и до линии внутреннего диаметра в отверстии, т.е. в обоих случаях до сплошной основной линии.

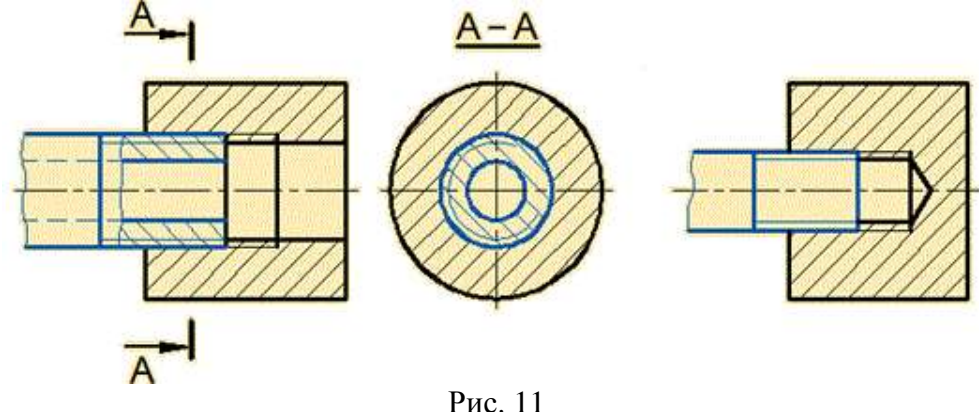

#### <span id="page-9-0"></span>**Технические требования к болтам, винтам, шпилькам, гайкам, шайбам, шплинтам и заклѐпкам и их условные обозначения**

Для характеристики механических свойств болтов, винтов и шпилек из углеродистых и легированных сталей установлены 12 классов прочности: 3,6; 4,6; 4,8; 5,6; 5,8; 6,6; 6,8; 6,9; 8,8; 10,9; 9,12; 14,9. Классы прочности, как видим, обозначаются двумя числами. Первое число, умноженное на 10, определяет величину минимального временного сопротивления σв (кгс/мм2); второе число, умноженное на 10, определяет отношение предела текучести к временному сопротивлению в процентах; произведение чисел дает предел текучести σт (кгс/мм2).

Для характеристики механических свойств гаек установлены 7 классов прочности: 4; 5; 6; 8; 10; 12; 14.

Для каждого класса прочности стандарт рекомендует определенные марки стали.

ГОСТ 1759-87 устанавливает виды и условные обозначения покрытий для крепежных деталей. Некоторые из них приведены в таблице 2. Характер покрытия определяется условиями работы этих деталей.

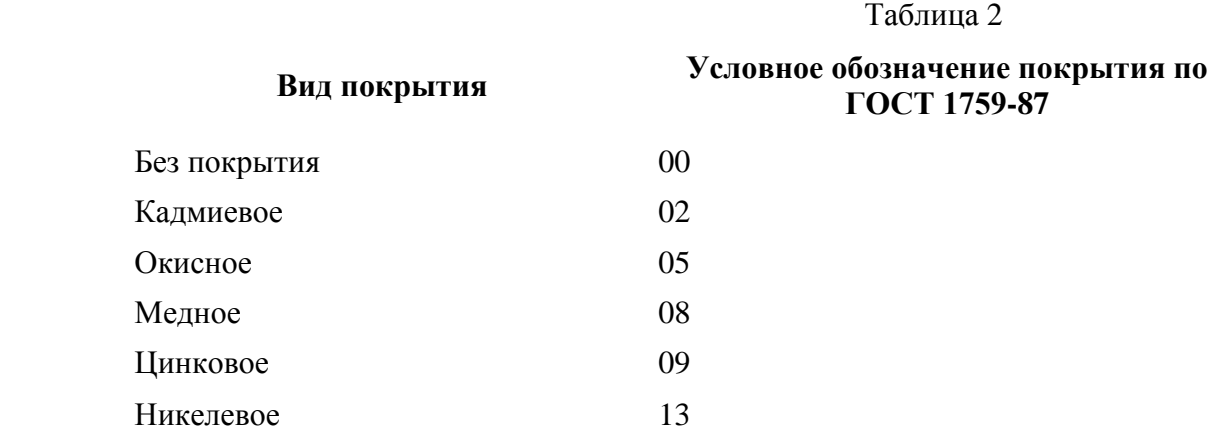

Для обозначения болта и других крепежных изделий на чертежах правила устанавливает ГОСТ 1759-87 . В условном обозначении болтов, винтов, шпилек и гаек указывают такие данные:

1) наименование детали;

2) вид исполнения (исполнение 1 не указывают);

3) диаметр резьбы;

4) величина шага резьбы (указывают только для резьбы с мелким шагом);

5) поле допуска резьбы (допуски 8g и 7H не указывают);

6) длина (для гаек этот пункт опускают);

7) класс или группа прочности;

8) материал (только для классов прочности 8,8; 10,9 - для болтов, винтов, шпилек и 10, 12, 14 - для гаек);

9) вид покрытия (отсутствие покрытия не указывают);

10) толщину покрытия, мкм;

11) номер стандарта.

#### *В целях упрощения задания для всех вариантов принять следующее***:**

гайки, болты, шпильки изготовлены из стали 45 (это соответствует классу прочности 6,6 для болта и шпильки и 8 - для гайки);

резьбы болтов, винтов и шпилек изготовлены с полем допуска 6g, гаек с полем допуска 6Н;

все детали, кроме винта, без покрытия;

толщина покрытия винтов равна 6 мкм;

шайбы пружинные изготовляют из стали марки 65 Г нормального типа (этот тип в условном обозначении не указывают);

шайбы круглые по ГОСТ 11371-78 выполнены из стали марки 45;

шплинты выполнены из низкоуглеродистой стали марки "0" (марка материала "0" в условном обозначении не указывается).

#### **Болтовое соединение**

<span id="page-11-0"></span>Болтовое соединение включает в себя болт, гайку, шайбу (рис. 12) и скрепляемые детали.

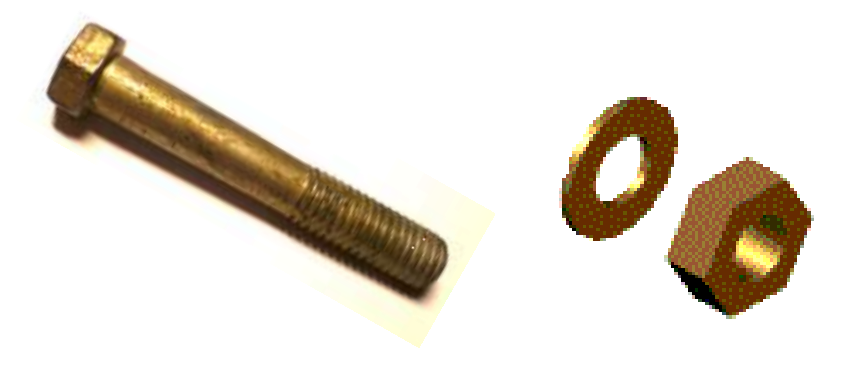

#### Рис**.** 12

*Болт* –это цилиндрический стержень с головкой на одном конце и резьбой на другом. Существует большое количество разновидностей болтов, которые отличаются друг от друга формой и размерами головки и стержня, а также точностью изготовления. Среди этого многообразия болтов наиболее распространѐнными являются болты с шестигранной головкой нормальной точности, которые выпускаются в трѐх исполнениях.

В табл.3 приведены основные конструктивные параметры для болтов с шестигранной головкой.

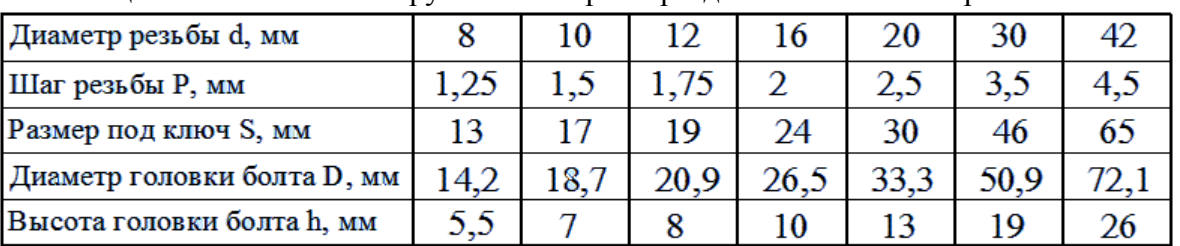

Таблица 3 – Основные конструктивные параметры для болтов с шестигранной головкой

Болты с квадратной головкой в основном используются при соединении деревянных изделий, не требующих зажима головки при завинчивании.

Кроме того, изготавливают болты специального назначения, имеющие полукруглую, коническую, цилиндрическую и другие формы головки.

Болт чертится так, чтобы его ось располагалась параллельно основной надписи чертежа. На рис. 13 приведён пример выполнения чертежа болта в двух проекциях.

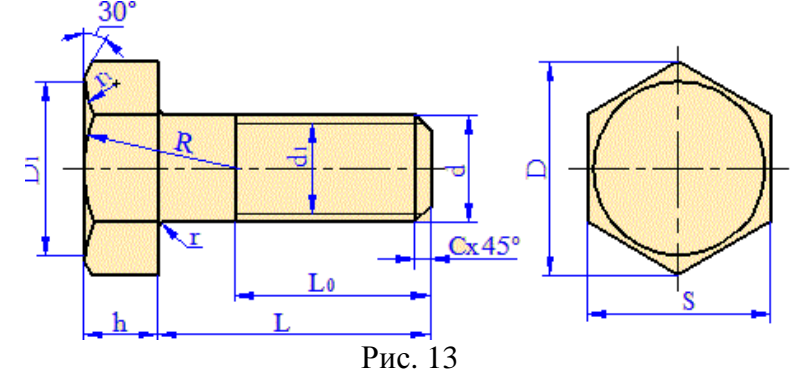

Размеры болта определяются следующими параметрами:  $d_1=0,85d$ ; L<sub>0</sub>=2d+6; С =0,15d; h = 0,7d; D = 2d; R=1,5d; D1=0,9S; r =1...3 мм; r<sub>1</sub>- по построению.

#### *Расчет длины болта*

Длину болта можно определить по формуле:

 $L = S_1 + S_2 + S_{III} + H + a + c$ ,

где:  $S_1$  и  $S_2$  – толщины скрепляемых деталей;

S<sup>Ш</sup> – толщина шайбы ( таблица ;

H – высота гайки;

a – запас резьбы на выходе из гайки, равный примерно одному-двум шагам резьбы;

c – высота фаски на конце стержня болта.

Пример расчета болта M12 по ГОСТ 7798-70, если толщина скрепляемых деталей равна  $S_1 = 10$  мм;  $S_2 = 15$  мм, шайба 12 по ГОСТ 6402-70 (ее толщина 3 мм), гайка по ГОСТ 5916-70 (ее высота 7мм):

 $l = 10$  мм + 15 мм + 3 мм + 7 мм + 3,5 мм + 1,75 мм = 40,25 мм.

В таблице длин болтов по ГОСТ 7798-70 подбираем длину болта, ближайшую в сторону увеличения. Имеем  $l = 45$  мм и в этой же таблице находим длину нарезанной части  $l_0$  = 30 мм.

*Гайка* – это деталь с резьбовым отверстием в центре, навинчивающаяся до упора на резьбовый конец болта или шпильки. Гайки выпускаются шестигранные, круглые, квадратные, стопорные и др. Наиболее распространѐнными являются шестигранные гайки, которые изготавливаются в двух исполнениях: исполнение 1 – с двумя фасками, исполнение 2 – с одной фаской (рис 14).

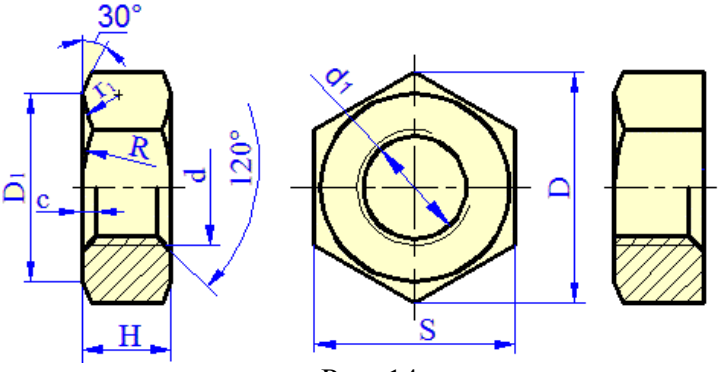

Рис. 14

В табл.4 приведены некоторые размеры гаек нормальной точности.

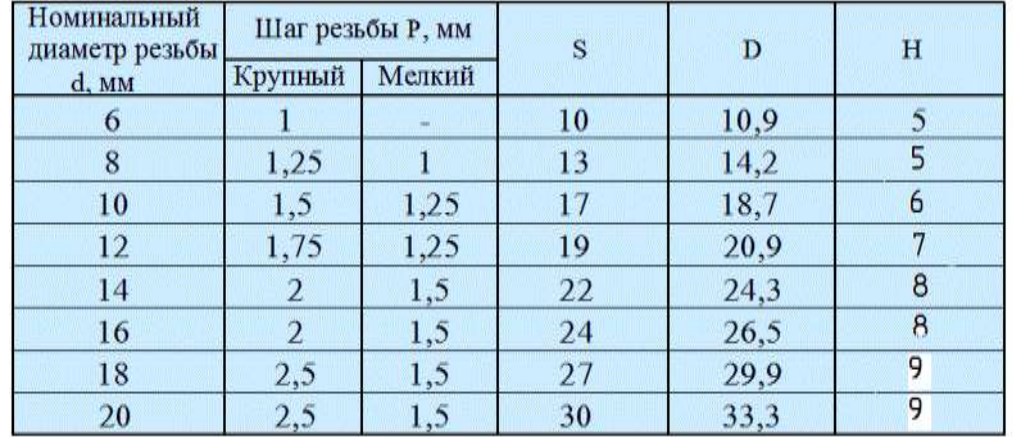

Таблица 4 – Размеры гаек нормальной точности ГОСТ 5916-70, мм

Размеры гаек определяются по следующим формулам:

 $D_1=(0.9 \square 0.95)$  S;  $H = 0.8$  d;  $S_{III} = 0.15d$ ;  $R = 1.5d$  *u* d1= 0.85 d.

*Шайба* - это плоская деталь, имеющая форму кольца. Шайба устанавливается между гайкой или поверхностью болта и поверхностью детали для увеличения опорной поверхности, а также предотвращения повреждения поверхности соединяемых деталей.

Наибольшее распространение получили обыкновенные круглые шайбы. Они бывают нормальной, увеличенной и уменьшенной толщины и изготавливаются в двух исполнениях: исполнение 1 – без фаски, исполнение 2 – с фаской (рис 15, а).

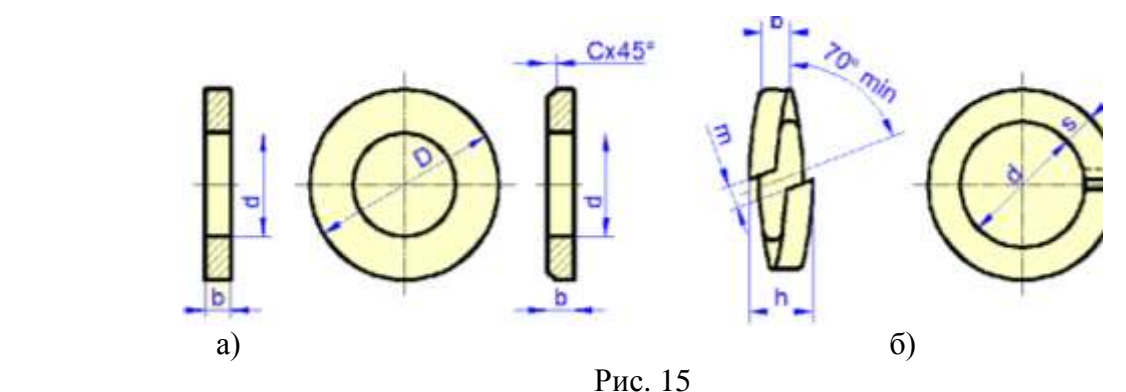

В целях предупреждения самоотвинчивания болтов, винтов и гаек при вибрации применяются пружинные шайбы (рис 15,б ).

Пружинная шайба надевается на стержень крепѐжной детали и располагается между скрепляемой деталью и гайкой. Наклонная прорезь пружинной шайбы при скреплении деталей стремится вдавиться в поверхность закрепляемой детали и резьбовой крепёжной детали, что затрудняет самопроизвольное вращение резьбовой крепѐжной детали в сторону отвинчивания.

Наряду с этим существуют квадратные, многолапчатые, стопорные, сферические, косые и другие виды шайб.

Размеры шайбы устанавливаются в зависимости от диаметра (d) крепѐжной детали (болт, винт, шпилька). Высота шайбы  $S_{III} = 0.15$  d; наружный диаметр D =2.2 d и внутренний диаметр  $d = 1, 1d$ .

При обозначении шайбы указывается исполнение (исполнение 1 не указывается), диаметр стержня крепѐжной детали (болт, винт, шпилька), на которую надевается шайба, номер стандарта. Например: Шайба 12 ГОСТ 11371-78; Шайба 2.12 ГОСТ 11371-78.

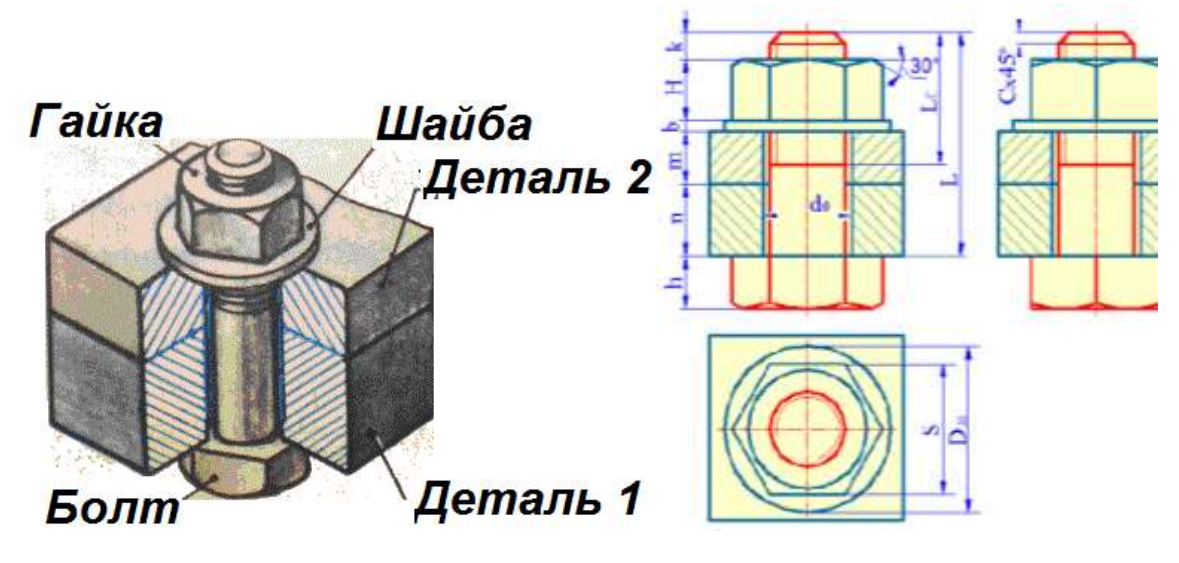

Рис .16

На рис. 16 показано наглядное изображение болтового соединения и его проекции на плоскости проекций.

Чертежи болтовых соединений могут быть выполнены тремя методами: поконструктивным размерам, упрощенно и условно. При выполнении чертежа по конструктивным размерам параметры крепѐжных изделий берутся непосредственно из соответствующих таблиц ГОСТа.

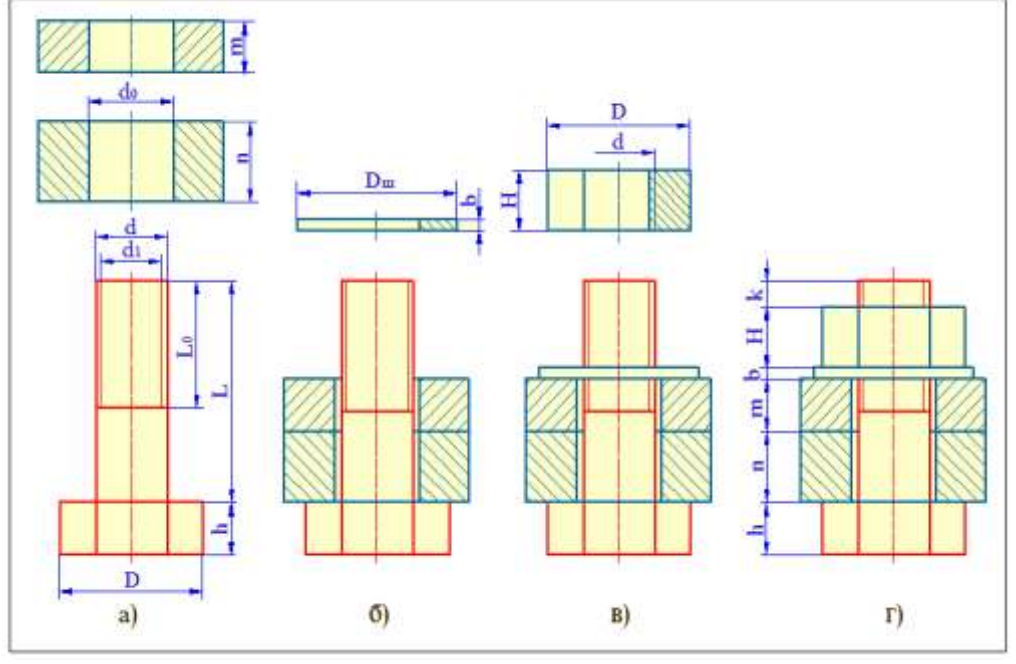

Рис. 17

При упрощенном изображении параметры крепѐжных изделий определяются по условным соотношениям, в зависимости от наружного(номинального) диаметра резьбы. В этом случае закругления головок болтов и гаек, а также фаски на чертеже не показываются.

Если диаметры резьбы крепѐжных изделий не более 2 мм, то на чертеже они изображаются условно. На рис.17 показана последовательность упрощенного выполнения болтового соединения деталей.

В соединяемых деталях просверливаются отверстия диаметром  $d_0$  под болт (рис. 17,а).

Затем на стержень болта последовательно надеваются соединяемые детали и шайба (рис. 17,б) и с помощью гайки осуществляется крепление деталей (рис. 17,в).

На рис 17,г показано упрощенное болтовое соединение деталей. Выход стержня болта за пределы гайки принимается  $\kappa = (0.25...0.5)$  d.

#### **Шпилечное соединение**

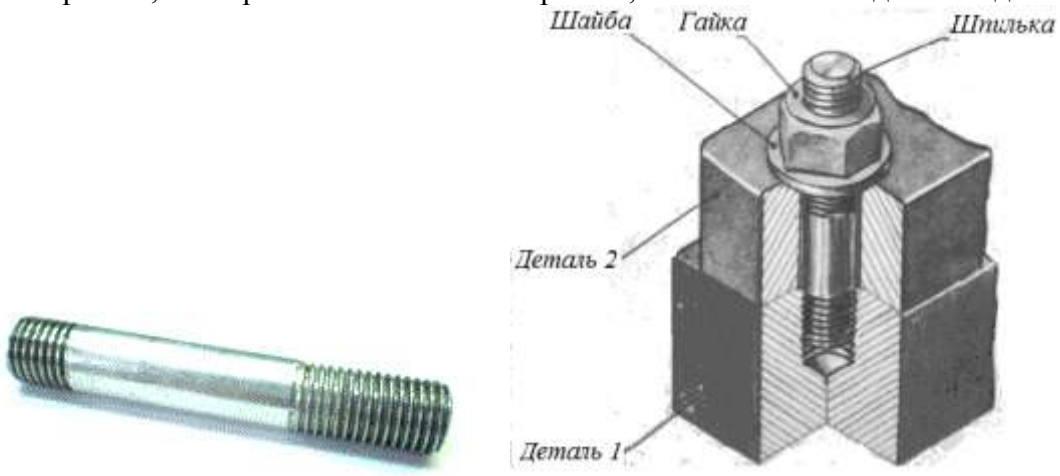

<span id="page-15-0"></span>На рис 18,а изображена шпилька и на рис.18,б шпилечное соединение деталей.

Рис. 18

В состав шпилечного соединения входят шпилька, гайка, шайба и скрепляемые детали.

*Шпилька* ─ резьбовое изделие цилиндрической формы, имеющее с обоих концов резьбы, один конец которой (посадочный конец) ввинчивается в деталь.

Обычно шпильки ставятся там, где по конструктивным соображениям нежелательно ставить болты и когда по условию эксплуатации требуется частая разборка и сборка соединения деталей, одна из которых имеет большую толщину. На рис. 19 показана последовательность выполнения шпилечного соединения. Сначала в одной из деталей с помощью сверла сверлится отверстие (рис. 19,а) диаметром  $D_1 = 0.85d$ , глубиной  $L_2 = L_1 + 6P$ .

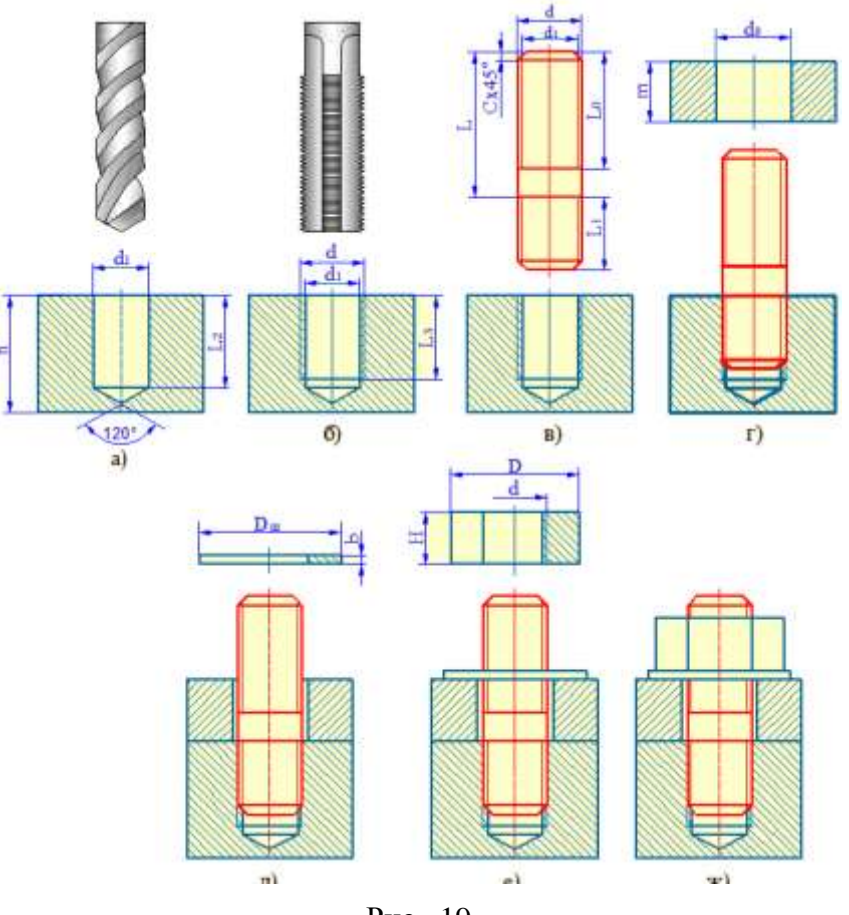

Рис. 19

Конец этого отверстия представляет собой конус с углом 120°. Затем в отверстии нарезается резьба с наружным диаметром D, соответствующим диаметру резьбы шпильки. Глубина резьбы L<sup>3</sup> = L1+ 2P, где P – шаг резьбы (рис. 19,б).

Шпилька ввинчивается своим посадочным концом на всю длину резьбы, то есть конец резьбы ввинчиваемой части совпадает с линией разъѐма соединяемых деталей (рис. 19, в, г).

В присоединяемой детали сверлится сквозное отверстие диаметром  $D_0=d_1+(1...2)$  мм. Затем с помощью шайбы и гайки детали соединяются между собой (рис.19, д, е, ж). Длина посадочного конца шпильки в зависимости от материала соединяемой детали может быть различной. Для деталей, изготовленных из стали, латуни и бронзы  $L_1=1,6d$ , а для деталей, изготовленных из относительно непрочных материалов  $L_1 = 2,5d$ .

#### **Длина шпильки определяется по формуле:**

 $L = m + b + H + k$ .

где m – толщина, прикрепляемой детали;

 $b = 0,15d$  - высота шайбы;

 $H = 0.85d$  -высота гайки;

 $k = (0.25...0.5)d$  - размер части шпильки, выходящей за гайку.

На рис. 20 показан чертѐж шпилечного соединения деталей в трѐх проекциях.

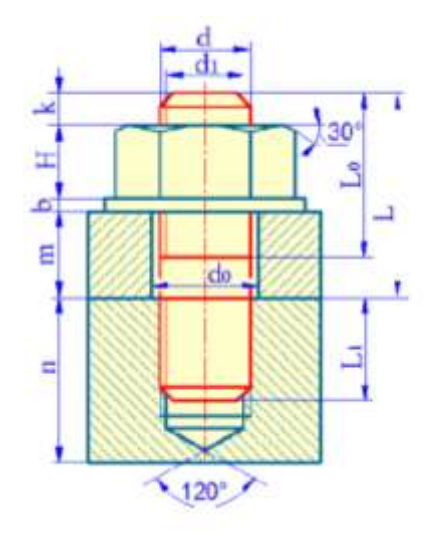

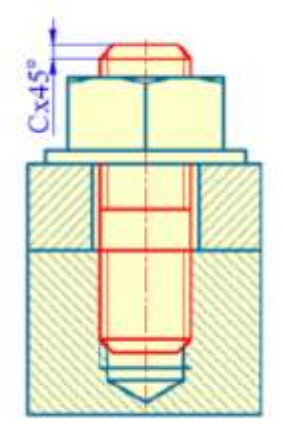

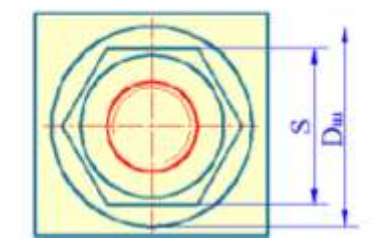

Рис. 20

#### **Винтовое соединение**

<span id="page-17-0"></span>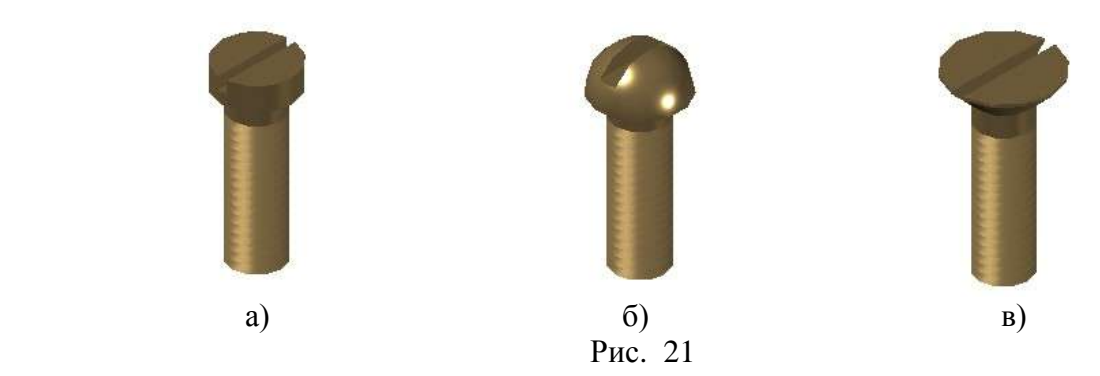

*Винт* – это цилиндрический стержень с головкой на одном конце и резьбой на другом. Винты делятся на крепёжные (для разъёмного соединения деталей) и установочные (для взаимного фиксирования деталей). В отличие от болтового и шпилечного соединения при винтовом соединении гайка не используется. По форме головки винты разделяются на винты с цилиндрической головкой (рис. 21,а), с полукруглой головкой (рис. 21, б), с потайной головкой (рис. 21, в) и др.

На рисунке 22 приведены примеры различных вариантов винтовых соединений.

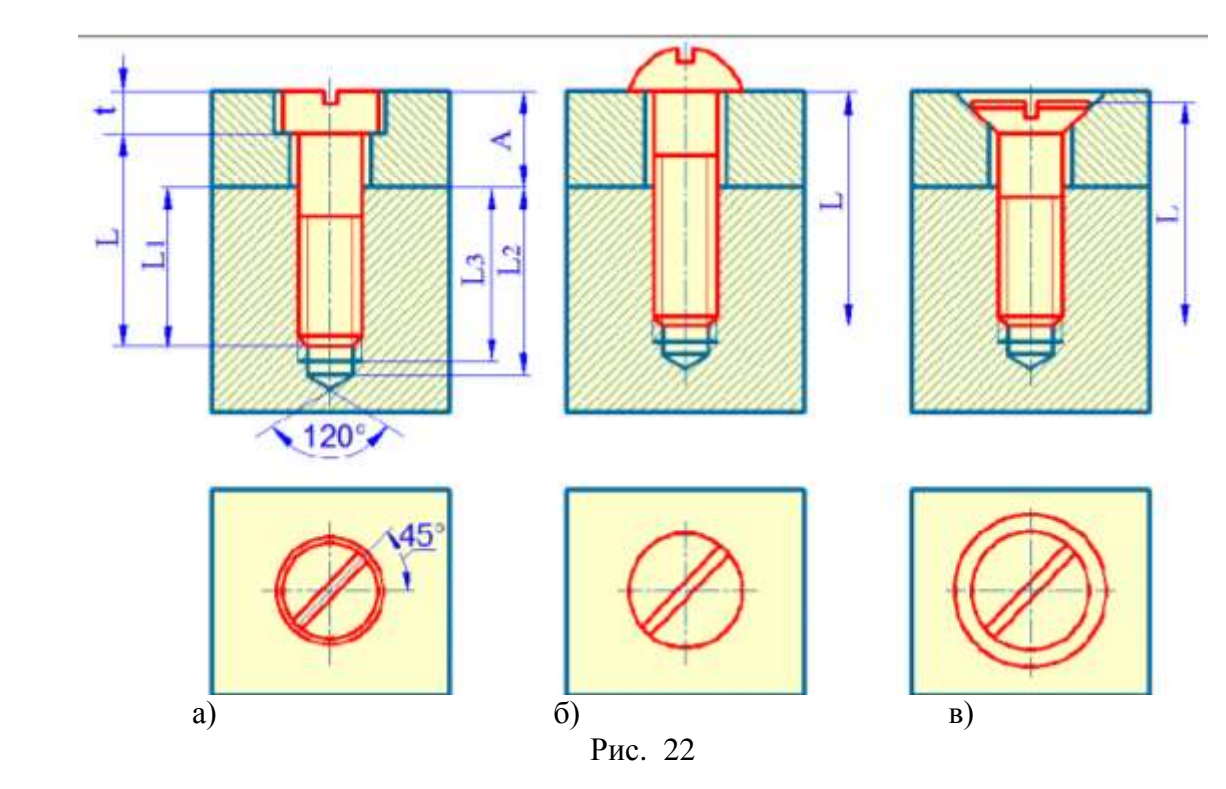

На одной из соединяемых деталей открывается отверстие для головки и стержня винта, а на другой детали – резьбовое отверстие для завинчивания винта. Винт резьбовой частью ввинчивается в деталь, а головкой прижимает верхнюю деталь.

Диаметр сквозного отверстия принимается несколько больше диаметра винта. В винтовых соединениях необходимая величина завинчивания зависит от материала детали и диаметра, и принимается  $L_1 = (1...2)$  d. Полная глубина отверстия  $L_2 = L_1 + 6P$  ;глубина резьбы в детали  $L_3 = L1 + 2P$ 

Шлицы винтов на виде сверху показывают условно под углом 45° к рамке чертежа, независимо от действительного положения (рис. 22).

### **2.5 Сборочные чертежи**

<span id="page-18-0"></span>Любой предмет или набор предметов производства, подлежащих изготовлению на предприятии, называется изделием.

Установлены следующие виды изделий: сборочные единицы, комплексы, комплекты.

*Сборочной единицей* называется изделие, составные части которого подлежат соединению между собой сборочными операциями (свинчиванием, клѐпкой, сваркой, пайкой, опрессовкой, развальцовкой, склеиванием, сшивкой, укладкой и т. п.).

*Сборочный чертѐж* изделия - это конструкторский документ, характеризующий конструкцию изделия и определяющий взаимное положение входящих в эту сборку отдельных деталей и сборочных узлов.

В процессе производства каждая деталь изготавливается по рабочим чертежам. Сборочный чертѐж разрабатывается после того, как начерчены чертежи отдельных деталей.

"Болтовое соединение", "Шпилечное соединение", "Соединение винтом" являются простейшими сборочными чертежами (сборочными единицами), так как по их изображению можно выполнить сборку и контроль изделия, а также представить взаимосвязь и способы соединения деталей. Сборочными чертежами пользуются для подготовки производства, разработки технологической документации, оснастки, для контроля и приема сборочных изделий.

По ГОСТ 2.109-73 сборочный чертеж должен содержать:

─ изображение изделия, дающее представление о конструкции каждой детали в отдельности, а также взаимной связи его составных частей; указания о характере и способах соединения неразъемных частей (сварка, пайка и т.д.);

─ номера позиций составных частей, входящих в изделие;

─ габаритные, установочные, присоединительные и необходимые справочные размеры.

Все детали на сборочном чертеже нумеруют в соответствии с номерами позиций, указанными в спецификации сборочной единицы, так как вначале заполняют спецификацию, а потом номера позиций переносят на сборочный чертеж изделия. Номера позиций проставляют на тех изображениях, где данная деталь проецируется как видимая.

Указывают номера позиций на полках линий-выносок, которые выполняют тонкими сплошными линиями и заканчивают на изображении детали точкой. Располагают номера позиций параллельно основной надписи чертежа, вне контура изображения и группируют их в колонку или строчку по возможности на одной линии (ГОСТ 2.109-73).

Размер шрифта, которым выполняют номера позиций, должен быть на один-два номера больше размера шрифта, принятого на чертеже для размерных чисел. Линии-выноски не должны пересекаться.

# **2.6 Спецификация**

<span id="page-19-0"></span>*Спецификация* – это документ, определяющий состав сборочной единицы. Она облегчает чтение сборочного чертежа и необходима для комплектования конструкторских документов на данное изделие. Спецификация выполняется на формате А4 согласно ГОСТ 2.104-68. В спецификации указываются входящие в это изделие сборочные единицы, детали, стандартные изделия, материалы.

В графе «Обозначение» даѐтся буквенно-числовое обозначение сборочного чертежа, сборочных единиц и деталей.

Стандартные изделия и материалы не обозначаются и записывают в спецификации в разделе «Стандартные изделия» с теми обозначениями, которые им присвоены соответствующими стандартами. Крепѐжные изделия записывают в алфавитном порядке наименований.

В графе «Наименование» даются названия разделов и наименования отдельных изделий.

В графе «Количество» указывается количество отдельных элементов в изделии.

В графе «Формат» указывается номер формата каждой детали.

В графе "Позиция" – номер позиции детали на сборочном чертеже.

<span id="page-19-1"></span>Если чертѐж выполнен на нескольких листах, то для быстрого нахождения каждого изделия удобно в графе «Зона» указывать их месторасположение.

# **2.7 Использование менеджера библиотек**

#### **для выполнения «сборочного чертежа»**

<span id="page-19-2"></span>КОМПАС-3D.V10 предоставляет возможность использования библиотек однотипных элементов. Например, для изображения соединения болтом необходимо:

- 1. Создать новый документ Чертеж.
- 2. Выбрать формат A3 с основной надписью вдоль короткой стороны.( или А4 вертикальный).
- 3. На формате изобразить детали, участвующие в соединении.
- 4. Указать кнопку **| Нервения** Менеджер библиотек на панели стандартная, а затем указать необходимый раздел.
- 5. Примеры библиотек  $\rightarrow$  Библиотека конструктивных элементов  $\rightarrow$  Крепежный элемент.

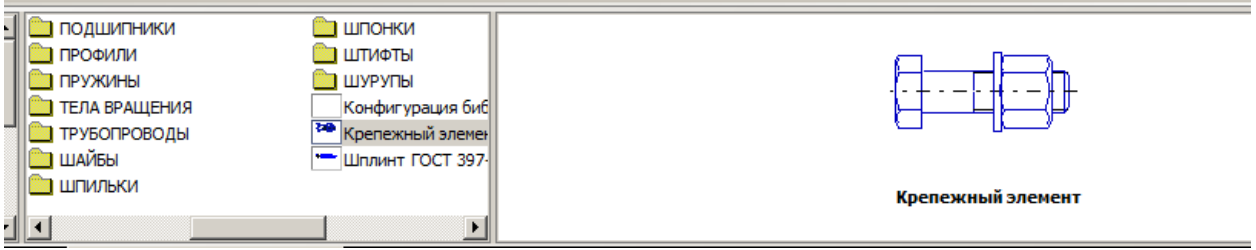

Рис. 23

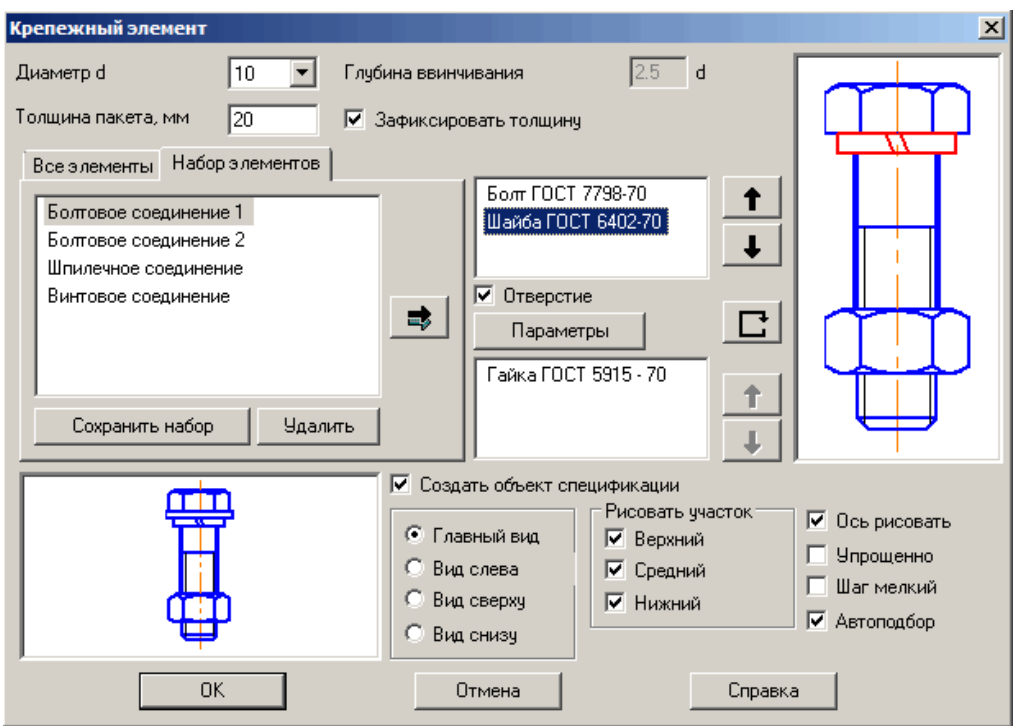

Рис. 24 – Диалоговое окно Болт Гайка Шайба

В открывшемся окне (рис. 24) необходимо задать:

- диаметр резьбы и высоту пакета, т. е суммарную толщину двух соединяемых деталей (рис 24).

- соответствующим выбором кнопок Болт, Гайка и Шайба, можно задавать изображения различных болтов, гаек и шайб. Для этого нужно выбрать соответствующие стандарты. Можно также получать упрощенное или конструктивное изображение и различные виды соединения.

- в этом же окне заказать вид пакета (главный, сверху, снизу….), который собираетесь изобразить на чертеже.

-поставить флажок «Создать объект спецификации»

- 6. Вставить изображения соединения болтом в нужные места сборочного чертежа.
- 7. Привязать фантом болта к скрепляемым деталям.
- 8. В левом верхнем углу экрана откроется окно создания объектов спецификации (рис. 25).

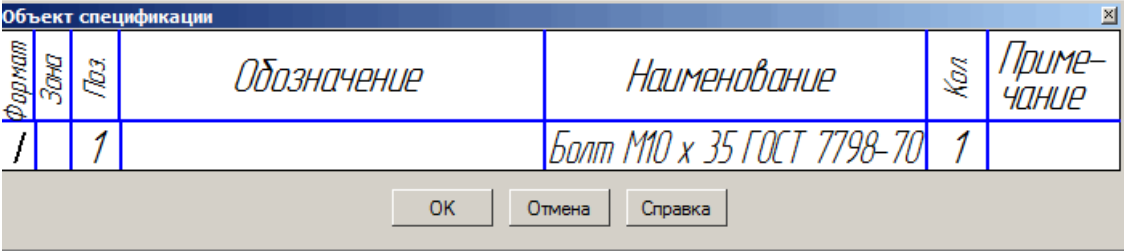

Рис. 25

9. Отвечаем «ОК», если предлагаемый объект необходимо внести в спецификацию.

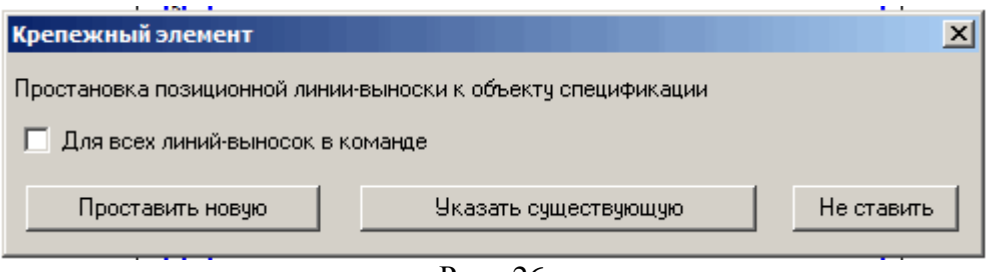

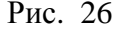

10. В открывшемся окне выбираем одно из трех действий, касающихся простановки позиций на чертеже:

« проставить новую» «указать существующую» «не ставить»

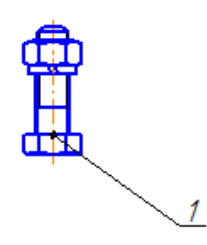

- 11. Отмечаем на чертеже положение линии выноски.
- 12. Повторяем эту операцию для каждого стандартного изделия.
- 13. Выполнить вид сверху. Вставить фантомы изображений болтового (шпилечного или винтового) соединений на виде сверху, используя установки в окне рис. – кнопку «вид снизу» (вид сверху).

# **Создать спецификацию «Сборочного чертежа» д**ля чего:

- 1. На верхней панели выбираем «Спецификация»→ Спецификация на листе →Показать. Либо →»Спецификация» →»редактировать объект», если «спецификация» будет отдельным листом.
- 2. В открывшемся окне добавляем недостающие разделы ( Документация, Детали и т.д.) и заполняем их. Выбирая на левой панели «Добавить раздел» или « Добавить вспомогательный объект»

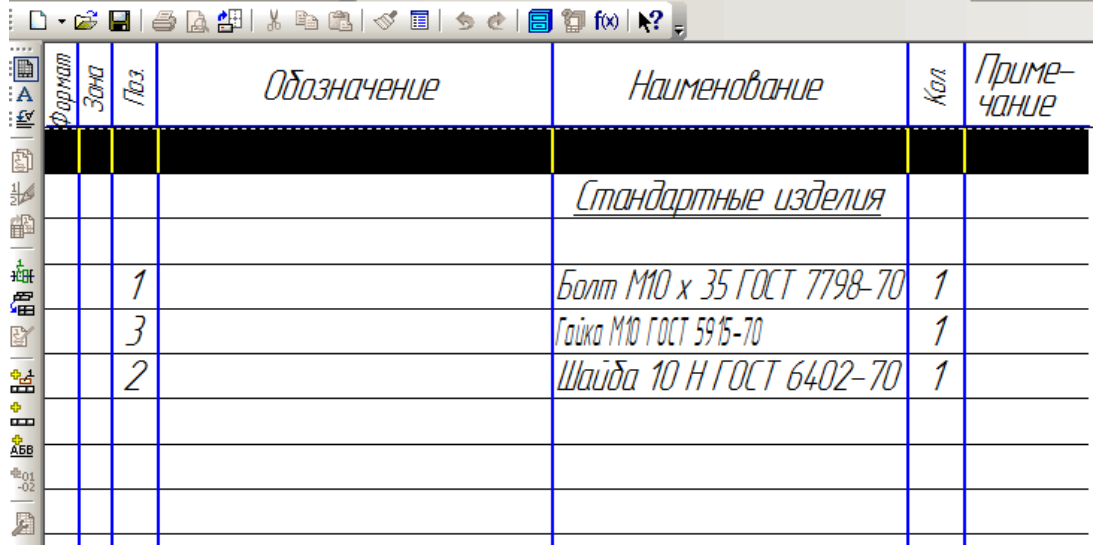

3. Стандартные изделия уже внесены в спецификацию.

- 4. Обязательно вносим детали, участвующие сборке.
- 5. Корректируем номера позиций в спецификации.

Для редактирования изображения соединения болтом необходимо в Панели свойств выбрать режим  $\mathbb{R}$  - Рассыпать или щелкнуть по изображению соединения болтом (при этом изображение выделяется зеленым цветом), нажать правую кнопку мыши и в контекстном меню выбрать опцию Разрушить. Затем отредактировать сборочный чертеж , используя инструменты:

- Сдвиг,

- Поворот,

<mark>ев</mark> - Копирование.

- 6. Выполнить изображение штриховки. Для этого в Панели свойств задать угол наклона и расстояние между линиями штриховки. Указать замкнутые контуры, подлежащие штриховке.
- Проставить номера позиций, нанести размеры на чертеже.
- Щелкнуть по кнопке  $\|\cdot\|$  Обозначения для вызова страницы «Обозначения».

-Щелкнуть по кнопке  $\left| \epsilon \right|$  - Обозначения позиций. Задать начальную точку выноски. Шелкнуть по кнопке  $\overline{\phantom{a}}$  - Создать объект в Панели свойств.

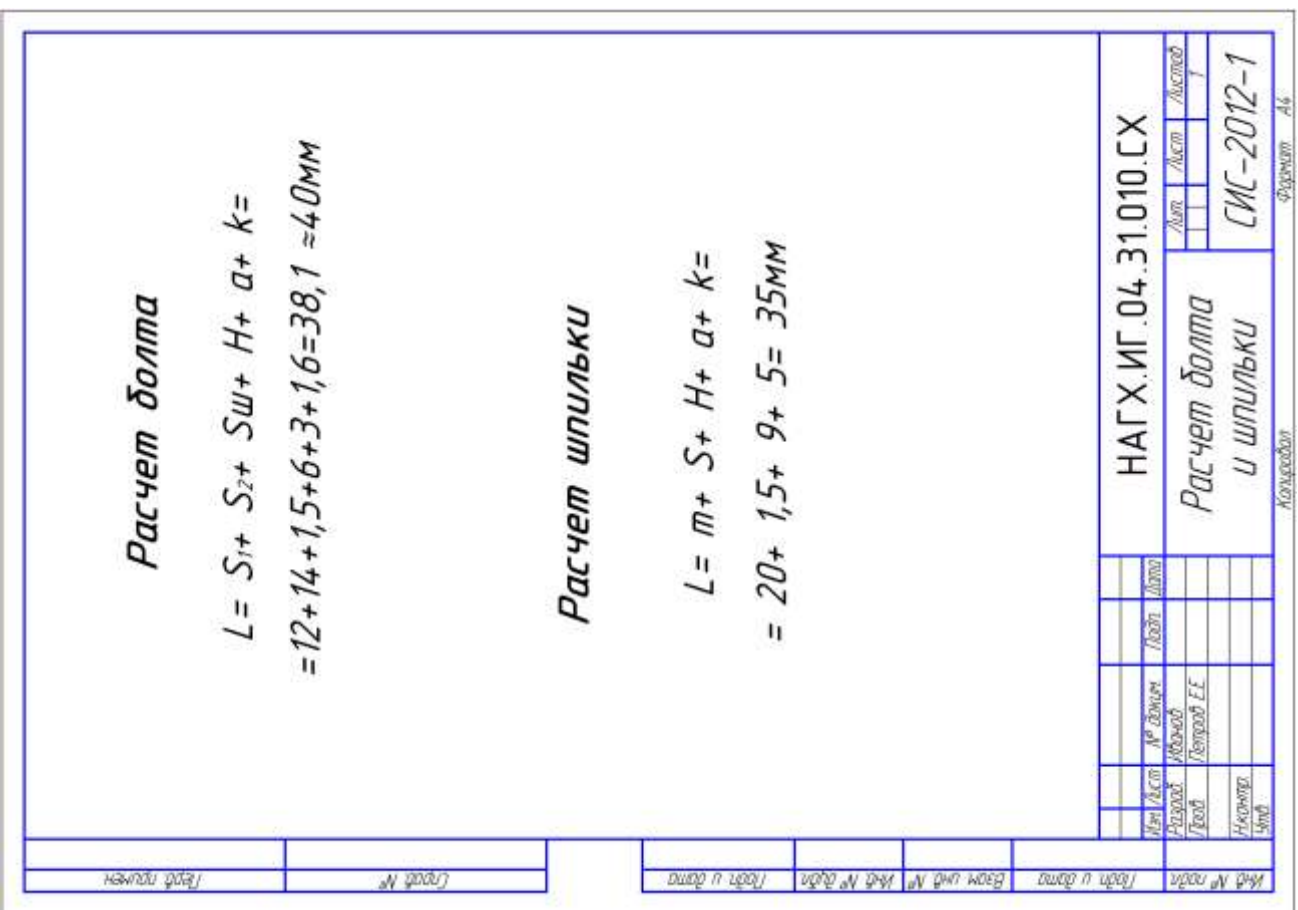

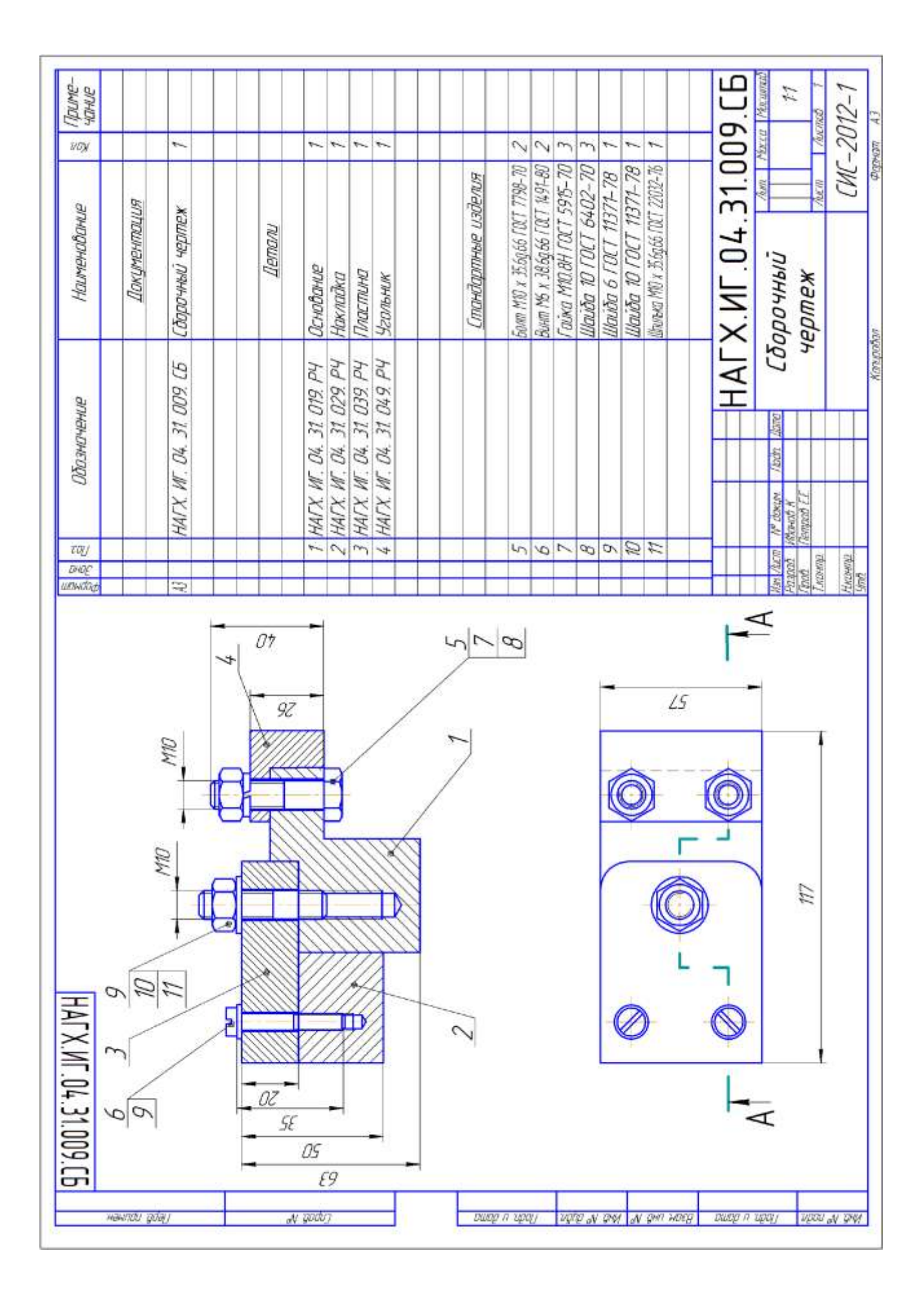

# **2.8 Вопросы для самопроверки**

- <span id="page-24-0"></span>1. Какие соединения относятся к разъѐмным? Какие Вы знаете стандартные резьбы? Как их условно обозначают?
- 2. Как на чертеже изображается резьба на стержне? в отверстии? в соединении стержня с отверстием?
- 3. Как обозначаются резьбы на чертежах?
- 4. Какие Вы знаете стандартные резьбовые изделия?
- 5. Какие размеры проставляют на упрощенном изображении болтового, шпилечного и винтового соединений?
- 6. Охарактеризуйте метрическую резьбу. Какой профиль имеют ходовые резьбы?
- 7. Какие соединения относятся к неразъемным? Приведите примеры.
- 8. Чем отличаются линии выноски для обозначения сварных, паяных и клееных швов?
- 9. Какое изделие называется деталью?
- 10. Что называется эскизом детали? Для каких целей составляется эскиз?
- 11. Какие требования предъявляются к эскизу детали?
- 12. Что общего и в чем различие между эскизом и рабочим чертежом детали?
- 13. В какой последовательности надо выполнять эскиз детали с натуры?
- 14. Какие размеры называются справочными? Когда их применяют?
- 15. Где и как даются сведения о материале, из которого изготовлена деталь?
- 16. Каковы особенности выполнения сборочных чертежей?
- 17. В какой последовательности нужно выполнять сборочный чертеж по чертежам (эскизам) деталей?
- 18. Какие условности и упрощения применяются при выполнении сборочного чертежа изделия?
- 19. Какие размеры проставляют на сборочных чертежах?
- 20. Как на сборочном чертеже в разрезе штрихуются смежные детали?
- 21. Как на сборочном чертеже изображаются крепежные детали? Как наносят номера позиций на сборочных чертежах?
- 22. Что собой представляет спецификация? Как она заполняется? Перечислите основные разделы спецификации.
- 23. Что называется деталированием?
- 24. В какой последовательности рекомендуется вести разбор сборочного чертежа изделия?
- 25. Как определяются размеры элементов детали при деталировании?
- 26. Каким спектром возможностей обладает графический редактор КОМПАС?
- 27. В каком порядке следует выполнять чертежи в системе КОМПАС?
- 28. Как выполняется определение формата листа?
- 29. Каким образом на рабочий стол выводятся дополнительные панели инструментов и отдельные кнопки, необходимые для работы?
- 30. Какие методы ввода координат точек?
	- a. Каково назначение и как используются слои?
- 31. Какие команды редактирования чертежа Вы знаете?
- 32. Как устанавливается нужный тип линии?
- 33. Какая команда позволяет штриховать область?
- 34. Как выбрать шаблон штриховки?
- 35. Как выбрать область штриховки?
- 36. Какие типы штриховок вы знаете?
- 37. Что такое стиль текста и как его можно изменить?
- 38. В каком подменю находятся команды простановки размеров, в частности команды простановки линейных размеров?
- 39. Какая команда обеспечивает простановку углового размера?
- 40. Как проставить диаметральный размер?
- 41. Как проставить символ ∅?
- 42. Какая команда обеспечивает простановку радиального размера ?
- 43. Как обеспечить вывод символа радиуса?
- 44. Как проставить размер с выноской?
- 45. Как осуществить подчеркивание размерного текста?
- 46. В каком подменю находятся команды редактирования?
- 47. Как построить симметричное изображение? Как сохранить первоначальное изображение?
- 48. Как сделать фаску? Как можно выполнить масштабирование объектов?
- 49. Как выполняется сопряжение объектов?
- 50. Пример выполнения задания «Крепежные изделия и соединения»

# <span id="page-26-1"></span><span id="page-26-0"></span>**3. ЗАДАНИЕ «СХЕМЫ ЭЛЕКТРИЧЕСКИЕ ПРИНЦИПИАЛЬНЫЕ»**

### **3.1 Общие сведения о схемах**

В современной технике работа многих агрегатов и систем определяется совокупностью действий различных механических, гидравлических, пневматических и электрических устройств. Изучение работы таких систем по рабочим чертежам вызывает определѐнные трудности. Поэтому при составлении чертѐжно-конструкторской документации на эти устройства наряду с рабочими чертежами составляются и специальные схемы.

*Схемами* называются конструкторские документы, на которых отдельные элементы изделия, их расположение и взаимная связь показываются условно. Схема является особым типом чертежей, на которых при помощи условных графических и цифровых обозначений определяется принцип работы устройства.

Виды и типы схем, их обозначение и технические требования к ним регламентируются соответствующим государственным стандартом. В зависимости от характера входящих в устройство элементов и связи между ними схемы делятся на виды, каждый из которых обозначается буквой: кинематические – К, электрические – Э, гидравлические –  $\Gamma$ , пневматические- $\Pi$ .

По назначению схемы делятся на следующие 7 типов:

- ─ структурные схемы (обозначается цифрой 1),
- ─ функциональные схемы (2),
- ─ принципиальные схемы (3),
- ─ схемы соединения (4),
- ─ схемы подключения (5),
- $-$  общие схемы  $(6)$ ,
- ─ схемы расположения (7).

*Структурные схемы* позволяют получить общие сведения об изделии и определяют взаимосвязь основных частей изделия.

*Функциональные схемы* позволяют пояснить процессы, протекающие в изделии или в его части.

*Принципиальные схемы* дают информацию о составе элементов изделия и связи между ними.

*Схемы соединений* (монтажные схемы) показывают соединения составных частей изделия и выявляют провода, кабели, трубопроводы и их арматуру.

*Схемы подключения* показывают внешнее подключение изделия.

*Общие схемы* определяют составные части комплекса и соединение их между собой на месте эксплуатации.

*Схемы расположения* определяют относительное расположение составных частей изделия.

Наряду с этим, на практике встречаются и комбинированные схемы, которые содержат элементы разных видов. Комбинированная схема обозначается буквой С.

В конструкторской документации схемы обозначаются в зависимости от их вида и типа. Например, Э3 – схема электрическая принципиальная, К1 – схема кинематическая структурная и т. д.

Чтобы правильно, быстро и легко читать схемы, они должны быть выполнены с соблюдением определѐнных требований:

1. При разработке схемы масштаб не учитывается.

2. Элементы схемы выполняются графически в соответствии со стандартом. В некоторых случаях отдельные элементы изображаются упрощѐнно или в виде прямоугольных фигур.

3. В схемах основные элементы выполняются сплошной толстой линией. Толщина линий связи принимается в пределах 0,2…1 мм. Расстояние между отдельными элементами не менее 3 мм.

4. Схемы должны быть максимально компактными и удобными для чтения.

5. Элементы в схемах, образующие отдельные функциональные группы, могут отделяться друг от друга штрихпунктирной линией.

6. Если в состав чертежа входят элементы, образующие отдельные независимые принципиальные схемы, то они отделяются друг от друга тонкими линиями.

7. Все надписи в схемах должны выполняться чертѐжными шрифтами.

#### **3.2 Cхемы электрические принципиальные**

<span id="page-27-0"></span>Современные станки, автоматические линии, приборы имеют различные электрические устройства, для пояснения которых составляют электрические схемы. Электрические схемы выполняются в соответствии с правилами, установленными ГОСТ ом 2.702-75.

Условные графические обозначения элементов, применяемых в электрических схемах, выполняются в соответствии ГОСТ 2.721-74…2.791-74. В таблице приведены условные обозначения некоторых из них

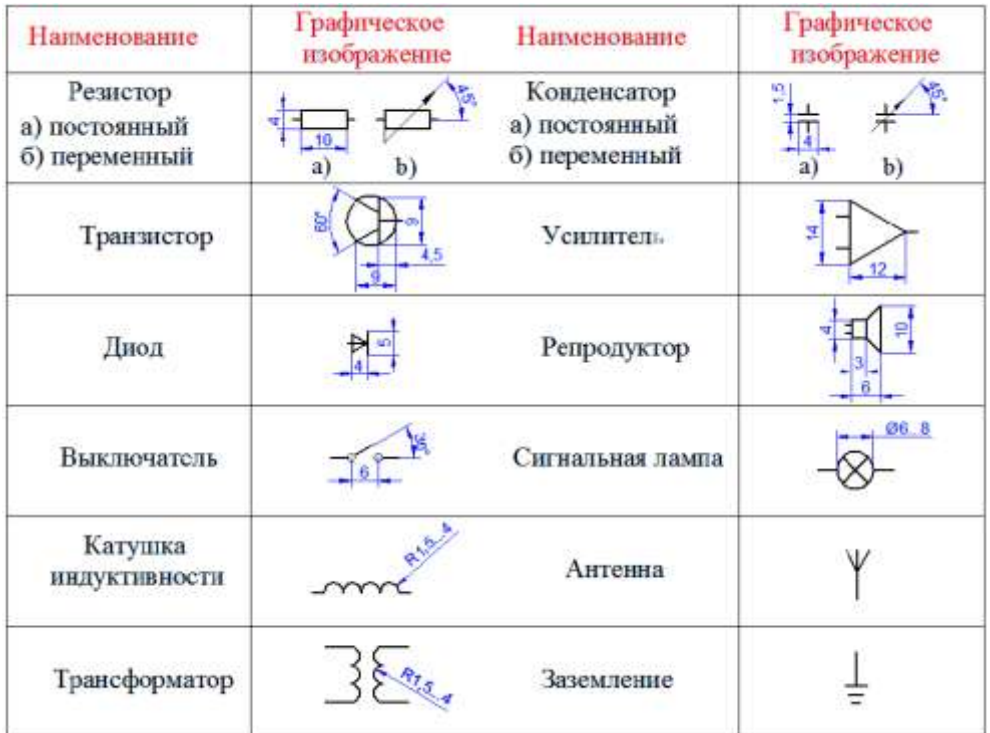

Схему вычерчивают в отключенном состоянии. Условные обозначения на схеме выполняют в том положении, в котором они изображены в соответствующем стандарте, или повернутыми на угол, кратный 90°.

Элементы в схемах должны располагаться так, чтобы схема легко читалась и была удобна в применении. Линии электрической связи обычно выполняются толщиной 0,3…0,4 мм, стараясь максимально сократить число пересечений и изломов. Расстояние между соседними линиями связи должно быть не меньше 3 мм.

На схеме должны быть указаны характеристики входных и выходных цепей (напряжение, род тока, частота и др.).

На электрических схемах рядом с условным графическим изображением элемента показывается его буквенное обозначение. Например:

R - резистор,

С - конденсатор,

Т - транзистор,

D - диод,

V - вольтметр и др.

Если в изделии имеется несколько однотипных элементов, то после буквенного обозначения элемента указывается его порядковый номер, например, R1, R2, R3,… или С1 С2 С3. Если в изделие входит только один элемент данной группы, то порядковый номер в его позиционном обозначении можно не указывать. Позиционные номера соответствуют расположению элементов в схеме сверху вниз и слева направо. Буквенно-цифровое обозначение на схеме выполняют шрифтом №5. Все обозначения проставляют на схеме рядом с условным графическим изображением элемента, сверху или справа.

Все данные про элементы записывают в таблицу, которая размещается либо на первом листе над основной надписью или на отдельном листе формата А4. Заполняется таблица сверху вниз. Элементы записывают в таблицу группами в алфавитном порядке буквенных обозначений. Если на схеме используются обозначения буквами латинского и славянского алфавитов, то в перечень сначала вносят позиции , обозначенные буквами латинского алфавита, а потом буквами славянского.

В пределах каждой группы элементы располагают в порядке возрастания номеров.

Для внесения изменений рекомендуется оставлять несколько пустых строк между группами элементов или между элементами в большой группе.

Для сокращения перечня допускается однотипные элементы с одинаковыми параметрами, записывать в перечень одной строкой, перечисляя их позиции;

При записи однотипных элементов допускается в каждой строчке не повторять наименование элемента, а записывать его в виде заголовка соответствующего раздела. Заголовок подчеркивают тонкой сплошной линией.

## **3.3 Цель задания**

<span id="page-28-0"></span>Научить студентов выполнять схемы электрические принципиальные, с помощью условных графических обозначений их элементов в соответствии с основными положениями ГОСТ 2.701-76, ГОСТ 2.702-75, ГОСТ 2.721-74, ГОСТ 2.751-73 и правилами оформления, используя графический редактор «КОМПАС-5.11» и библиотеку ESK.

## **3.4 Содержание задания**

<span id="page-29-0"></span>Каждому студенту выдаѐтся индивидуальное задание по варианту(номер варианта определяется порядковым номером в журнале академгруппы). Задание содержит рисунок структурной схемы на котором элементы обозначены не знаками их условных изображений, а прямоугольниками с порядковыми номерами элементов в списке их перечня (список расположен внизу структурной схемы).

Студенту необходимо определить элемент и его условное графическое обозначение, то есть провести раскодирование электрической схемы.

После раскодирования схемы необходимо выполнить чертеж схемы электрической принципиальной, элементы которой соединить линиями связи так, как это показано в задании. Следует помнить, что элементы схемы имеют определенное количество ответвлений ( это отображено в задании).

Выполняя схему электрическую принципиальную необходимо правильно подключить элементы. Для элементов, у которых два ответвления может иметь принципиальное значение направление подключения элемента в схему. Это касается полярных (плюс, минус) элементов, полупроводниковых диодов, полярных конденсаторов и др. Поэтому в задании, для понимания, возле прямоугольников поставлены знаки «+» и «–», которые соответствуют плюсовому и минусовому контактам элемента. Для неполярных элементов, которые имеют два отвода, подключение в схему не вызывает трудности.

После выполнения чертежа схемы еѐ элементы необходимо обозначить так, чтоб каждому элементу схемы соответствовало его буквенно-цифровое позиционное обозначение.

Данные об элементах, которые изображены на схеме изделия, заносят в перечень. Перечень располагают на первом листе схемы или выполняют в виде самостоятельного документа на листе формата А4 с основной надписью для текстовых документов по ГОСТ 2.104-68. В основной надписи перечня под наименованием изделия делают надпись «Перечень элементов» шрифтом, на один-два порядка меньше того, которым записано наименование изделия. В соответствующей графе основной надписи указывают шифр «П» перечня и шифр схемы, например, П31 – перечень принципиальной схемы.

Перечень элементов оформляют в виде таблицы, которая заполняется сверху вниз. На первом листе схемы, перечень располагают над основной надписью на расстоянии не меньше 12 мм от неѐ.

Продолжение перечня (если это необходимо) размещают слева от основной надписи, повторяя голову таблицы. В графах перечня указывают следующие данные:

в графе «Поз. обозначение.» – позиционное обозначение элемента, изделия или функциональной группы;

в графе «Наименование» – наименование элемента в соответствии с документом, на основании которого он применен, и обозначение этого документа (основной конструкторский документ, ГОСТ, ТУ);

в графе «Кол.» – количество одинаковых элементов;

в графе «Примечание» – технические данные элемента.

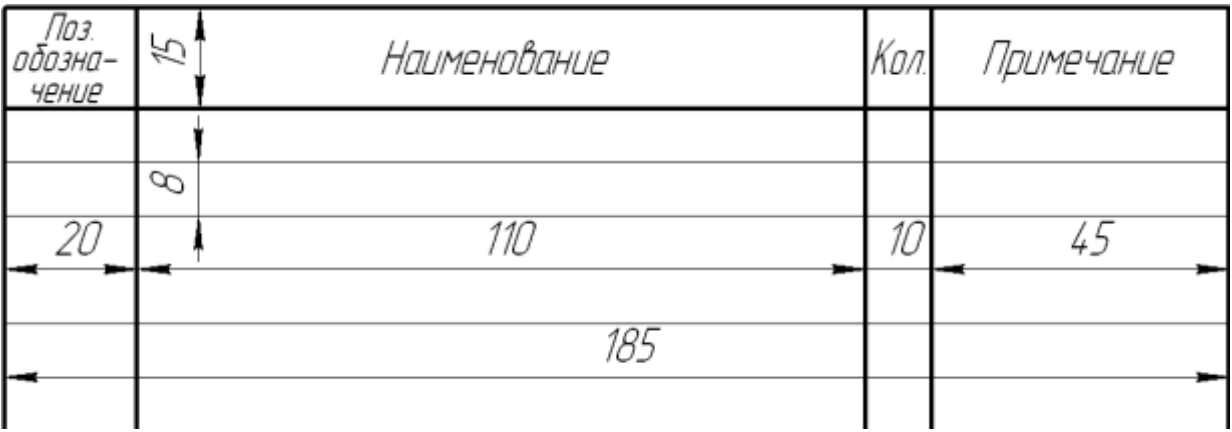

#### **Порядок записи элементов в перечень:**

Элементы записывают по группам (видам) в алфавитном порядке буквенно-цифровых обозначений. Если на схеме используют обозначения из букв латинского и славянского алфавитов, то в перечень сначала заносят элементы, обозначенные латинскими буквами, а потом- буквами русского алфавита;

-в пределах группы элементы располагают по порядку возрастания их номеров. Для внесения изменений рекомендуется оставлять несколько незаполненных строк между группами элементов;

-для сокращения перечня допускается однотипные элементы с одинаковыми параметрами, которые имеют на схеме последовательные номера, заносить в перечень одной строкой, записывая в соответствующую графу только позиционные обозначения с наименьшим и наибольшим порядковыми номерами (например, R1…R5, C8…C12);

-при записи однотипных элементов допускается не повторять в каждой строке наименование элемента, а записать его в качестве заголовка к соответствующему разделу. Заголовок подчеркивают сплошной тонкой линией;

<span id="page-30-0"></span>-если параметры элементов выбирают при регулировке, то на схеме и в перечне их обозначают звѐздочкой (С1\*), а на поле схемы делают сноску.

# **3.5 Порядок выполнения работы**

- 1. Запустить КОМПАС-5.11
- 2. На панели инструментов нажать кнопку **В** «Новый лист»
- 3. Настроить параметры листа. «Настройка»–«Параметры текущего листа»– «Параметры листа»–«Формат»–«А3»–«Горизонтальный»–«OК».
- 4. Развернуть лист на весь экран нажав кнопку **E «Показать все»**.
- 5. Подключить библиотеку элементов электрических схем, для чего выполнить следующие действия:
- 6. Пункт меню «Сервис» «Менеджер библиотек»;
- 7. Раздел «Электроника и электротехника» «Библиотека ESK»;
- 8. На экране появилось окно библиотеки.

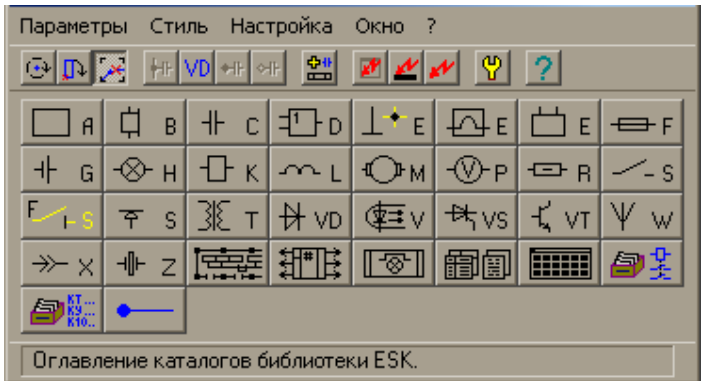

- 9. Выбрать из библиотеки изображение требуемого элемента и активировать его. Появится окно с изображениями разнообразных видов данного элемента. Выбрать необходимый элемент. У случае необходимости заполнить дополнительные поля. Поставить элемент на лист с учетом ориентации.
- 10. Аналогично выбрать следующий элемент и поставить на лист.
- 11. Соединить элементы линией связи. Для этого выбрать в библиотеке раздел «Линии связи» и открыть его. В открывшемся окне нужно выбрать линию связи, узел соединения, текстовую надпись или позиционное обозначение элемента.

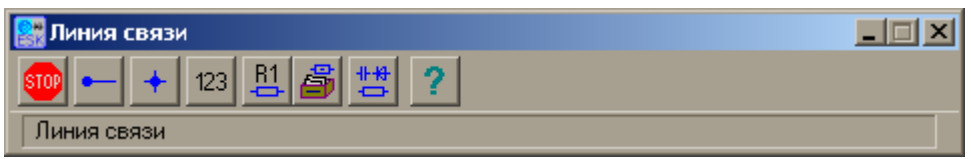

- 12. Составить перечень элементов схемы. Для автоматического построения перечня элементов электросхемы выполните следующие действия:
- 13. Откройте новый документ типа «Спецификация», для чего нажмите кнопку **П** на главной панели инструментов.
- 14. Выберите необходимый тип спецификации. Для этого откройте меню «Настройка»-«Параметры текущей спецификации». В появившемся окне, в разделе «Стиль» нажмите кнопку «Библиотеки…» затем выбрать из списка библиотеку «eskw\_gr» и нажать кнопку «Открыть».

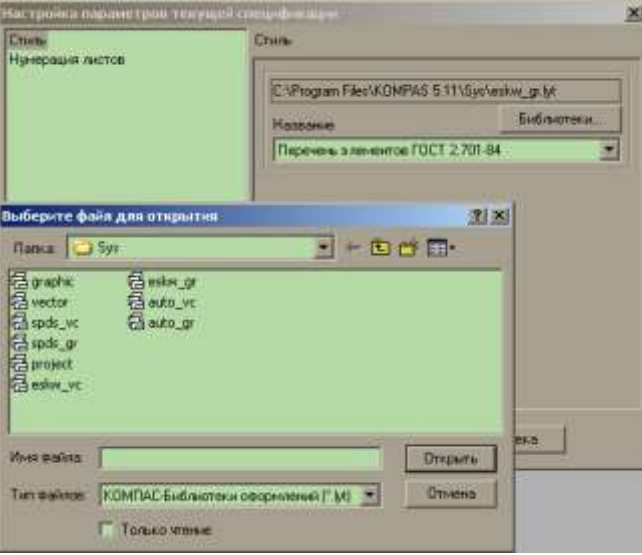

15. После чего из пункта «Название» выбрать «Перечень элементов по ГОСТ 2.701-84» и нажать «ОК».

- 16. Появится пустой бланк перечня элементов. Кликнуть «мышкой» по первому рядку и нажать на клавиатуре клавишу «Insert».
- 17. В открывшемся окне выбора раздела выбрать «Системный» и кликнуть «мышкой» кнопку «Выбрать шаблон».

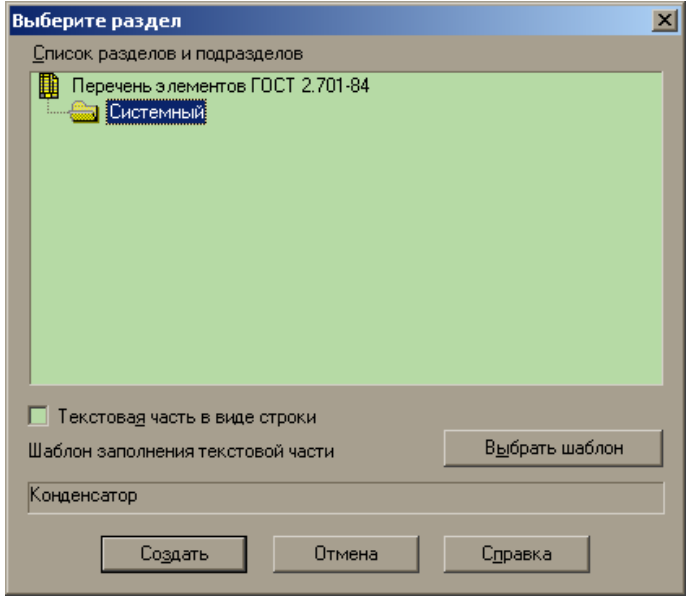

- 18. Из списка выберите «Наименование элемента в ПЭ» и нажмите кнопку «Выбрать» и кнопку «Создать».
- 19. Заполните пустую строку, которая появилась и кликните мышкой по следующей строке.
- 20. Повторяйте действия 1-8 до полного заполнения необходимого перечня элементов.
- 21. Переключите режим отображения спецификации в «Режим разметки страницы».Для чего нажмите на панели инструментов кнопкутрументів кнопку **.**
- 22. Заполните основную надпись и сохраните файл.

#### **Состав и назначение библиотеки ESK-5**

<span id="page-32-0"></span>Библиотека ESK 5 предназначена для автоматизации проектно-конструкторских работ. Она рекомендуется для использования конструкторами-электриками при разработке чертежей электрических схем средствами КОМПАС-ГРАФИК 5.

Условные графические обозначения выполнены в модульной (координатной) сетке с шагом 1мм.

Выбранное графическое обозначение изображается на экране в виде "фантома" с базовой точкой на курсоре и перемещается вместе с курсором. Для отрисовки обозначения элемента необходимо указать точку привязки обозначения и, если необходимо, в окне задания параметров отрисовки можно задать другие параметры отрисовки. Отрисованное обозначение является макроэлементом и определяется как единый элемент. Обозначение можно разрушить на отдельные элементы командой Разрушить из меню Операции. Параметры конфигурации библиотеки и параметры обозначений можно указать при настройке библиотеки ESK.

Библиотека имеет большие возможности по настройке, как окон библиотеки, так и общих параметров обозначений. Параметры настроек сохраняются в файле конфигурации библиотеки.

При работе библиотеки можно настроить параметры окон каталогов, окон параметров обозначений, курсора, подсказок, глобальных привязок. Настройка осуществляется в окне "Общие параметры библиотеки ESK". Можно настроить общие параметры обозначений: масштаб обозначений не использующих Стиль, атрибуты обозначения. Настройка осуществляется в окне "Общие параметры библиотеки ESK".

Некоторые функции (обозначения) библиотеки имеют индивидуальные параметры настройки:

в обозначениях содержащих текст, в окне "Параметры шрифта обозначений" можно задать параметры шрифта;

параметры функции "Линия связи" можно задать в окне "Параметры линии связи";

параметры функции "Графический каталог" можно задать в окне "Параметры графического каталога";

параметры функции "Каталог микросхем" можно задать в окне "Параметры каталога микросхем";

параметры функции "Каталог элементов" можно задать в окне "Параметры каталога элементов";

параметры функции "Каталог проводов" можно задать в окне "Параметры каталога проводов".

Некоторые обозначения библиотеки используют стили:

стиль обозначения "Клемм ник" можно настроить в окне "Параметры стиля клемника";

стиль обозначений "Логический элемент" можно настроить в окне "Параметры стиля Логического элемента";

стиль обозначения "Микросхема" можно настроить в окне "Параметры стиля микросхем";

стиль объектов функции "Позиционное обозначение" можно настроить в окне "Параметры стиля позиционного обозначения";

стиль "Перечня элементов" можно настроить в окне "Параметры стиля перечня элементов".

При подключении библиотеки автоматически проверяются параметры настройки каталогов (рабочих папок и файлов). Если папки и файлы не найдены производится настройка по умолчанию. При невозможности автоматической настройки выдается сообщение о невозможности настройки конфигурации библиотеки.

В состав библиотеки входят следующие каталоги и функции графических обозначений:

Каталог "Приборы акустические" - по ГОСТ 2.741-68 изм. 3. 94 г.

34

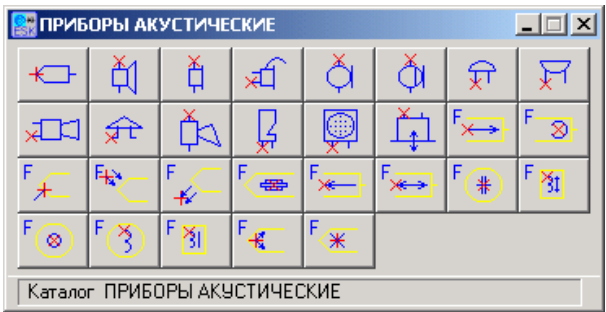

В каталог "Приборы акустические" входят следующие графические обозначения по ГОСТ 2.741-68 изм. 3. 94 г.:

Головка;

Динамик;

Телефон;

Телефон головной;

Микрофон;

Ларингофон;

Звонок - параметры обозначения можно задать в окне "Звонок";

Зуммер;

Ревун;

Сирена;

Гудок;

Свисток;

Трещотка электромагнитная;

Гидрофон;

Функции акустических приборов:

Воспроизведение - параметры обозначения можно задать в окне "Функция акустического прибора";

Головка магнитная - параметры обозначения можно задать в окне "Функция акустического прибора";

Головка механическая - параметры обозначения можно задать в окне "Функция акустического прибора";

Головка оптическая воспроизведения - параметры обозначения можно задать в окне "Функция акустического прибора";

Головка оптическая записи - параметры обозначения можно задать в окне "Функция акустического прибора";

Головка пьезоэлектрическая - параметры обозначения можно задать в окне "Функция акустического прибора";

Запись - параметры обозначения можно задать в окне "Функция акустического прибора";

Запись - воспроизведение - параметры обозначения можно задать в окне "Функция акустического прибора";

Прибор конденсаторный - параметры обозначения можно задать в окне "Функция акустического прибора";

Прибор магнитострикционный - параметры обозначения можно задать в окне "Функция акустического прибора";

Прибор угольный - параметры обозначения можно задать в окне "Функция акустического прибора";

Прибор электродинамический - параметры обозначения можно задать в окне "Функция акустического прибора";

Прибор электромагнитный - параметры обозначения можно задать в окне "Функция акустического прибора";

Прибор стереофонический - параметры обозначения можно задать в окне "Функция акустического прибора";

Стирание - параметры обозначения можно задать в окне "Функция акустического прибора".

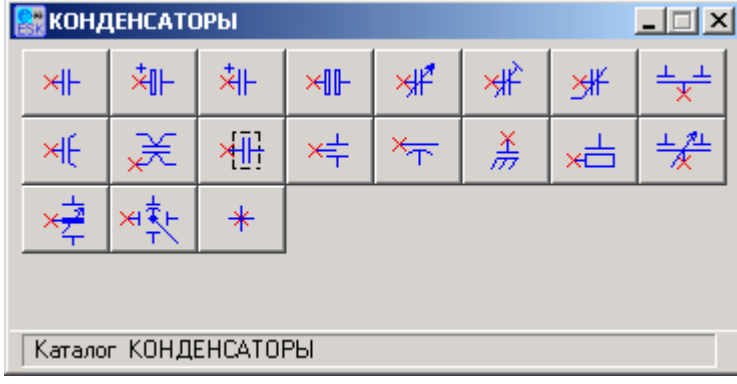

Каталог "Конденсаторы" - по ГОСТ 2.728-74 изм. 2. 91 г.

В каталог "Конденсаторы" входят следующие графические обозначения по ГОСТ 2.728-74 изм. 2. 91 г.:

Постоянный;

Электролитический полярный;

Вариконд;

Двухсекционный;

С обозначением внешнего электрода;

Опорный;

Переменный;

Подстроечный;

Поляризованный;

Помехоподавляющий;

Проходной;

Широкополосный;

Экранированный;

Электролитический неполярный;
С последовательным собственным резистором;

Дифференциальный;

Двухстаторный;

Фазовращатель емкостный;

Обозначение знака полярности.

Каталог "Корпус - заземление. Соединения" - по ГОСТ 2.721-74 изм. 4. 94 г.

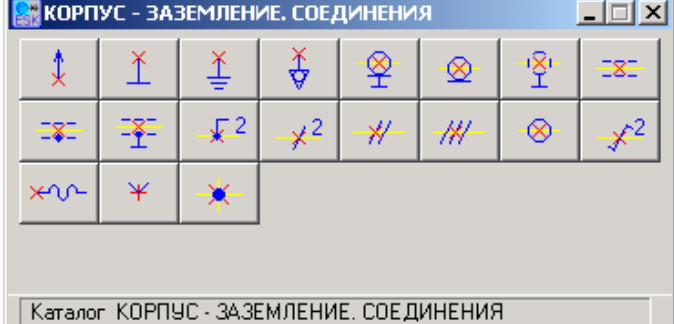

В каталог "Корпус - заземление. Соединения" входят следующие графические обозначения по ГОСТ 2.721-74 изм. 4. 94 г.:

Стрелка;

Корпус;

Заземление;

Эквипотенциал;

Коаксиальный кабель соединенный с корпусом - параметры обозначения можно задать в окне "Экран провода или кабеля";

Коаксиальный кабель;

Экранированный кабель - параметры обозначения можно задать в окне "Экран провода или кабеля";

Экран провода;

Экран провода с узлом соединения;

Экран соединенный с корпусом - параметры обозначения можно задать в окне "Экран провода или кабеля";

Параллельное включение цепей - параметры обозначения можно задать в окне "Параллельное цепи";

Групповая электрическая связь - параметры обозначения можно задать в окне "Групповая линия связи";

Две фазы на однолинейной схеме;

Три фазы на однолинейной схеме;

Группа линий электрической связи - параметры обозначения можно задать в окне "Группа линий электрической связи";

Группа скрученных линий электрической связи - параметры обозначения можно задать в окне "Скрученная линия связи";

Линия связи гибким проводом;

Указатель на линию в группе;

Узел соединения.

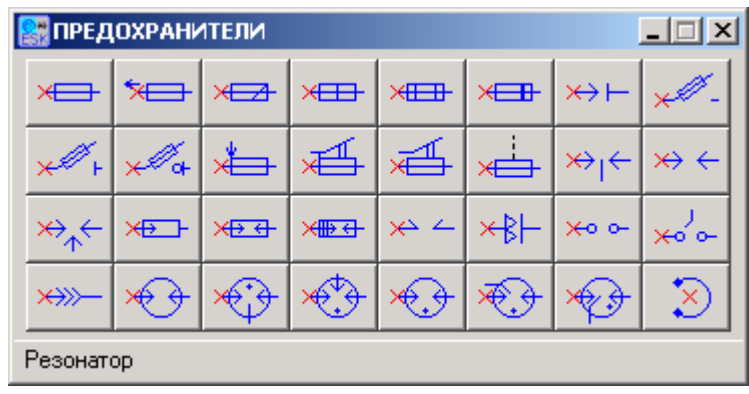

Каталог "Предохранители" - по ГОСТ 2.727-68 изм. 2. 94 г.

В каталог "Предохранители" входят следующие графические обозначения по ГОСТ 2.727-68 изм. 2. 94 г.:

Предохранитель;

Предохранитель быстродействующий;

Предохранитель выключатель;

Предохранитель инерционный;

Предохранитель термический;

Предохранитель пробивной;

Предохранитель разъединитель;

Предохранитель тугоплавкий;

Предохранитель с указанием направления;

Предохранитель без указания сигнальной цепи;

Предохранитель с общей сигнальной цепью;

Предохранитель с самостоятельной сигнальной цепью;

Промежуток искровой - симметричный;

Промежуток искровой - двухэлектродный;

Промежуток искровой - трехэлектродный;

Разрядник вакуумный симметричный;

Разрядник роговой;

Разрядник трехэлектродный;

Разрядник угольный;

Разрядник шаровой зажигающий;

Разрядник шаровой;

Разрядник электрохимический;

Разрядник; Разрядник вакуумный; Разрядник вентильный; Разрядник ионный неуправляемый; Разрядник ионный управляемый; Выключатель разъединитель с предохранителем; Предохранитель ударного действия; Разрядник общее обозначение; Разрядник узкополосный; Резонатор.

Каталог "Источники питания" - по ГОСТ 2.768-90

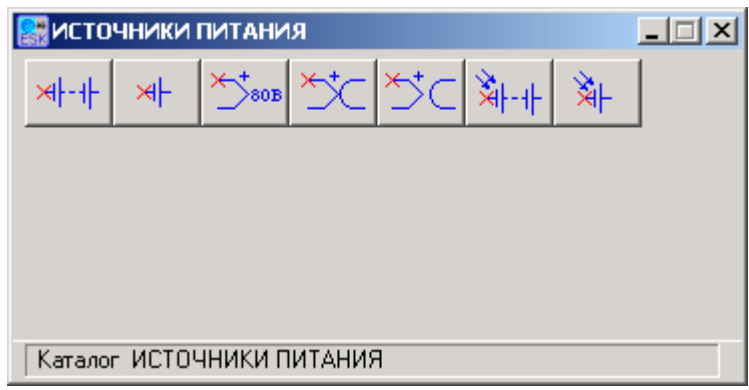

В каталог "Источники питания" входят следующие графические обозначения по ГОСТ 2.768-90:

Батарея;

Элемент гальванический;

Термобатарея - параметры обозначения можно задать в окне "Термобатарея";

Термоэлектрический преобразователь контактный;

Термоэлектрический преобразователь бесконтактный;

Фотобатарея;

Фотоэлемент.

Каталог "Лампы" - по ГОСТ 2.732-68 изм. 3. 94 г.

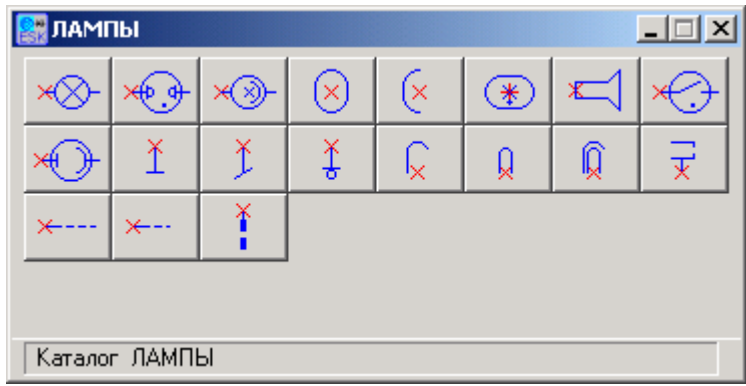

В каталог "Лампы" входят следующие графические обозначения по ГОСТ 2.732-68 изм. 3. 94 г.:

Лампа неоновая;

Лампа с отражающим слоем;

Лампа сигнальная;

Баллон вакуумной лампы - параметры обозначения можно задать в окне "Баллон вакуумной лампы";

Половина баллона вакуумной лампы - параметры обозначения можно задать в окне "Баллон вакуумной лампы";

Баллон газоразрядной лампы;

Кинескоп - параметры обозначения можно задать в окне "Кинескоп";

Пускатель газоразрядных ламп;

Фотоэлемент;

Электроды ламп:

Анод;

Анод кинескопа;

Анод, холодный катод;

Катод косвенного накала;

Катод прямого накала;

Катод с подогревателем;

Модулятор;

Сетка полная;

Сетка половинная;

Фокусирующий электрод.

Каталог "Реле" - по ГОСТ 2.756-76 издан. 88 г.

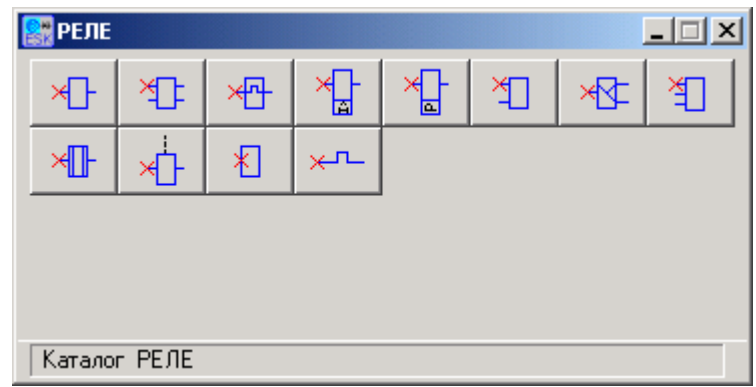

В каталог "Реле" входят следующие графические обозначения по ГОСТ 2.756-76 издан. 88 г.:

Реле;

Реле двухобмоточное - параметры обозначения можно задать в окне "Реле двухобмоточное";

Реле тепловое;

Реле с указателем вида обмотки - параметры обозначения можно задать в окне "Вид обмотки реле";

Реле с указанием типа - параметры обозначения можно задать в окне "Тип реле";

Реле с односторонними выводами;

Реле с отводом;

Реле трехфазного тока;

Реле не чувствительное к переменному току;

Реле с механическим резонансом;

Катушка реле;

Функция - тепловое.

Каталог "Индуктивные элементы" - по ГОСТ 2.723-68 изм. 3. 94 г.

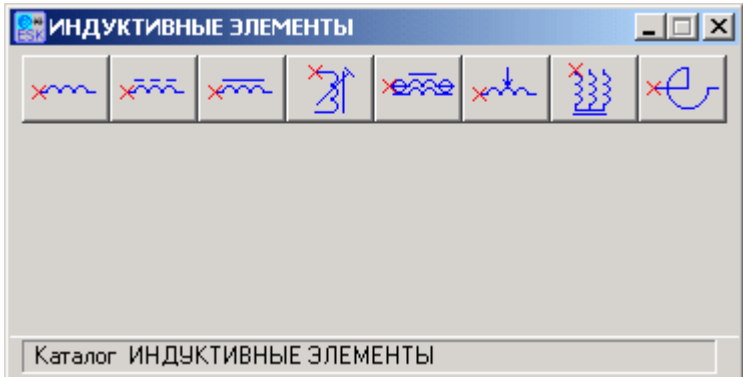

В каталог "Индуктивные элементы" входят следующие графические обозначения по ГОСТ 2.723-68 изм. 3. 94 г.:

Дроссель; Дроссель DL; Дроссель ферромагнитный;

Катушка индуктивности - параметры обозначения можно задать в окне "Тип сердечника магнитопровода";

Дроссель коаксиальный - параметры обозначения можно задать в окне "Тип сердечника магнитопровода";

Катушка со скользящим контактом;

Дроссель трехфазный - параметры обозначения можно задать в окне "Дроссель трехфазный";

Реактор.

Каталог "Электродвигатели" - по ГОСТ 2.722-68 изм. 3. 94 г.

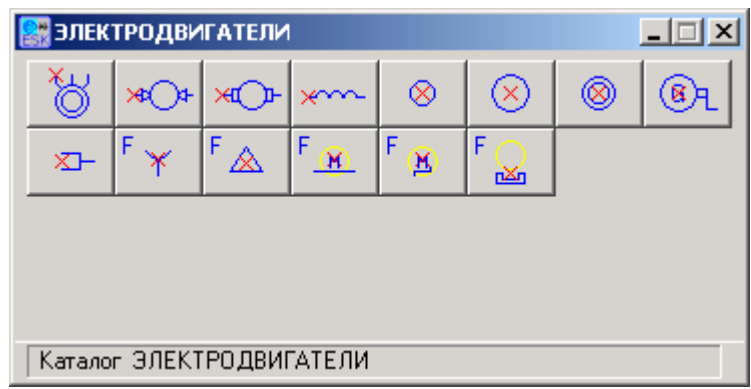

В каталог "Электродвигатели" входят следующие графические обозначения по ГОСТ 2.722-68 изм. 3. 94 г.:

Двигатель трехфазный - параметры обозначения можно задать в окне "Трехфазный двигатель";

Двигатель постоянного тока коллекторный;

Двигатель постоянного тока;

Обмотка - параметры обозначения можно задать в окне "Обмотка двигателя";

Ротор - параметры обозначения можно задать в окне "Ротор";

Статор - параметры обозначения можно задать в окне "Статор";

Двигатель асинхронный;

Генератор с ручным управлением;

Щетки - параметры обозначения можно задать в окне "Щетки";

Тип двигателя, соединение обмоток:

Включение звездой;

Включение треугольником;

Двигатель линейный;

Двигатель шаговый;

Постоянный магнит.

Каталог "Приборы электроизмерительные" - по ГОСТ 2.729-68 изм. 3. 94 г.

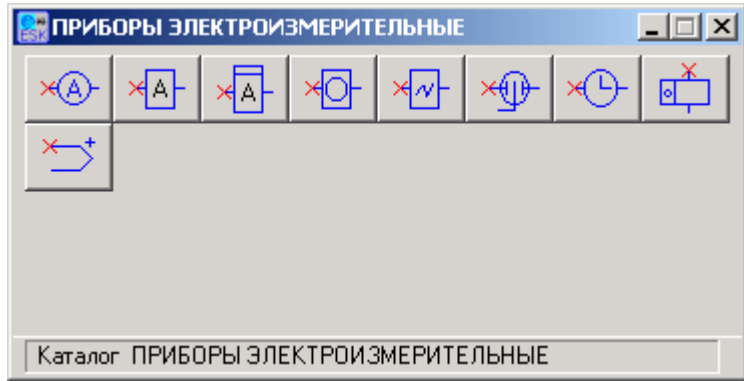

В каталог "Приборы электроизмерительные" входят следующие графические обозначения по ГОСТ 2.729-68 изм. 3. 94 г.:

Прибор показывающий - параметры обозначения можно задать в окне "Прибор показывающий";

Прибор регистрирующий - параметры обозначения можно задать в окне "Прибор регистрирующий";

Прибор интегрирующий - параметры обозначения можно задать в окне "Прибор интегрирующий";

Прибор нестандартный;

Осциллограф;

Электрометр;

Часы - параметры обозначения можно задать в окне "Часы";

Счетчик импульсный;

Термопреобразователь.

Каталог "Резисторы" - по ГОСТ 2.728-74 изм. 2. 91 г.

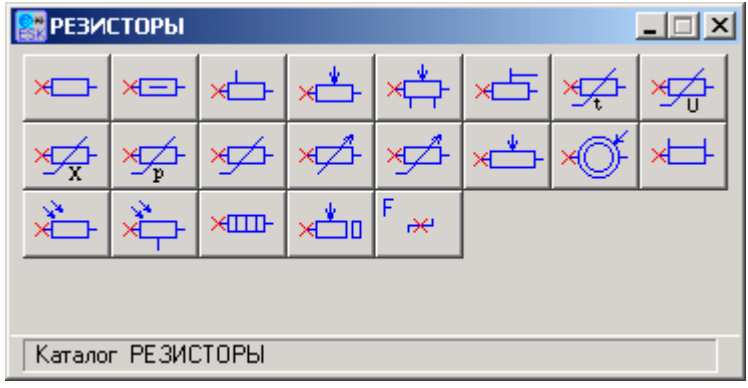

В каталог "Резисторы" входят следующие графические обозначения по ГОСТ 2.728-74 изм. 2. 91 г.:

Постоянный с указанием мощности - параметры обозначения можно задать в окне "Резистор с указанием мощности";

Постоянный;

Варистор;

Магниточувствительный;

Переменный реостатного включения линейный;

Переменный реостатного включения нелинейный - параметры обозначения можно задать в окне "Переменный нелинейный резистор";

Переменный с отводом;

Переменный;

Подстроечный;

Постоянный с отводом - параметры обозначения можно задать в окне "Резистор с отводом";

Потенциометр функциональный кольцевой;

Потенциометр функциональный;

Тензорезистор - параметры обозначения можно задать в окне "Тензорезистор";

Терморезистор - параметры обозначения можно задать в окне "Терморезистор";

Фоторезистор;

Фоторезистор дифференциальный;

Резистор функциональный;

Шунт;

Элемент нагревательный;

Резистор с разомкнутой позицией;

Ступенчатая регулировка.

Каталог "Коммутационные устройства" - по ГОСТ 2.755-87 издан. 88 г. и ГОСТ 2.725-68

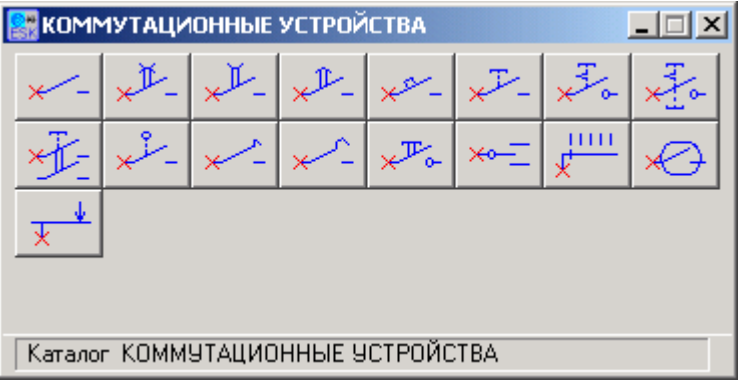

В каталог "Коммутационные устройства" входят следующие графические обозначения по ГОСТ 2.755-87 издан. 88 г. и ГОСТ 2.725-68:

Контакт - параметры обозначения можно задать в окне "Контакт коммутирующего устройства";

Контакт с задержкой срабатывания и возврата - параметры обозначения можно задать в окне "Контакт коммутирующего устройства";

Контакт с задержкой возврата - параметры обозначения можно задать в окне "Контакт коммутирующего устройства";

Контакт с задержкой срабатывания - параметры обозначения можно задать в окне "Контакт коммутирующего устройства";

Выключатель автоматический - параметры обозначения можно задать в окне "Выключатель автоматический";

Кнопка без фиксации - параметры обозначения можно задать в окне "Контакт коммутирующего устройства";

Кнопка с зависимой фиксацией - параметры обозначения можно задать в окне "Контакт коммутирующего устройства";

Кнопка с механическим воздействием - параметры обозначения можно задать в окне "Контакт коммутирующего устройства";

Кнопка многоконтактная - параметры обозначения можно задать в окне "Переключатель многоконтактный";

Кнопка с независимой фиксацией - параметры обозначения можно задать в окне "Контакт коммутирующего устройства";

Кнопка телефонная без фиксации - параметры обозначения можно задать в окне "Контакт коммутирующего устройства";

Кнопка телефонная с фиксацией - параметры обозначения можно задать в окне "Контакт коммутирующего устройства";

Контакт герконовый - параметры обозначения можно задать в окне "Контакт коммутирующего устройства";

Контакт скользящий - параметры обозначения можно задать в окне "Контакт скользящий";

Переключатель многопозиционный - параметры обозначения можно задать в окне "Переключатель многопозиционный";

Тумблер со средним положением;

Тумблер - параметры обозначения можно задать в окне "Контакт коммутирующего устройства".

Каталог "Функции коммутационных устройств " - по ГОСТ 2.755-87 издан. 88 г. и ГОСТ 2.725-68

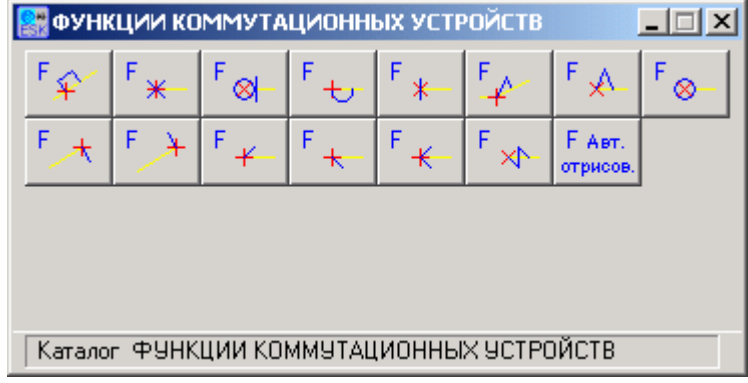

В каталог "Функции коммутационных устройств" входят следующие графические обозначения по ГОСТ 2.755-87 издан. 88 г. и ГОСТ 2.725-68:

Автоматическая отрисовка функций - параметры обозначения можно задать в окне "Автоматическая отрисовка функций контактов";

Автоматическое срабатывание - параметры обозначения можно задать в окне "Функция контактов";

Без самовозврата - параметры обозначения можно задать в окне "Функция контактов с корректировкой контакта";

Выключатель - разъединитель - параметры обозначения можно задать в окне "Функция контактов с корректировкой контакта";

Выключатель - параметры обозначения можно задать в окне "Функция контактов";

Дугогашение - параметры обозначения можно задать в окне "Функция контактов";

Запаздывание при срабатывании - параметры обозначения можно задать в окне "Функция контактов с указанием типа контакта";

Импульсный при срабатывании и возврате - параметры обозначения можно задать в окне "Функция контактов с указанием типа контакта";

Импульсный при возврате - параметры обозначения можно задать в окне "Функция контактов с указанием типа контакта";

Импульсный при срабатывании - параметры обозначения можно задать в окне "Функция контактов с указанием типа контакта";

Контактор - параметры обозначения можно задать в окне "Функция контактов";

Концевой выключатель - параметры обозначения можно задать в окне "Функция контактов с указанием типа контакта";

Опережение при срабатывании - параметры обозначения можно задать в окне "Функция контактов с указанием типа контакта";

Разъединитель - параметры обозначения можно задать в окне "Функция контактов";

Самовозврат - параметры обозначения можно задать в окне "Функция контактов с корректировкой контакта".

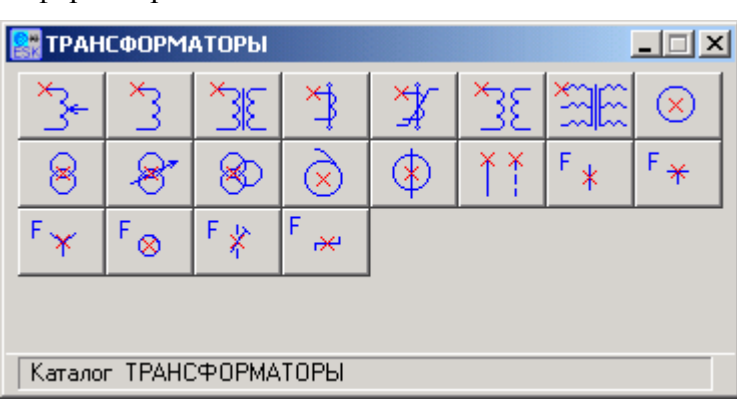

Каталог "Трансформаторы" - по ГОСТ 2.723-68 изм. 3. 94 г.

В каталог "Трансформаторы" входят следующие графические обозначения по ГОСТ 2.723-68 изм. 3. 94 г.:

Магнитопровод - параметры обозначения можно задать в окне "Тип сердечника магнитопровода";

Обмотка автотрансформатора;

Обмотка трансформатора - параметры обозначения можно задать в окне "Обмотка трансформатора";

Трансформатор тока - параметры обозначения можно задать в окне "Трансформатор тока";

Трансформатор тока быстронасыщающийся - параметры обозначения можно задать в окне "Трансформатор тока";

Трансформатор - параметры обозначения можно задать в окне "Тип сердечника магнитопровода";

Трансформатор без сердечника - параметры обозначения можно задать в окне "Трансформатор без магнитопровода";

Трансформатор трехфазный - параметры обозначения можно задать в окне "Трансформатор трехфазный";

Однолинейное обозначение трансформатора с переменной связью;

Однолинейное обозначение трехобмоточного трансформатора;

Однолинейное обозначение автотрансформатора;

Однолинейное обозначение трансформатора тока - параметры обозначения можно задать в окне "Однолинейный трансформатор тока";

Типы обмоток:

Однофазная обмотка - параметры обозначения можно задать в окне "Обмотка однофазная";

Двухфазная обмотка - параметры обозначения можно задать в окне "Обмотка двухфазная";

Трехфазная обмотка - параметры обозначения можно задать в окне "Обмотка трехфазная";

Шестифазная обмотка - параметры обозначения можно задать в окне "Обмотка шестифазная";

Подстройка сердечником;

Ступенчатая регулировка.

Каталог "Диоды" - по ГОСТ 2.730-73 изм. 4. 91 г.

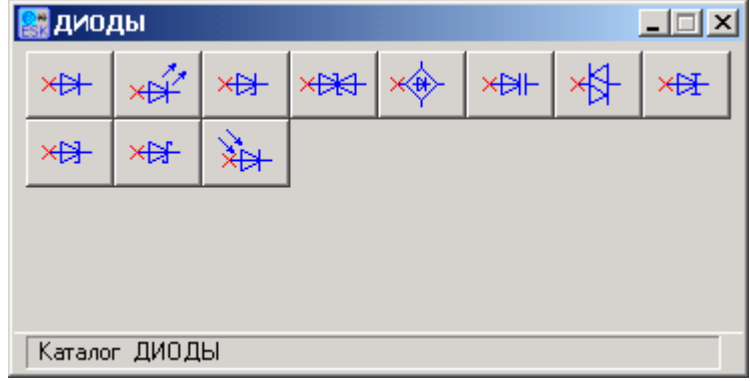

В каталог "Диоды" входят следующие графические обозначения по ГОСТ 2.730-73 изм. 4. 91 г.:

Диод;

Светодиод;

Варикап; Диод двунаправленный; Стабилитрон двусторонний; Мост диодный; Диод обращенный; Стабилитрон; Диод туннельный; Фотодиод; Диод Шотки.

Каталог "Транзисторы" - по ГОСТ 2.730-73 изм. 4. 91 г.

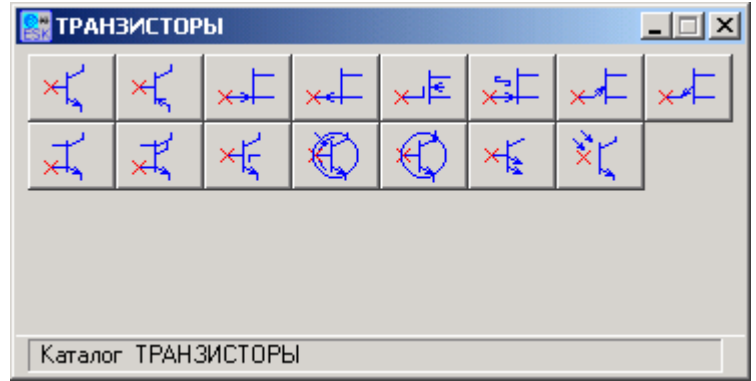

В каталог "Транзисторы" входят следующие графические обозначения по ГОСТ 2.730-73 изм. 4. 91 г.:

Транзистор N-P-N;

Транзистор P-N-P;

Однопереходной N;

Однопереходной P;

Полевой с затвором Шотки - параметры обозначения можно задать в окне "Полевой - Шотки";

Полевой с изолированным затвором - параметры обозначения можно задать в окне "Транзистор полевой";

Полевой N;

Полевой P;

Транзистор многоэмиттерный - параметры обозначения можно задать в окне "Многоэмиттерный";

Транзистор с внутренним экраном - параметры обозначения можно задать в окне "Транзистор с экраном";

Транзистор двухбазовый - параметры обозначения можно задать в окне "Транзистор двухбазовый";

Транзистор двухбазовый I - параметры обозначения можно задать в окне "Транзистор двухбазовый I";

Транзистор с коллектором соединенным с корпусом - параметры обозначения можно задать в окне "Транзистор";

Транзистор лавинный - параметры обозначения можно задать в окне "Транзистор"; Фототранзистор - параметры обозначения можно задать в окне "Фототранзистор".

Каталог "Соединители" - по ГОСТ 2.755-87 издан. 88 г. и ГОСТ 2.725-68

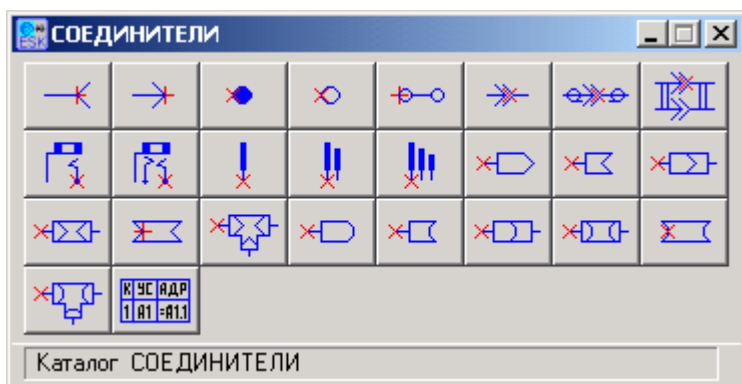

В каталог "Соединители" входят следующие графические обозначения по ГОСТ 2.755-87 издан. 88 г. и ГОСТ 2.725-68:

Штырь контактного соединения - параметры обозначения можно задать в окне "Гнездо - Штырь";

Гнездо контактного соединения - параметры обозначения можно задать в окне "Гнездо - Штырь";

Контакт неразборного соединения;

Контакт разборного соединения;

Перемычка - параметры обозначения можно задать в окне "Перемычка";

Разъем - параметры обозначения можно задать в окне "Разъем одноконтактный";

Разъем коаксиальный - параметры обозначения можно задать в окне "Разъем одноконтактный";

Разъем многоконтактный - параметры обозначения можно задать в окне "Разъем";

Телефонное гнездо двухконтактное;

Телефонное гнездо трехконтактное;

Телефонный штепсель одноконтактный;

Телефонный штепсель двухконтактный;

Телефонный штепсель трехконтактный;

Гнездо одноконтактного соединения;

Штырь одноконтактного соединения;

Соединение контактное - параметры обозначения можно задать в окне "Соединение контактное";

Соединение контактное проходное - параметры обозначения можно задать в окне "Соединение контактное проходное";

Переходник контактный - параметры обозначения можно задать в окне "Переходник контактный";

Тройник соединения - параметры обозначения можно задать в окне "Тройник контактный";

Штырь коаксиального соединения;

Гнездо коаксиального соединения;

Соединение коаксиальное - параметры обозначения можно задать в окне "Соединение коаксиальное";

Соединение коаксиальное проходное - параметры обозначения можно задать в окне "Соединение коаксиальное проходное";

Переходник коаксиальный - параметры обозначения можно задать в окне "Переходник коаксиальный";

Тройник коаксиальный - параметры обозначения можно задать в окне "Тройник коаксиальный";

Функция "Линии связи". по ГОСТ 2.702-76 изм. 3. 91 г.

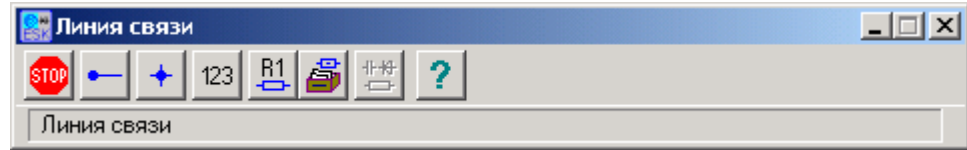

Функция "Линии связи" позволяет отрисовать линии связи между элементами электрических схем.

Управление отрисовкой линий связи осуществляется в окне "Линия связи".

Функция предоставляет сервис при отрисовке линий связи на фантом линии накладываются дополнительные ограничения, помогающие ускорить и упростить отрисовку линий связи.

Для завершения текущей линии связи и начала ввода новой линии связи нажмите кнопку «Линия связи».

Если вы хотите автоматически отрисовать узел соединений, Вы должны указать точку линии связи на линии связи, с которой хотите соединить текущую линию.

При автоматической отрисовке узлов соединений автоматически анализируется предпоследняя (последняя) точка линии связи на количество и типы линий в данной точке и в зависимости от этого отрисовывается узел соединений.

Если при отрисовке линии связи возникают ошибки, выводятся сообщения и подсвечивается элемент, от которого возникла ошибка (если включена опция вывода сообщений об ошибках в окне "Параметры линии связи").

#### **Функция имеет дополнительные возможности:**

отрисовка узлов соединений;

отрисовка текста надписи на схеме;

вызов функции "Позиционное обозначение" ;

восстановление спрятанного или свернутого окна библиотеки.

Каталог "Текстовые документы. Прочее" содержит функции, работающие с текстами на электрических схемах, текстовыми документами и прочие вспомогательные функции.

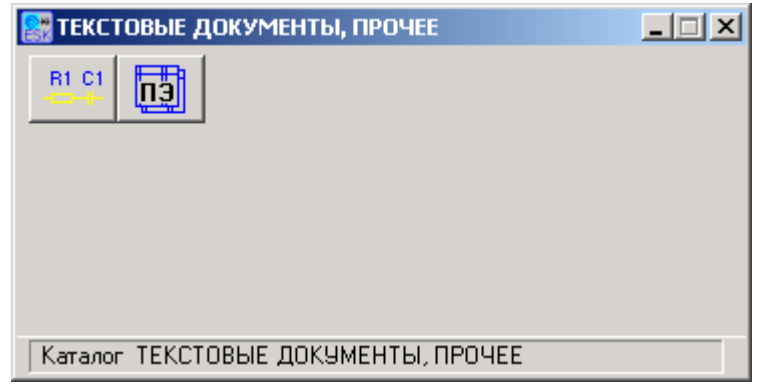

В состав каталога входят:

Функция «Позиционное обозначение» - по ГОСТ 2.710-81 изм. 1.89 г.

Функция «Перечень элементов» - по ГОСТ 2.701-81 изм. 1.89 г.

Функция «Перечень элементов» позволяет создать для электрических схем перечень элементов по ГОСТ 2.701-84 изм. 2.92 г.

Управление автоматическим созданием перечня элементов осуществляется в окне «Перечень элементов».

Функция предоставляет следующий сервис при создании и редактировании перечня элементов:

-поддерживает создание перечня элементов по ГОСТ 2.701-84;

-поддерживает создание объектов перечня элементов позиционных обозначений внутри функциональных групп, входящих в схему (вхождение функциональных групп в функциональные группы автоматически не поддерживается);

-поддерживает создание объектов перечня элементов позиционных обозначений по устройствам, входящим в схему и не имеющим отдельной схемы;

-поддерживает создание объектов перечня элементов на схемах, выполненных на нескольких листах. Количество листов схемы неограниченно. Объекты перечня элементов для всех листов схемы создаются на текущем листе схемы и не имеют связи с геометрией обозначения элемента;

-вызов каталога элементов и создание атрибутов элемента с данными по элементу;

-создание объектов перечня элементов, как по всей схеме, так и по выделенным элементам;

-создание и редактирование вспомогательных объектов перечня элементов и заголовков видов элементов;

-управление видимостью "частей" полного наименования элемента;

-удаление объектов перечня элементов;

-контроль правильности введенных данных. Контролируются следующие ошибки:

нет наименования элемента;

нет типа элемента;

нет позиционного обозначения;

нет количества;

неправильное количество;

нет связи с обозначениями элементов;

не найдены все связи с обозначениями элементов;

ошибка позиционного обозначения в объекте ПЭ;

объект был отредактирован;

заголовок без раздела.

прочий сервис при создании и редактировании перечня элементов.

Функция не поддерживает при создании и редактировании перечня элементов:

подчеркивание наименований устройств, не имеющих самостоятельной принципиальной схемы;

автоматического переноса на другую строку длинных текстов графы зона, позиционное обозначение и примечание.

Вся информация об объектах перечня элементов в документе может быть просмотрена и отредактирована

При вызове функции осуществляется анализ схемы на наличие объектов перечня элементов и позиционных обозначений (атрибута Позиционное обозначение), данные об объектах перечня элементов и о позиционных обозначениях выводятся в окно «Перечень элементов». Возможно создание перечня элементов в ручном режиме.

#### **3.6 Вопросы для самопроверки:**

- 1. Какие ГОСТы устанавливают правила выполнения электрических схем?
- 2. Что изображают на принципиальной электрической схеме?
- 3. Какие размеры придают условным графическим обозначениям элементов в электрических схемах?
- 4. Какая толщина линий принята для условных графических обозначений?
- 5. Как принято располагать условные графические обозначения на схемах?
- 6. Каким правилам следуют при назначении позиционных обозначений элементам?
- 7. В каких местах на схеме проставляют позиционные обозначения?
- 8. Где помещают данные об элементах схемы?
- 9. Как оформляются характеристики входных и выходных цепей электрических схем?
- 10. Какие упрощения допускаются на электрических схемах?
- 11. Какой ГОСТ и какие типы буквенно-цифровых обозначений применяются для схем электрических принципиальных?
- 12. Что называется элементом схемы?
- 13. В каком масштабе выполняется схема?
- 14. В каком порядке заполняется перечень элементов схемы?
- 15. Какие схемы называются функциональными?

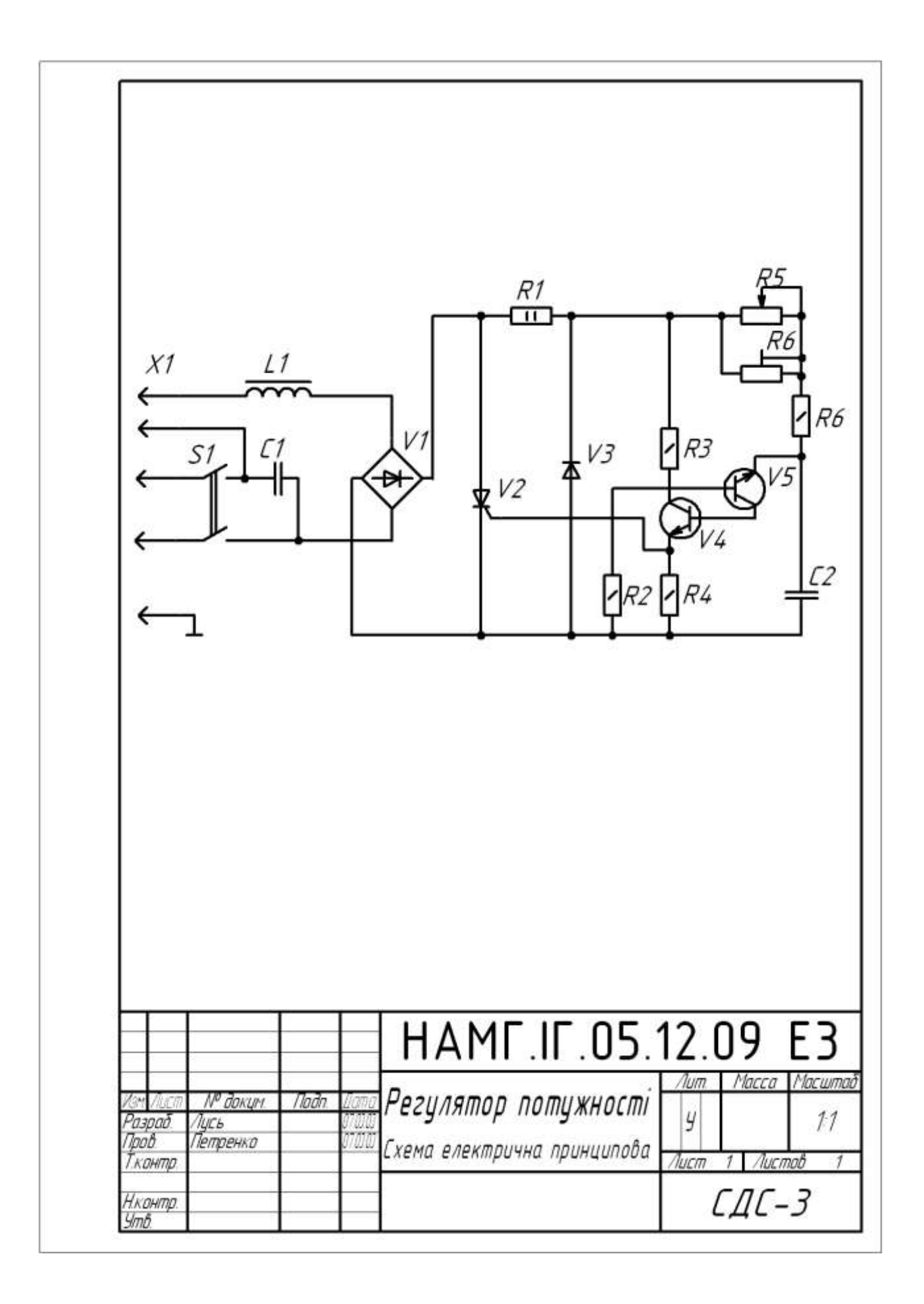

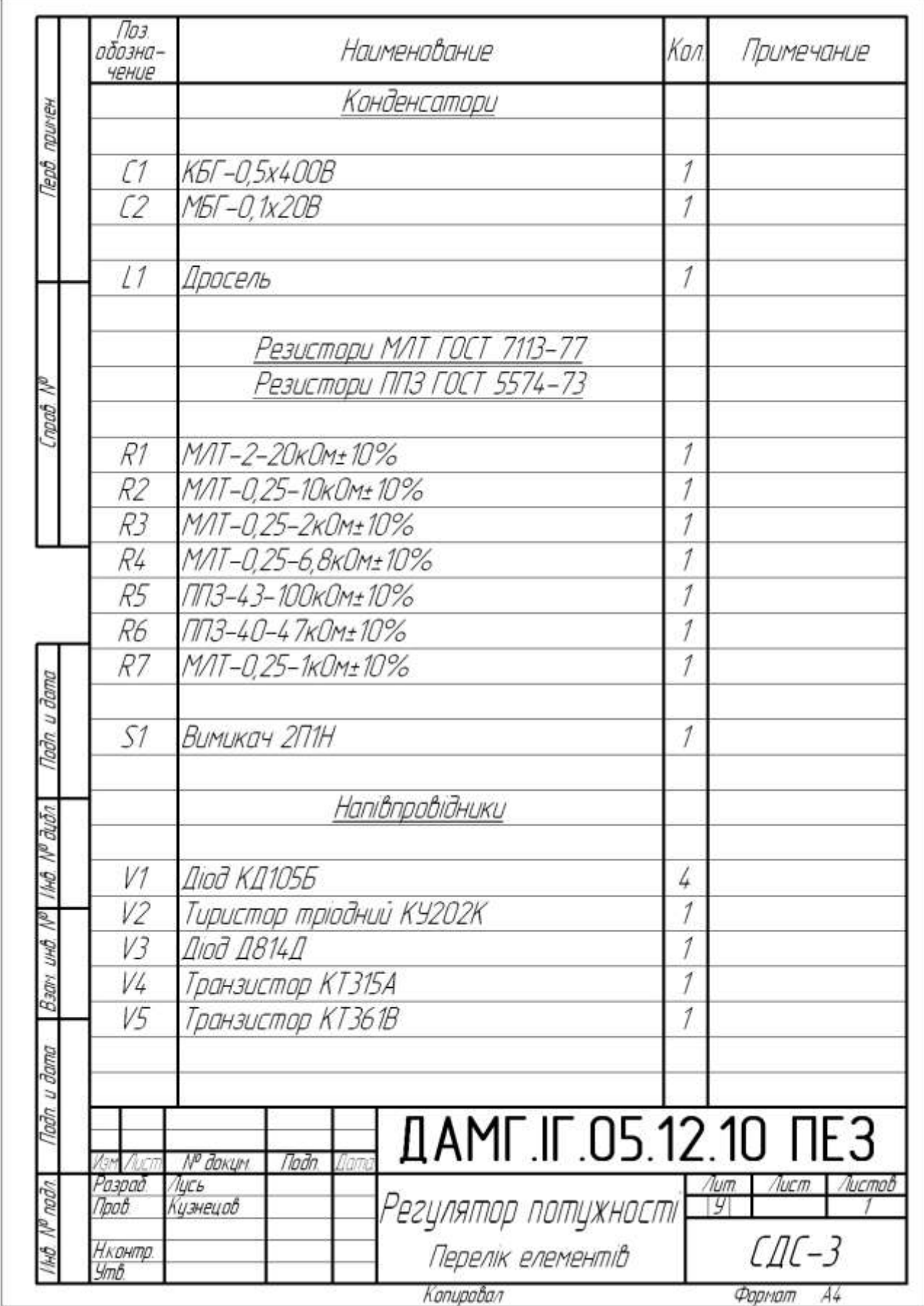

# **ПРИЛОЖЕНИЕ 1**

Буквенные коды видов электрических элементов по ГОСТ 2.710-81

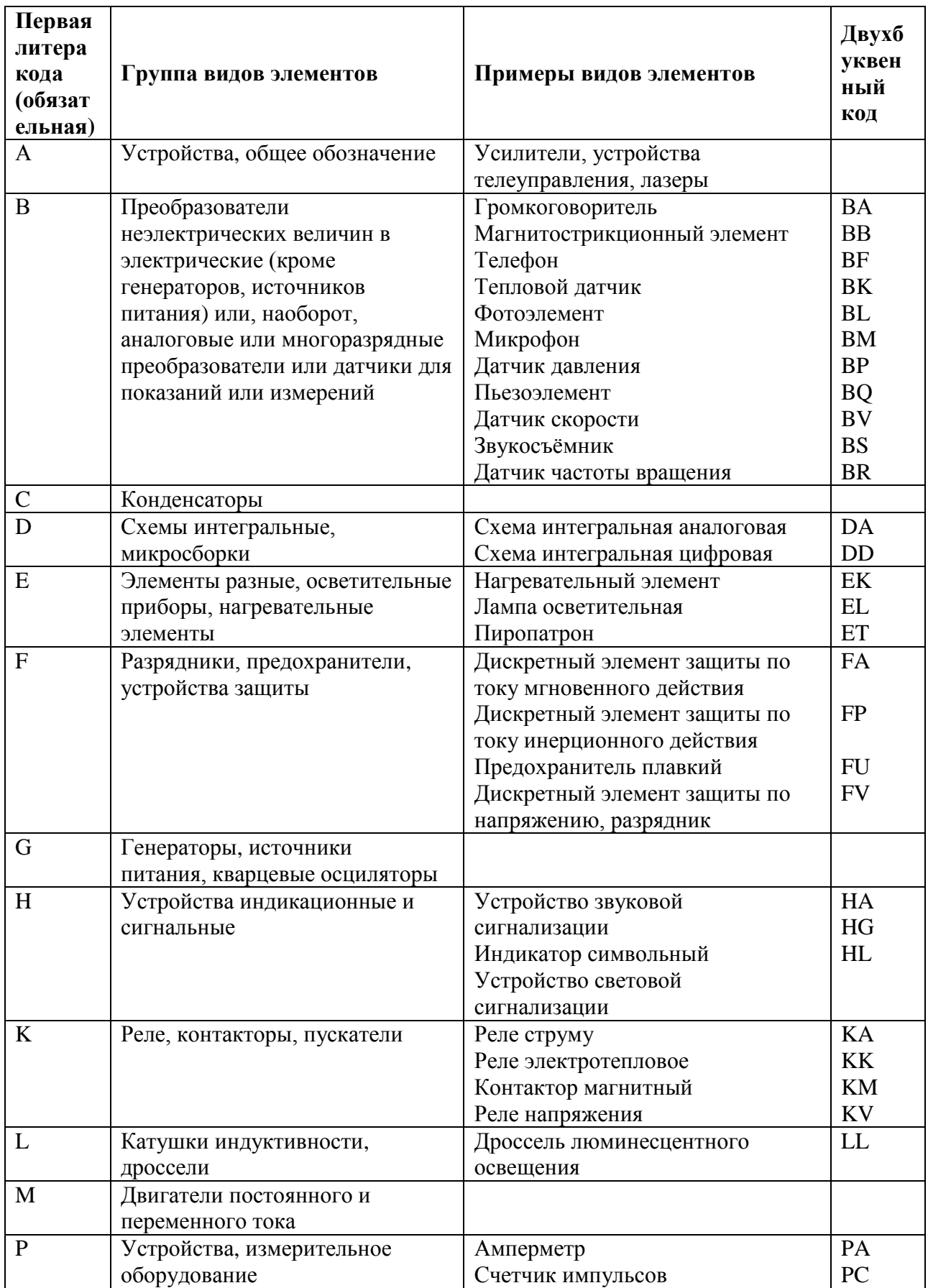

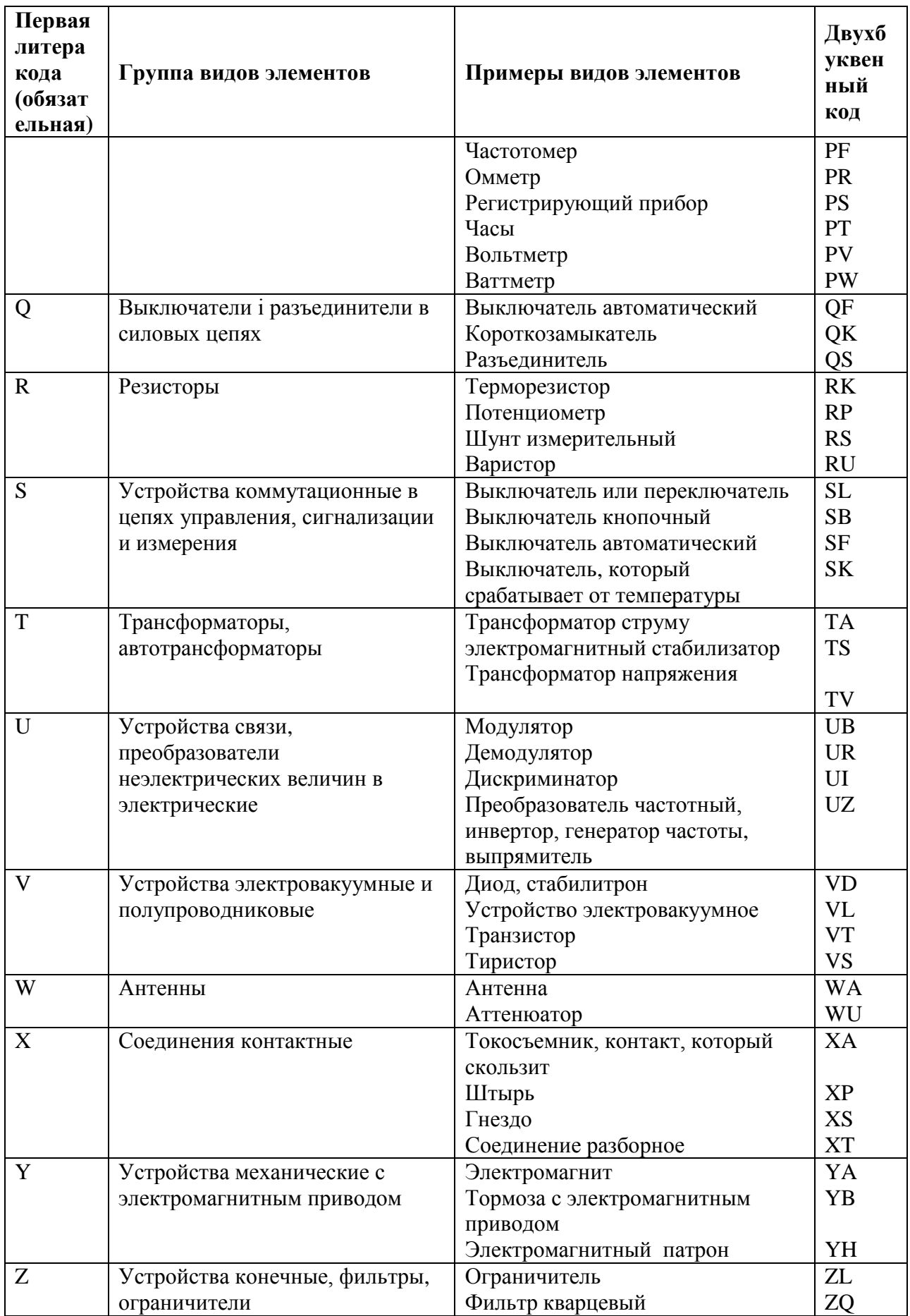

# **ПРИЛОЖЕНИЕ 2**

### ЛИТЕРНЫЕ КОДЫ ДЛЯ ОБОЗНАЧЕНИЯ ФУНКЦИОНАЛЬНОГО НАЗНАЧЕНИЯ ЭЛЕМЕНТОВ ПО ГОСТ 2.710-81

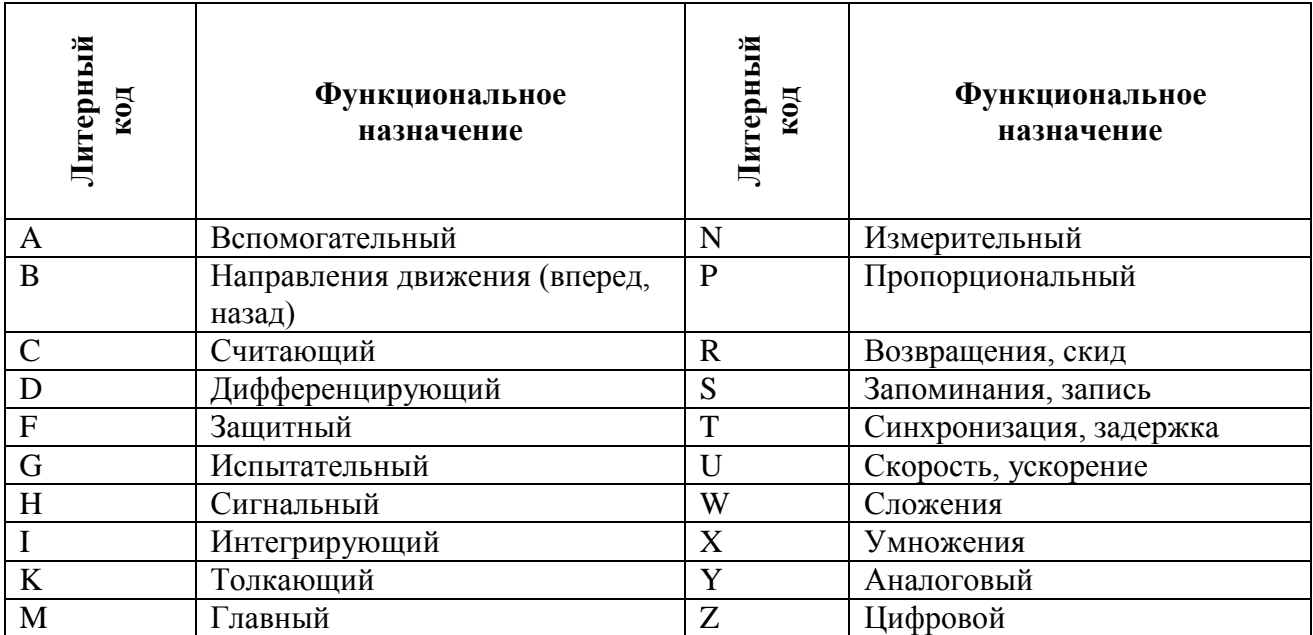

# **ПРИЛОЖЕНИЕ 3**

### СТАНДАРТЫ ЕСКД

# «ОБОЗНАЧЕНИЯ УСЛОВНЫЕ ГРАФИЧЕСКИЕ В ЭЛЕКТРИЧЕСКИХ СХЕМАХ»

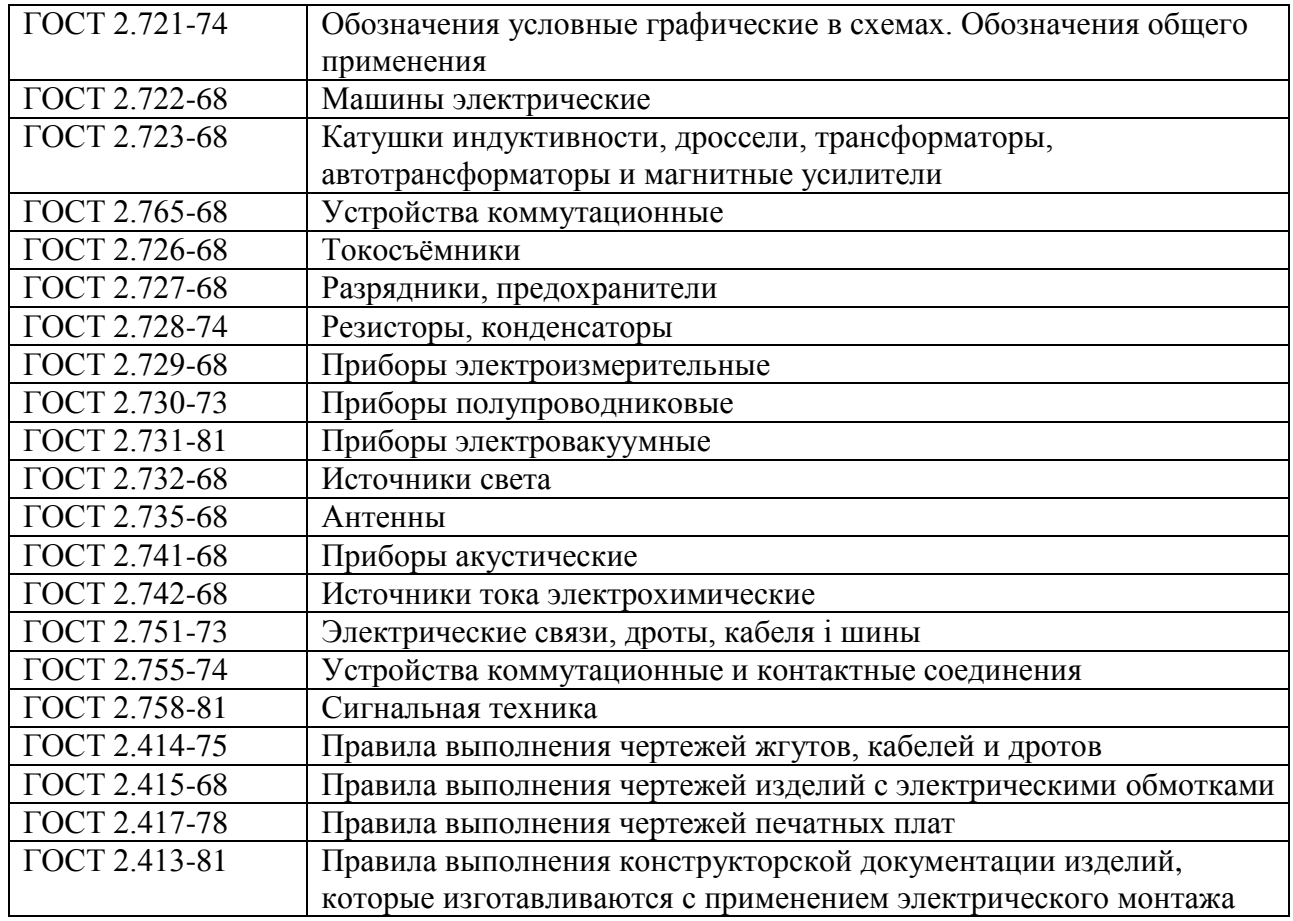

# **ПРИЛОЖЕНИЕ 4**

Варианты задания «Крепежные изделия и соединения»

Вариант 1 3 عا  $\infty$ ဖ 1 2

Завершить сборочный чертеж, изобразив соединение основания 1 с накладкой 2 шпилькой М10 (ГОСТ 22032-76), с пластиной 3 - болтом М8 (ГОСТ 7798-70), с угольником 4 - винтом М8 (ГОСТ 1491-80). Заполнить раздел "Стандартные изделия" спецификации, указав выбранные крепежные детали.

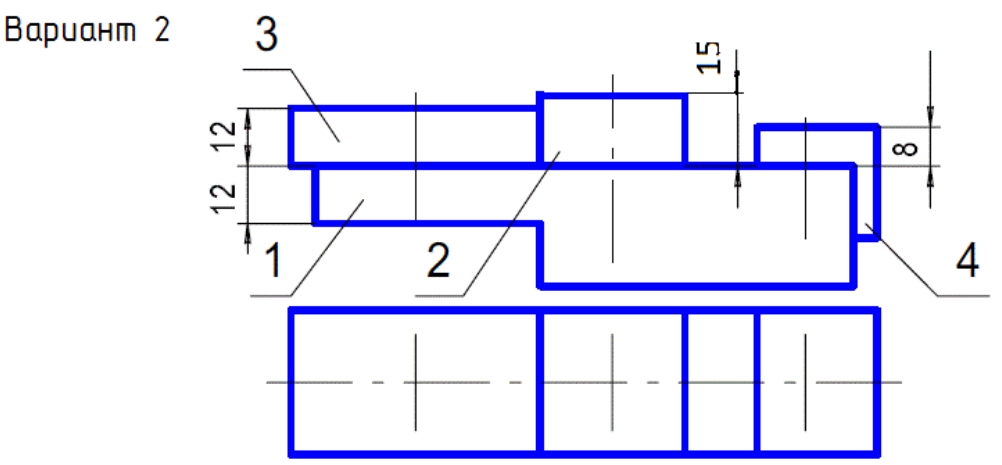

Завершить сборочный чертеж, изобразив соединение основания 1 с накладкой 2 шпилькой М6 (ГОСТ 22032-76), с пластиной 3 - болтом М8 (ГОСТ 7798-70), с угольником 4 - винтом М12 (ГОСТ 1491-80). Заполнить раздел "Стандартные изделия" спецификации, указав выбранные крепежные детали.

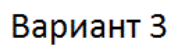

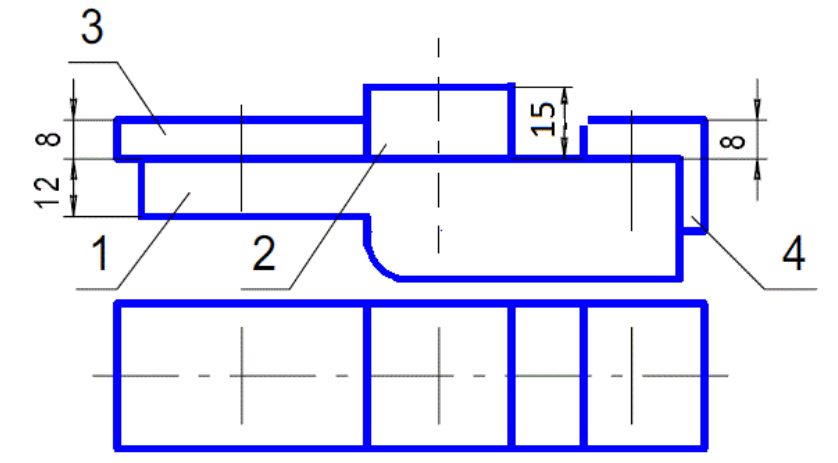

Завершить сборочный чертеж, изобразив соединение основания 1 с накладкой 2 шпилькой М6 (ГОСТ 22032-76), с пластиной 3 - болтом М8 (ГОСТ 7798-70), с угольником 4 - винтом М6 (ГОСТ 1491-80). Заполнить раздел "Стандартные изделия" спецификации, указав выбранные крепежные детали.

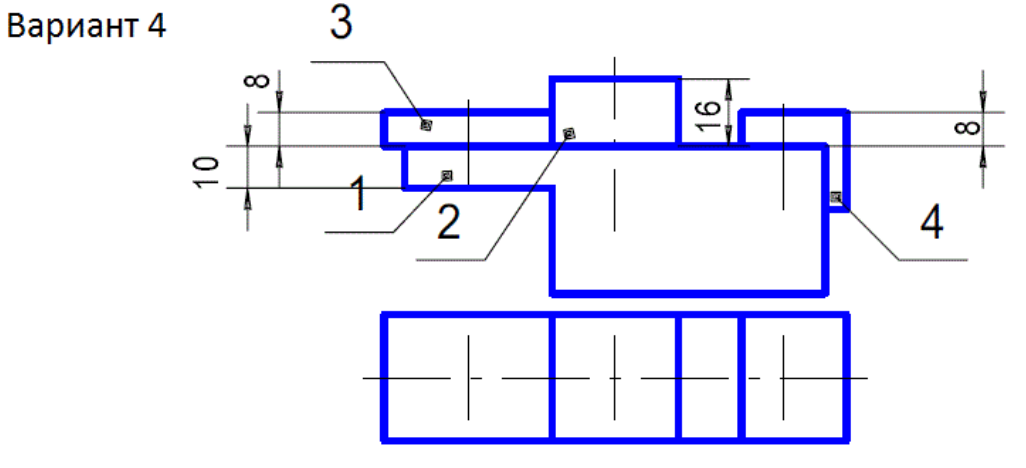

Завершить сборочный чертеж, изобразив соединение основания 1 с накладкой 2 шпилькой М6 (ГОСТ 22032-76), с пластиной 3 - болтом М12 (ГОСТ 7798-70), с угольником 4 - винтом М10 (ГОСТ 1491-80). Заполнить раздел "Стандартные изделия" спецификации, указав выбранные крепежные детали.

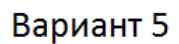

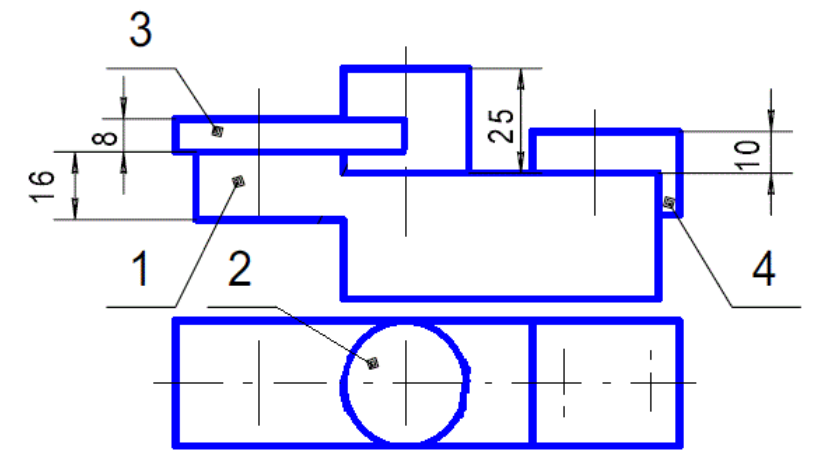

Завершить сборочный чертеж, изобразив соединение основания 1 с накладкой 2 шпилькой М8 (ГОСТ 22032-76), с пластиной 3 - болтом М12 (ГОСТ 7798-70), с угольником 4 - двимя винтами М12 (ГОСТ 1491-80). Заполнить раздел "Стандартные изделия" спецификации, указав выбранные крепежные детали.

Вариант 6

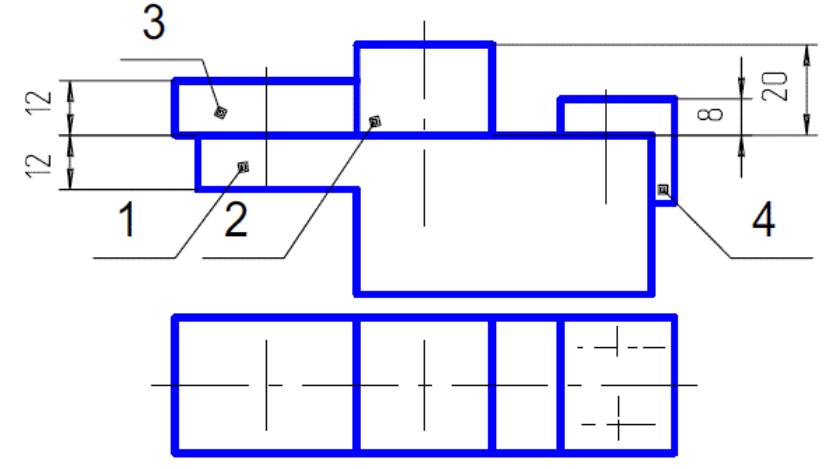

Завершить сборочный чертеж, изобразив соединение основания 1 с накладкой 2 шпилькой М8 (ГОСТ 22032-76), с пластиной 3 - болтом М6 (ГОСТ 7798-70), с угольником 4 - двумя винтами М6 (ГОСТ 1491-80). Заполнить раздел "Стандартные изделия" спецификации, указав выбранные крепежные детали.

# Вариант 7

Вариант 8

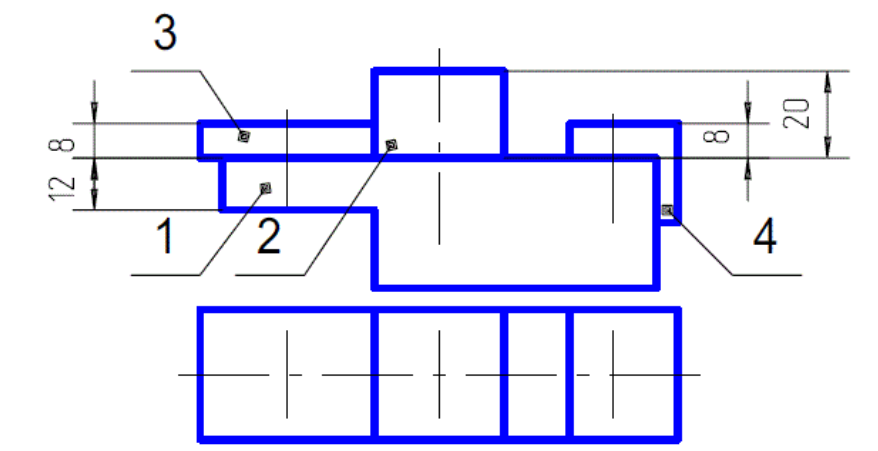

Завершить сборочный чертеж, изобразив соединение основания 1 с накладкой 2 шпилькой М10 (ГОСТ 22032-76), с пластиной 3 - болтом М6 (ГОСТ 7798-70), с угольником 4 - винтом М12 (ГОСТ 1491-80). Заполнить раздел "Стандартные изделия" спецификации, указав выбранные крепежные детали.

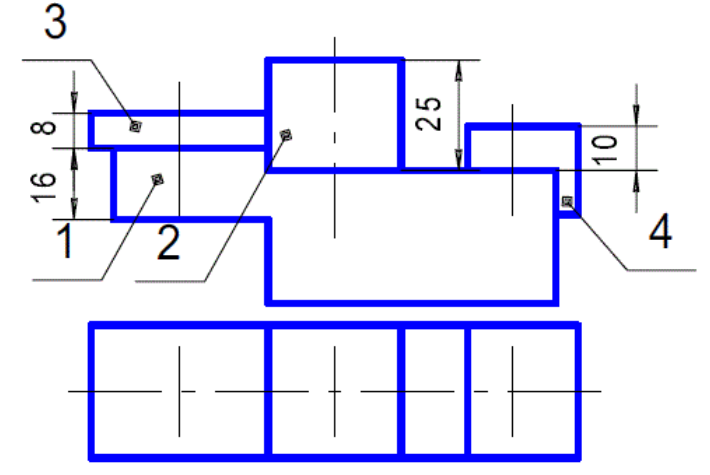

Завершить сборочный чертеж, изобразив соединение основания 1 с накладкой 2 шпилькой М8 (ГОСТ 22032-76), с пластиной 3 - болтом М6 (ГОСТ 7798-70), с угольником 4 - винтом М6 (ГОСТ 1491-80). Заполнить раздел "Стандартные изделия" спецификации, указав выбранные крепежные детали.

# Вариант 9

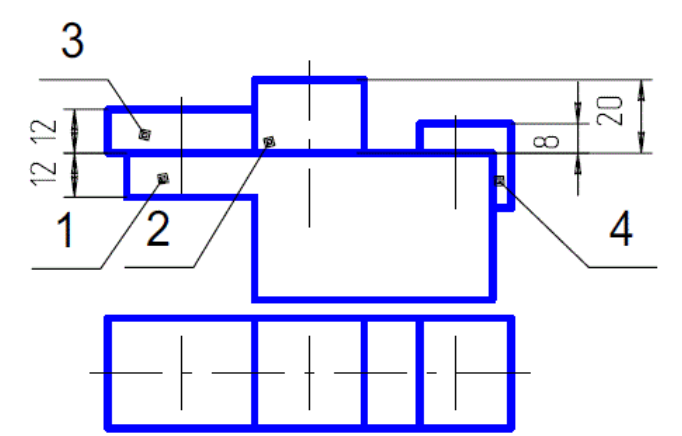

Завершить сборочный чертеж, изобразив соединение основания 1 с накладкой 2 шпилькой М10 (ГОСТ 22032-76), с пластиной 3 - болтом М12 (ГОСТ 7798-70), с угольником 4 - винтом М6 (ГОСТ 1491-80). Заполнить раздел "Стандартные изделия" спецификации, указав

выбранные крепежные детали.

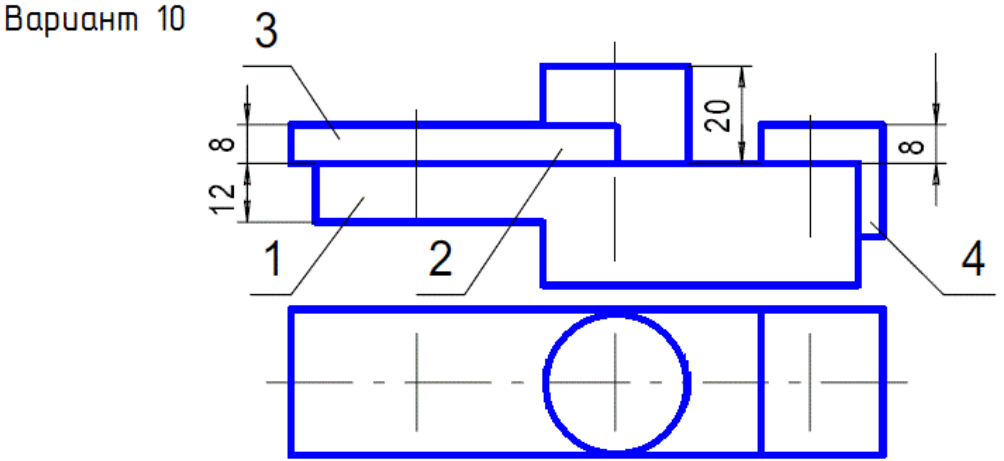

Завершить сборочный чертеж, изобразив соединение основания 1 с накладкой 2 шпилькой М8 (ГОСТ 22032-76), с пластиной 3 - болтом М10 (ГОСТ 7798-70), с угольником 4 - винтом М6 (ГОСТ 1491-80). Заполнить раздел "Стандартные изделия" спецификации, указав выбранные крепежные детали.

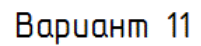

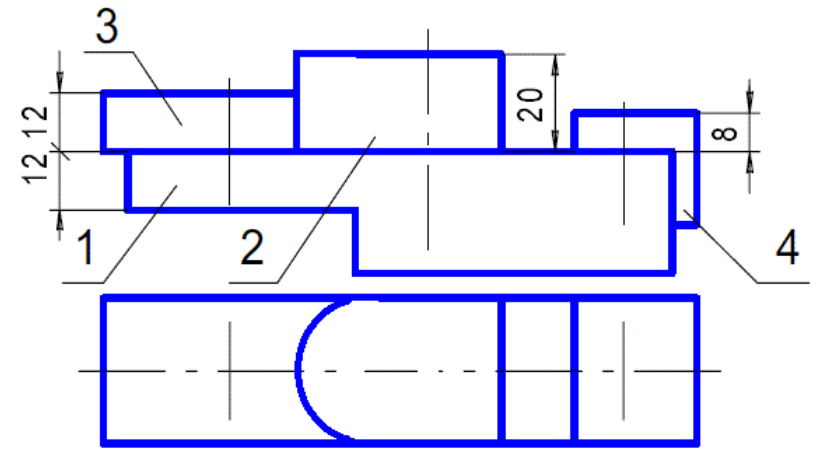

Завершить сборочный чертеж, изобразив соединение основания 1 с накладкой 2 шпилькой М10 (ГОСТ 22032-76), с пластиной 3 - болтом М12 (ГОСТ 7798-70), сугольником 4 - винтом М10 (ГОСТ 1491-80). Заполнить раздел "Стандартные изделия" спецификации, указав выбранные крепежные детали.

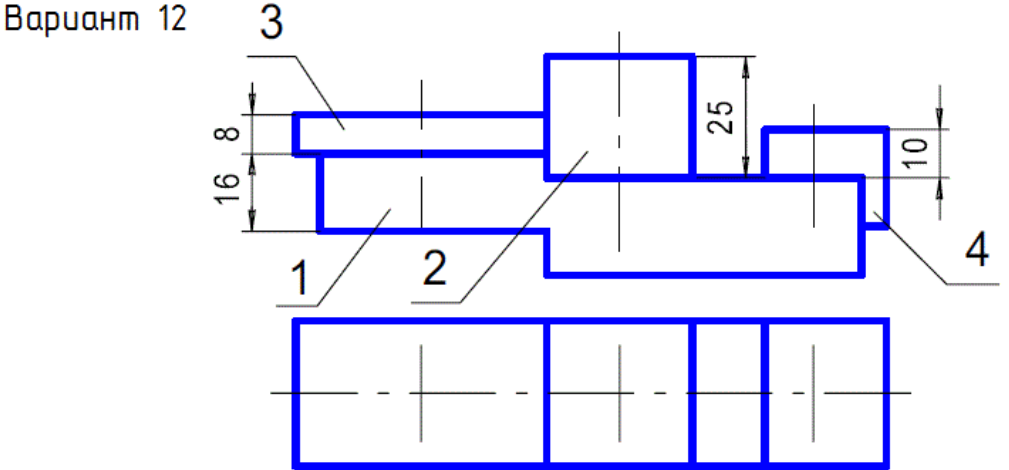

Завершить сборочный чертеж, изобразив соединение основания 1 с накладкой 2 шпилькой М8 (ГОСТ 22032-76), с пластиной 3 - болтом М10 (ГОСТ 7798-70), с угольником 4 - винтом М6 (ГОСТ 1491-80). Заполнить раздел "Стандартные изделия" спецификации, указав выбранные крепежные детали.

Вариант 13

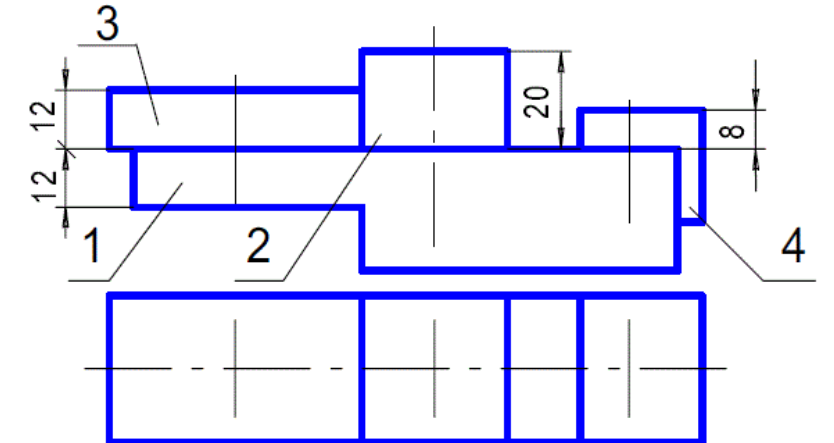

Завершить сборочный чертеж, изобразив соединение основания 1 с накладкой 2 шпилькой М12 (ГОСТ 22032-76), с пластиной 3 - болтом М10 (ГОСТ 7798-70), с угольником 4 - винтом М8 (ГОСТ 1491-80). Заполнить раздел "Стандартные изделия" спецификации, указав выбранные крепежные детали.

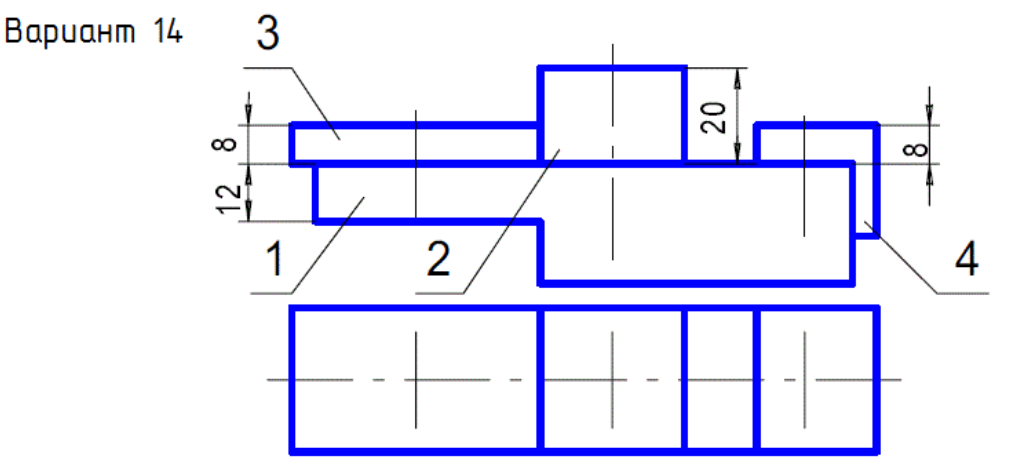

Завершить сборочный чертеж, изобразив соединение основания 1 с накладкой 2 шпилькой М12 (ГОСТ 22032-76), с пластиной 3 - болтом М10 (ГОСТ 7798-70), с угольником 4 - винтом М10 (ГОСТ 1491-80). Заполнить раздел "Стандартные изделия" спецификации, указав выбранные крепежные детали.

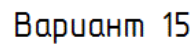

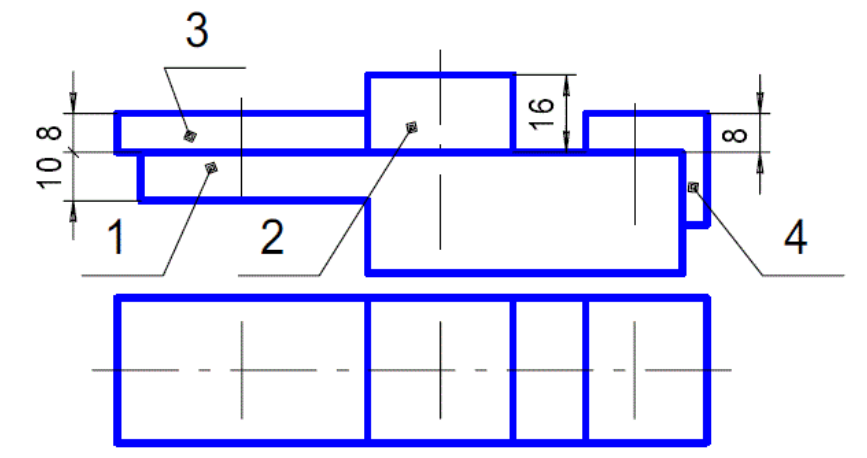

Завершить сборочный чертеж, изобразив соединение основания 1 с накладкой 2 шпилькой M8 (ГОСТ 22032-76), с пластиной 3 — болтом М10 (ГОСТ 7798-70), с угольником 4 - винтом М6 (ГОСТ 1491-80). Заполнить раздел "Стандартные изделия" спецификации, указав выбранные крепежные детали.

Вариант 16

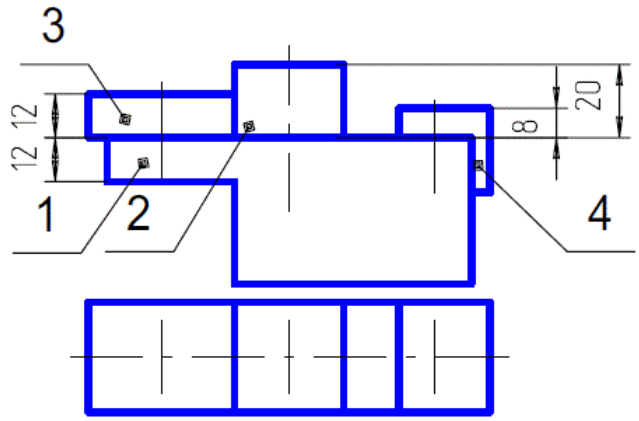

Завершить сборочный чертеж, изобразив соединение основания 1 с накладкой 2 шпилькой М10 (ГОСТ 22032-76), с пластиной 3 - болтом М12 (ГОСТ 7798-70), с угольником 4 - винтом М6 (ГОСТ 1491-80). Заполнить раздел "Стандартные изделия" спецификации, указав выбранные крепежные детали.

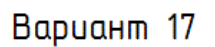

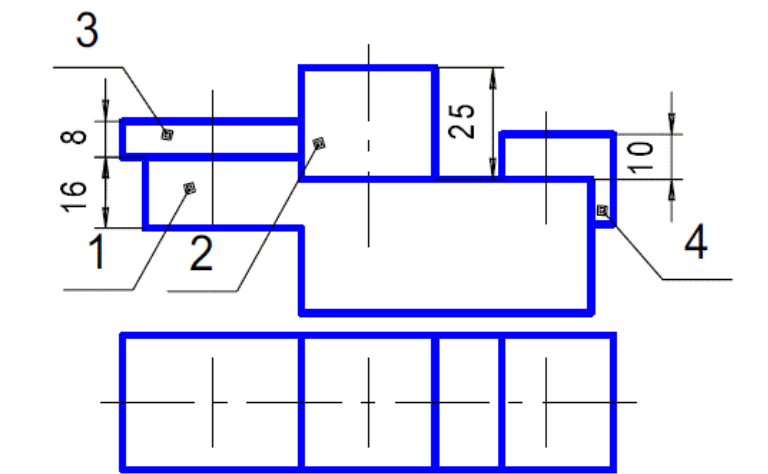

Завершить сборочный чертеж, изобразив соединение основания 1 с накладкой 2 шпилькой М10 (ГОСТ 22032-76), с пластиной 3 - болтом М8 (ГОСТ 7798-70), с угольником 4 - винтом М8 (ГОСТ 1491-80). Заполнить раздел "Стандартные изделия" спецификации, указав выбранные крепежные детали.

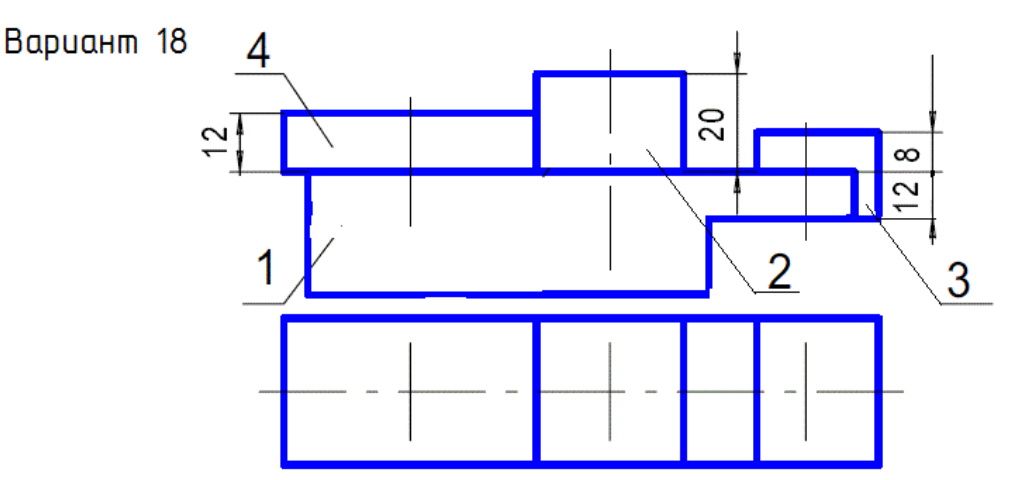

Завершить сборочный чертеж, изобразив соединение основания 1 с накладкой 2 шпилькой М6 (ГОСТ 22032-76), с пластиной 3 - болтом М8 (ГОСТ 7798-70), с угольником 4 - винтом М12 (ГОСТ 1491-80). Заполнить раздел "Стандартные изделия" спецификации, указав выбранные крепежные детали.

Вариант 19

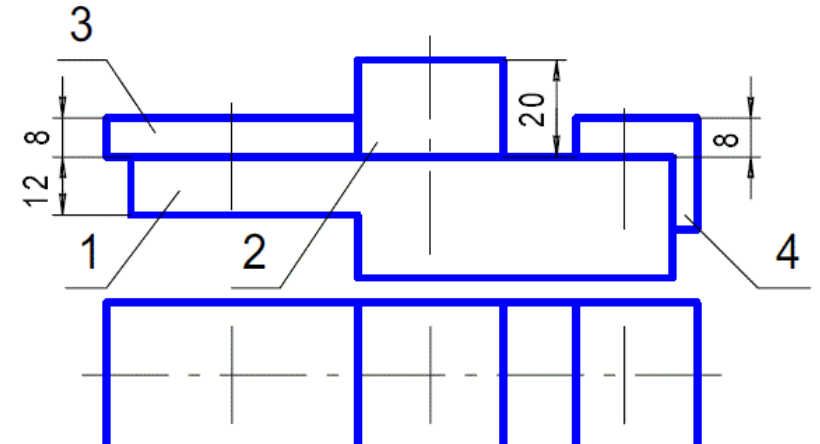

Завершить сборочный чертеж, изобразив соединение основания 1 с накладкой 2 шпилькой М6 (ГОСТ 22032-76), с пластиной 3 - болтом М8 (ГОСТ 7798-70), с угольником 4 - винтом М6 (ГОСТ 1491-80). Заполнить раздел "Стандартные изделия" спецификации, указав выбранные крепежные детали.

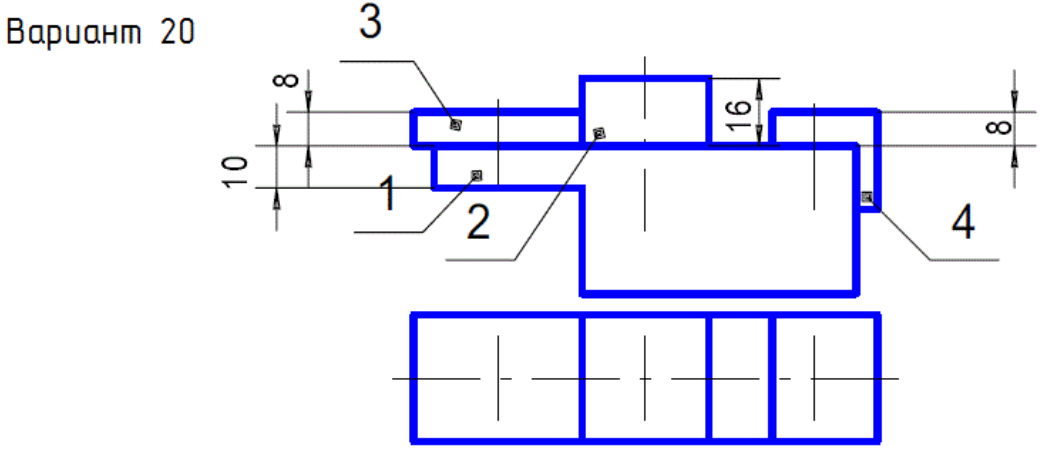

Завершить сборочный чертеж, изобразив соединение основания 1 с накладкой 2 шпилькой М6 (ГОСТ 22032-76), с пластиной 3 - болтом М12 (ГОСТ 7798-70), с угольником 4 - винтом М10 (ГОСТ 1491-80). Заполнить раздел "Стандартные изделия" спецификации, указав выбранные крепежные детали.

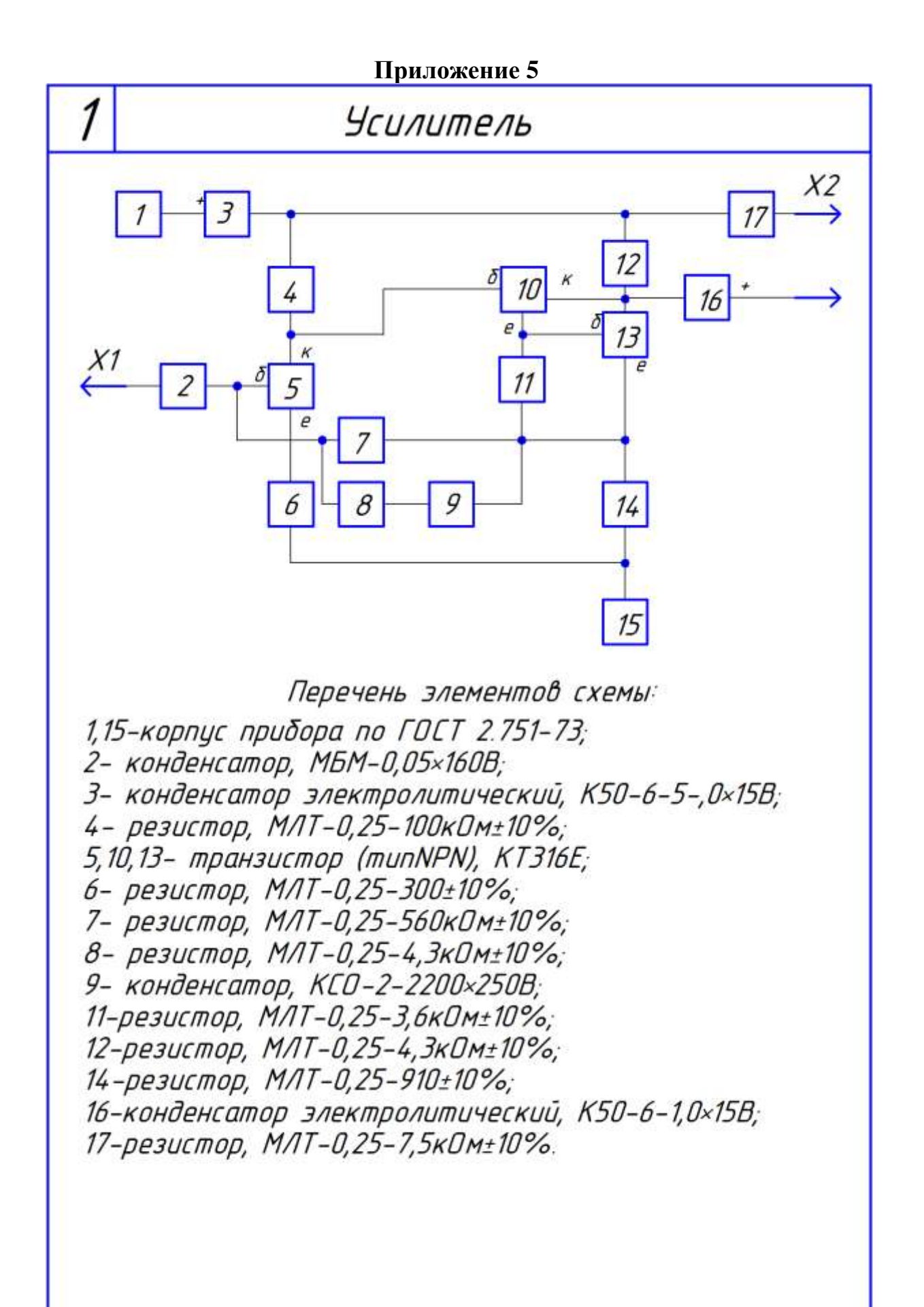

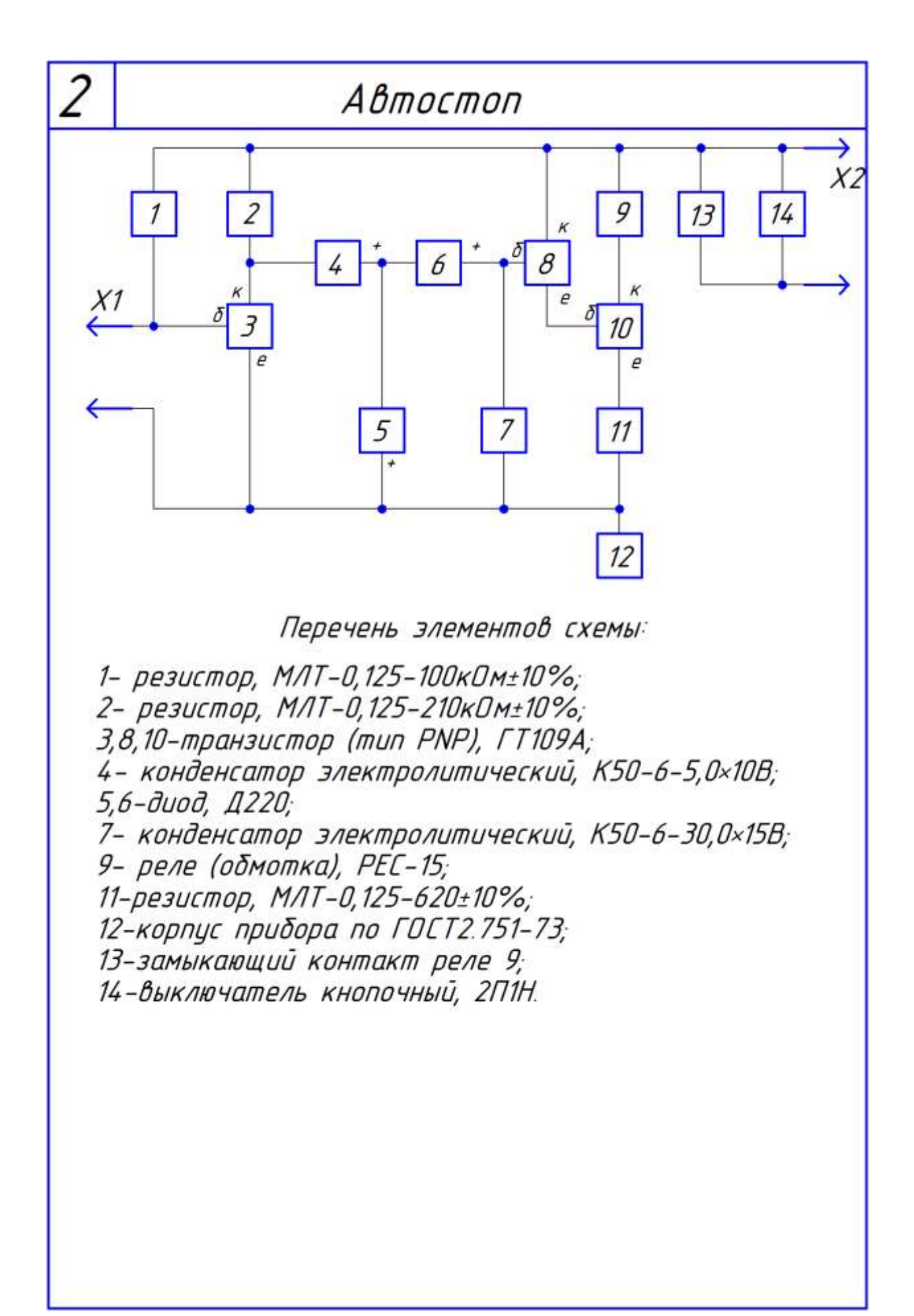

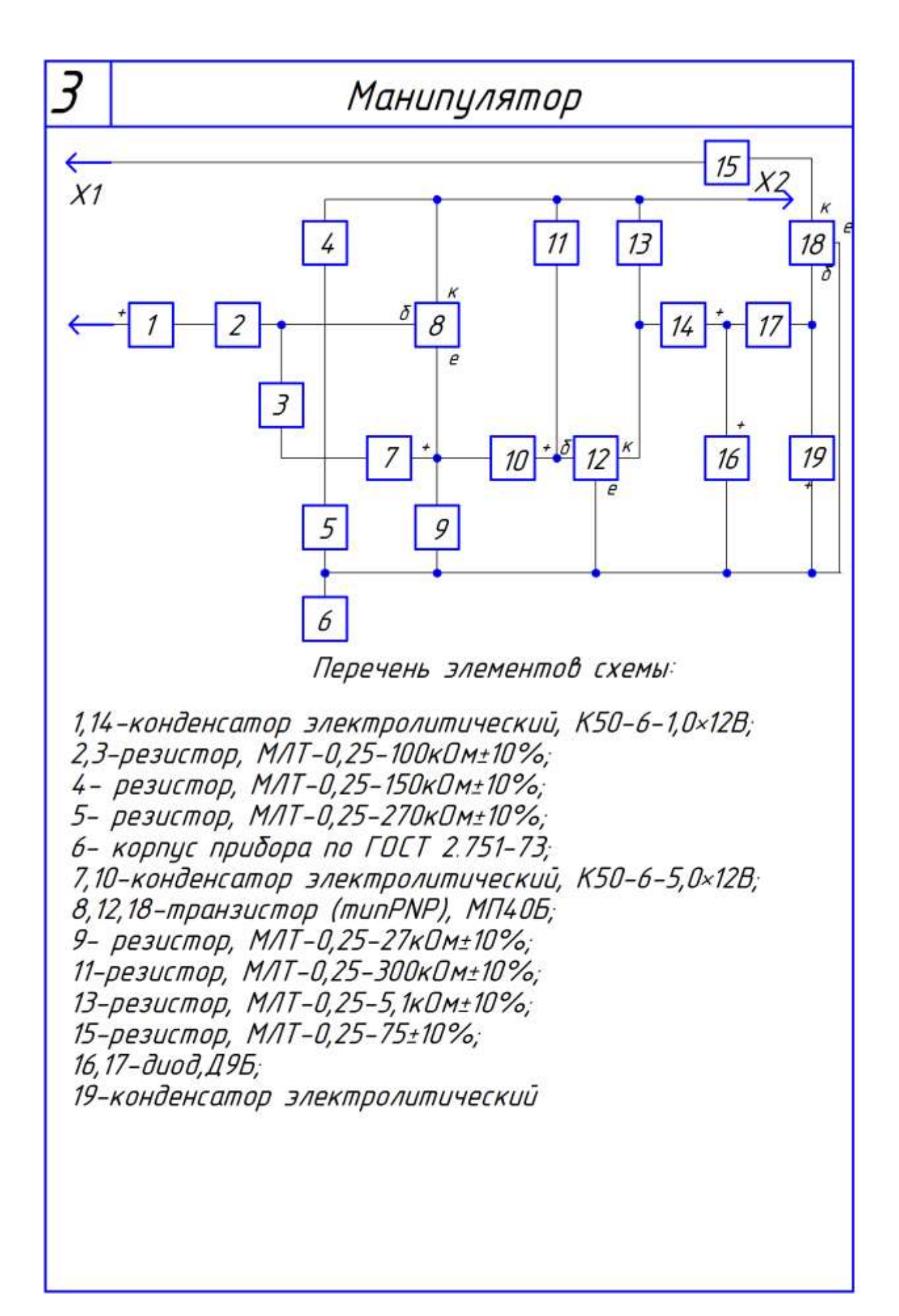

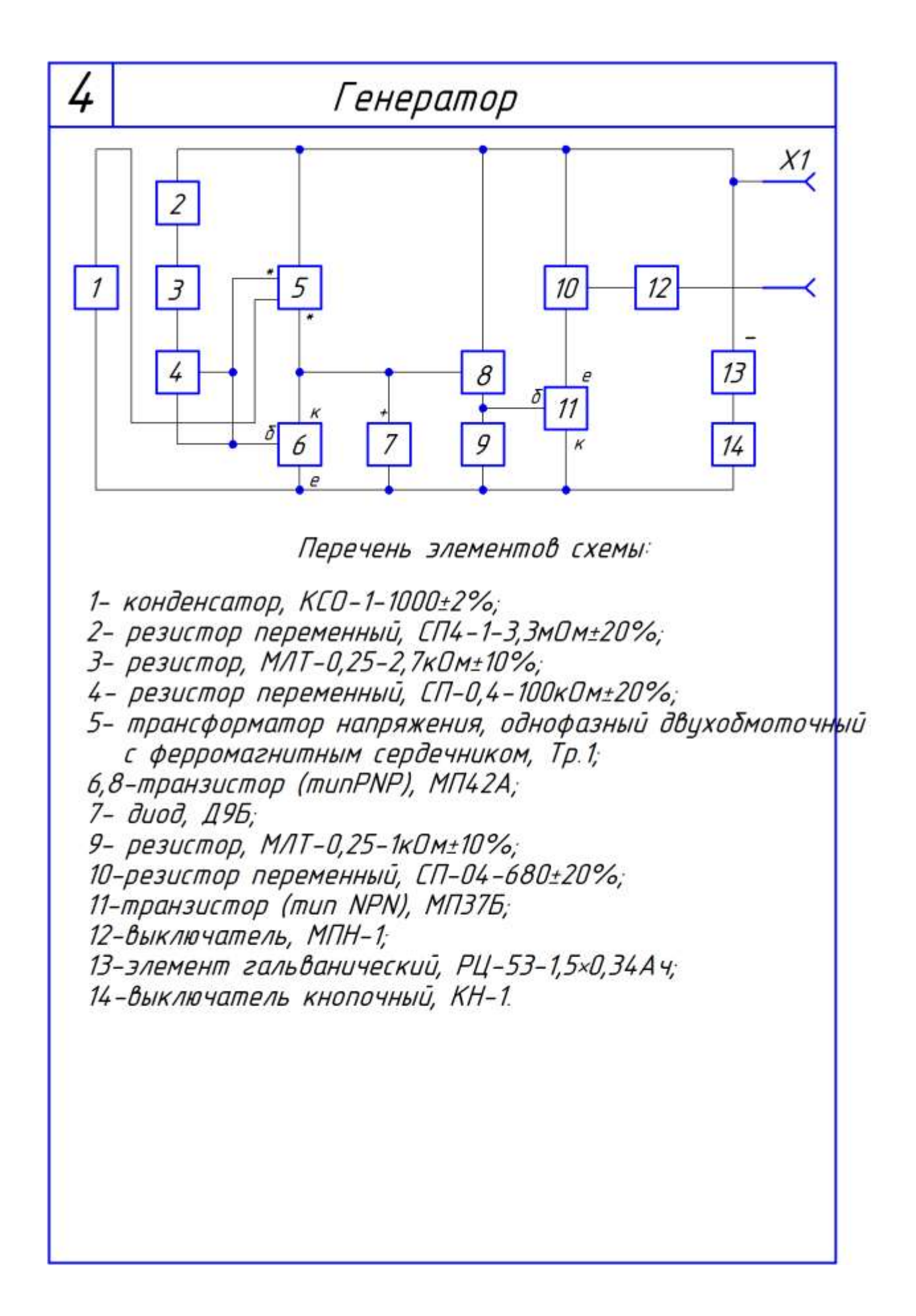

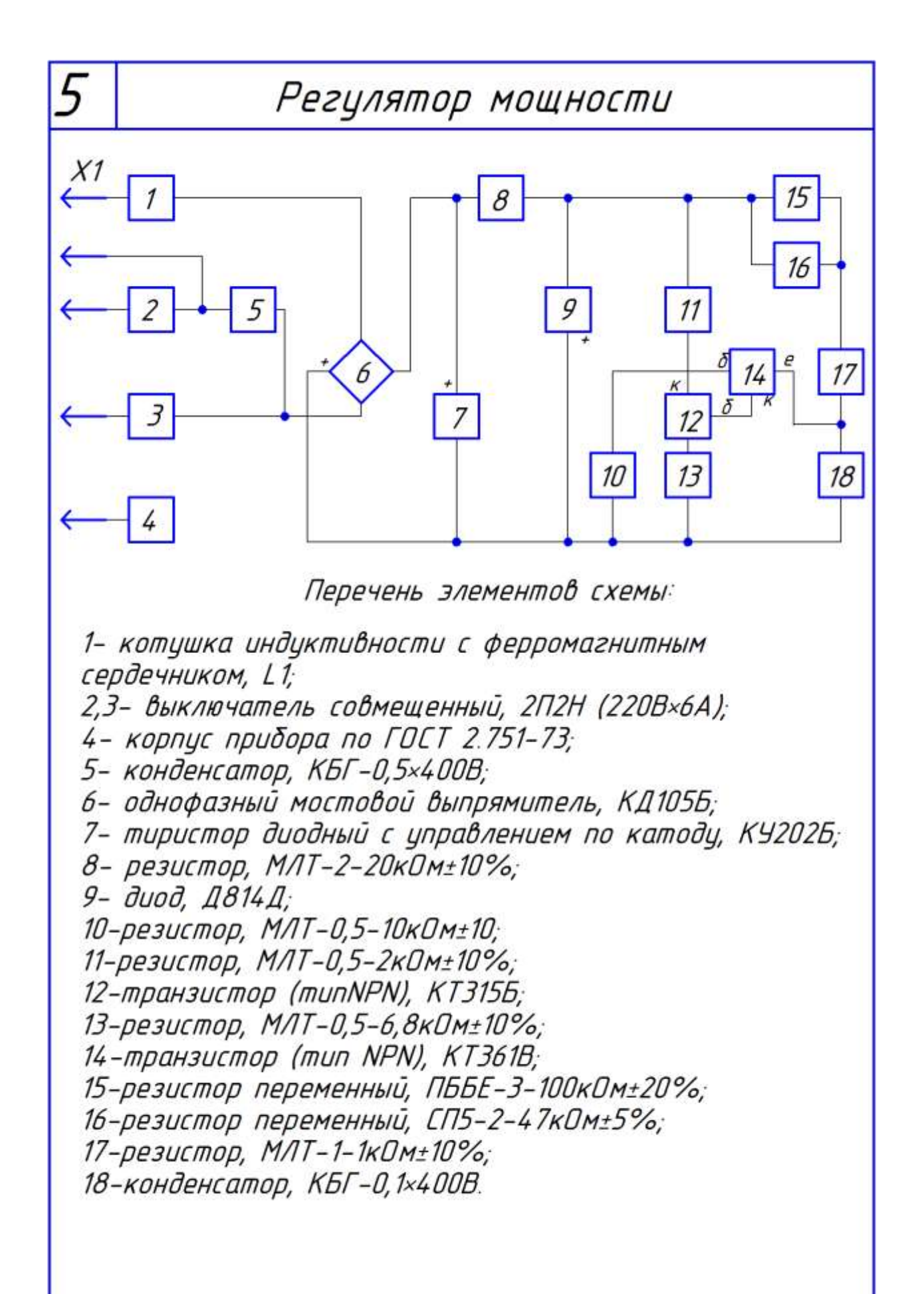
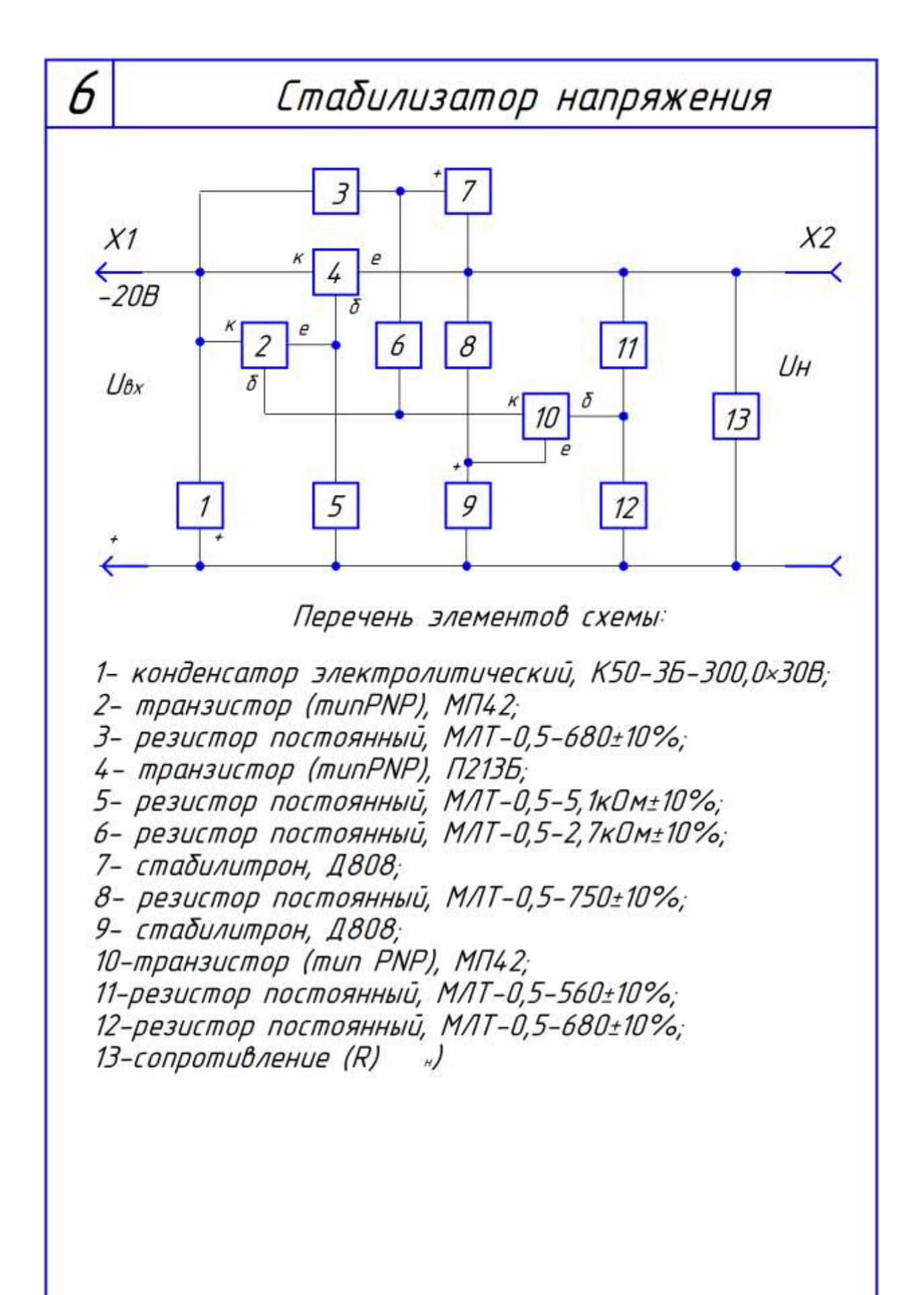

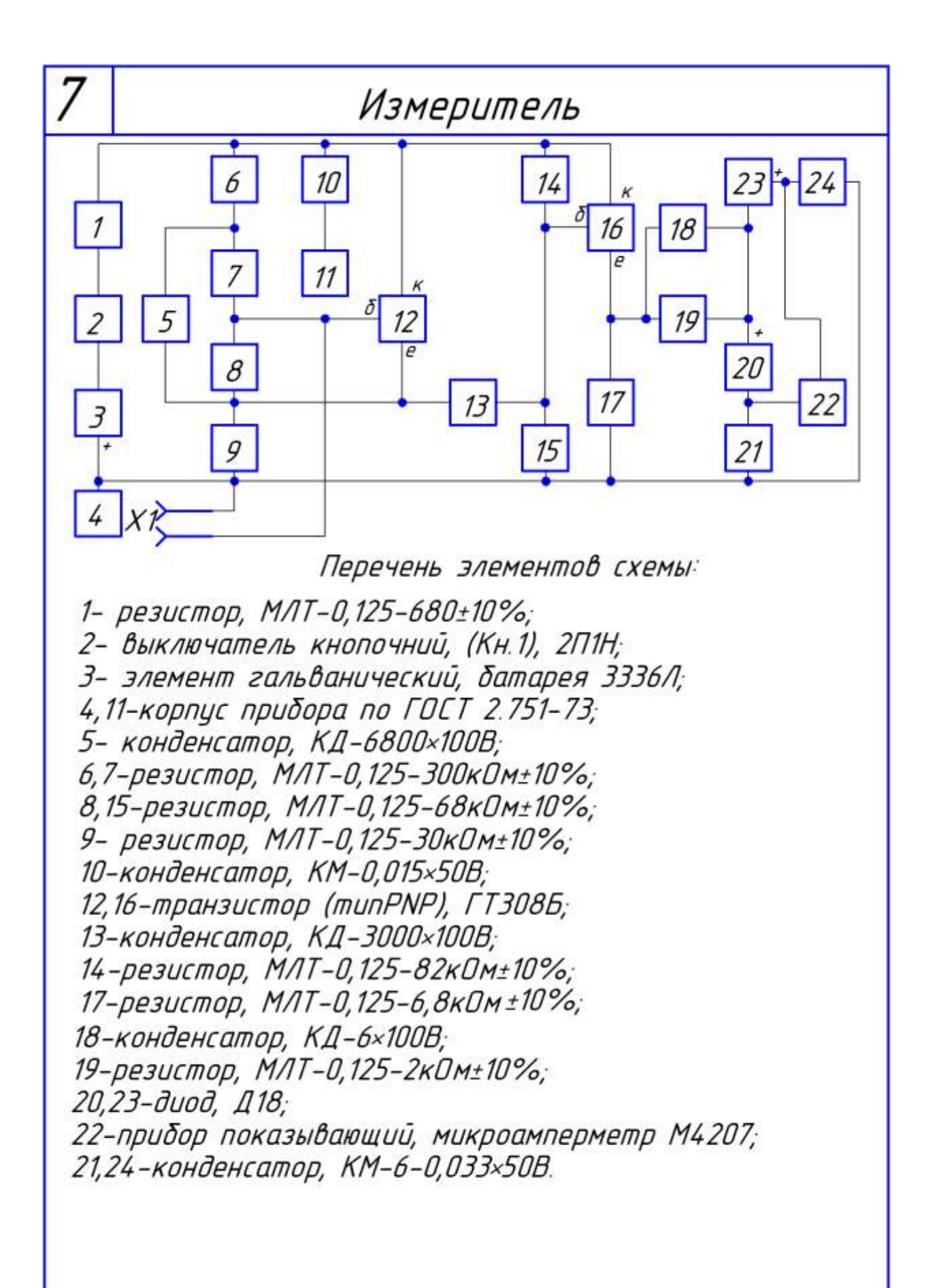

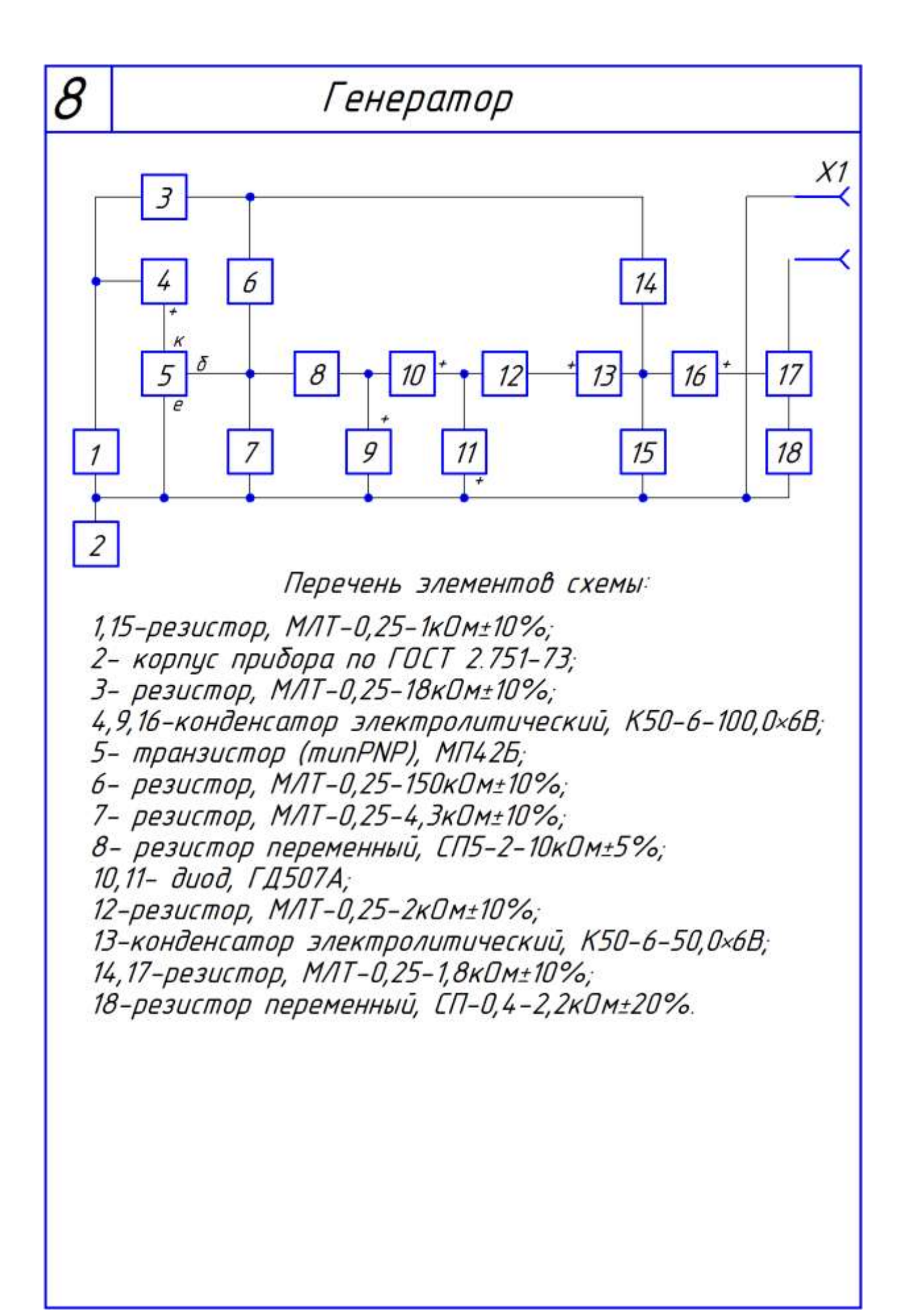

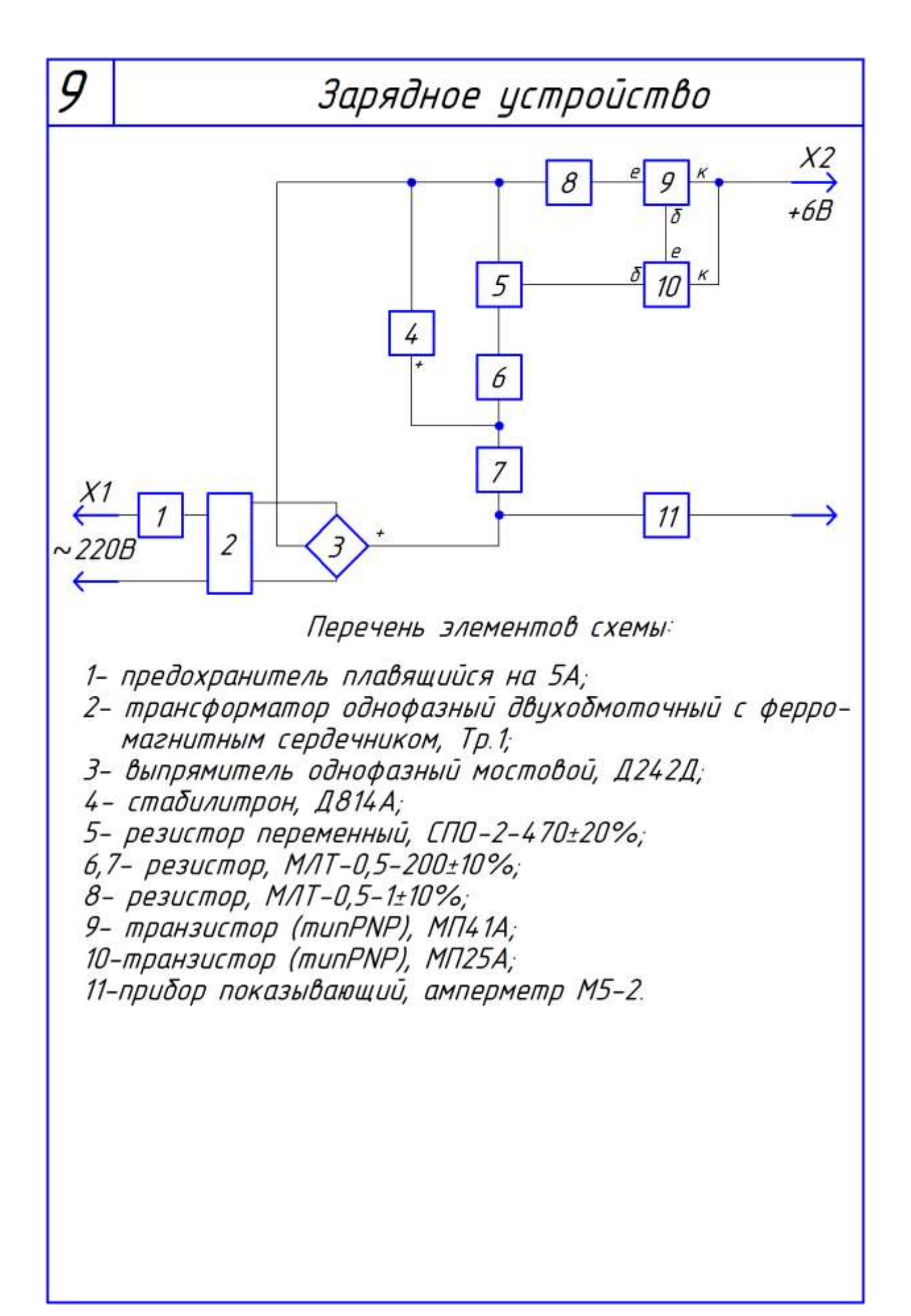

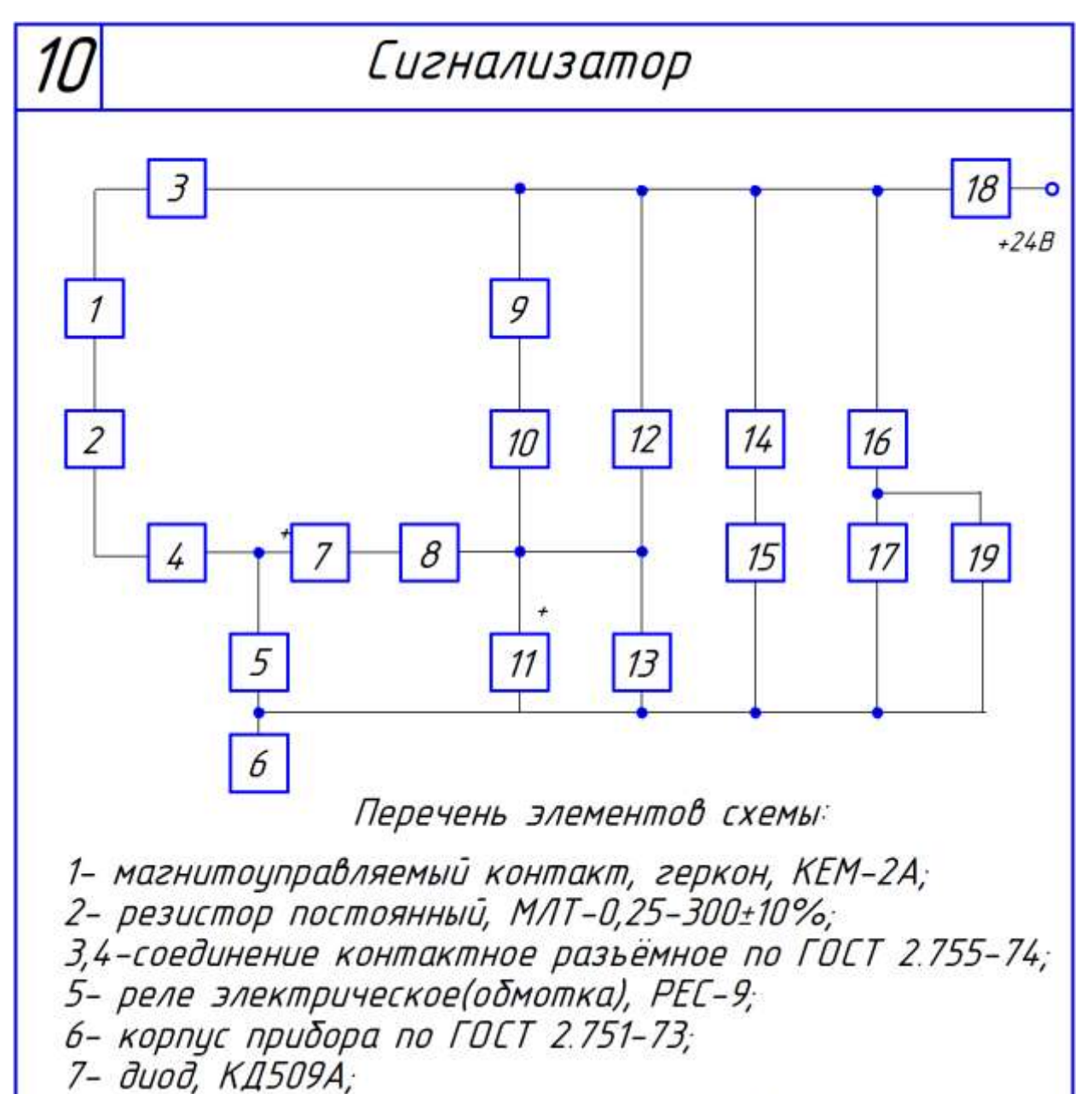

8,9-резистор постоянный, МЛТ-0,25-300±10%;

10,14-контакти замыкающий и размыкающий реле, поз.5;

11-конденсатор электролитический, K50-6-22,0×35B;

12,16-контакты замыкающие реле, поз.13;

13-реле электрическое (обмотка), РЕС-9;

15.17-лампы накаливания осветительные на 48В:

18-выключатель кнопочный, КМ1-1;

19-звонок электрический, 3П-24 27.

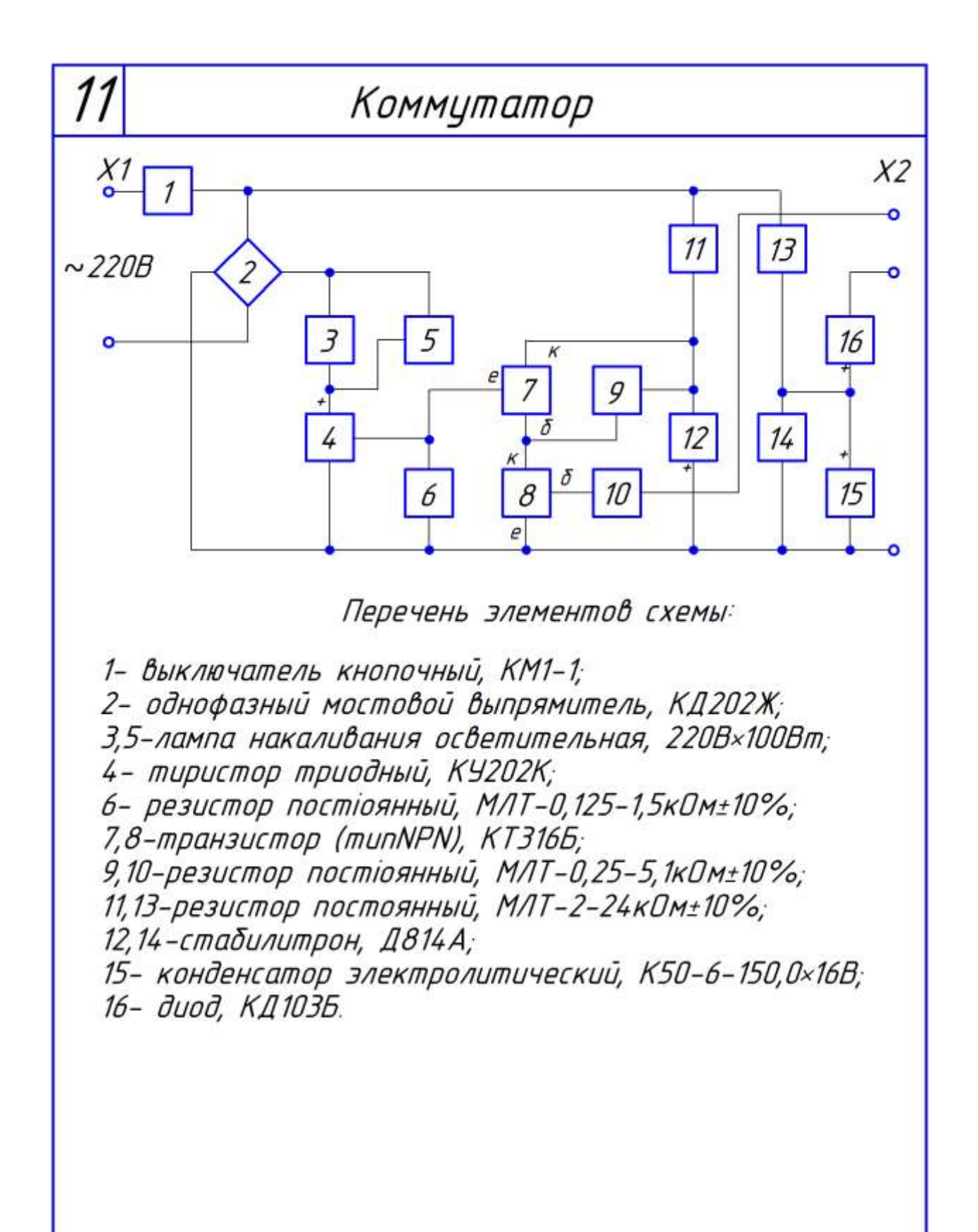

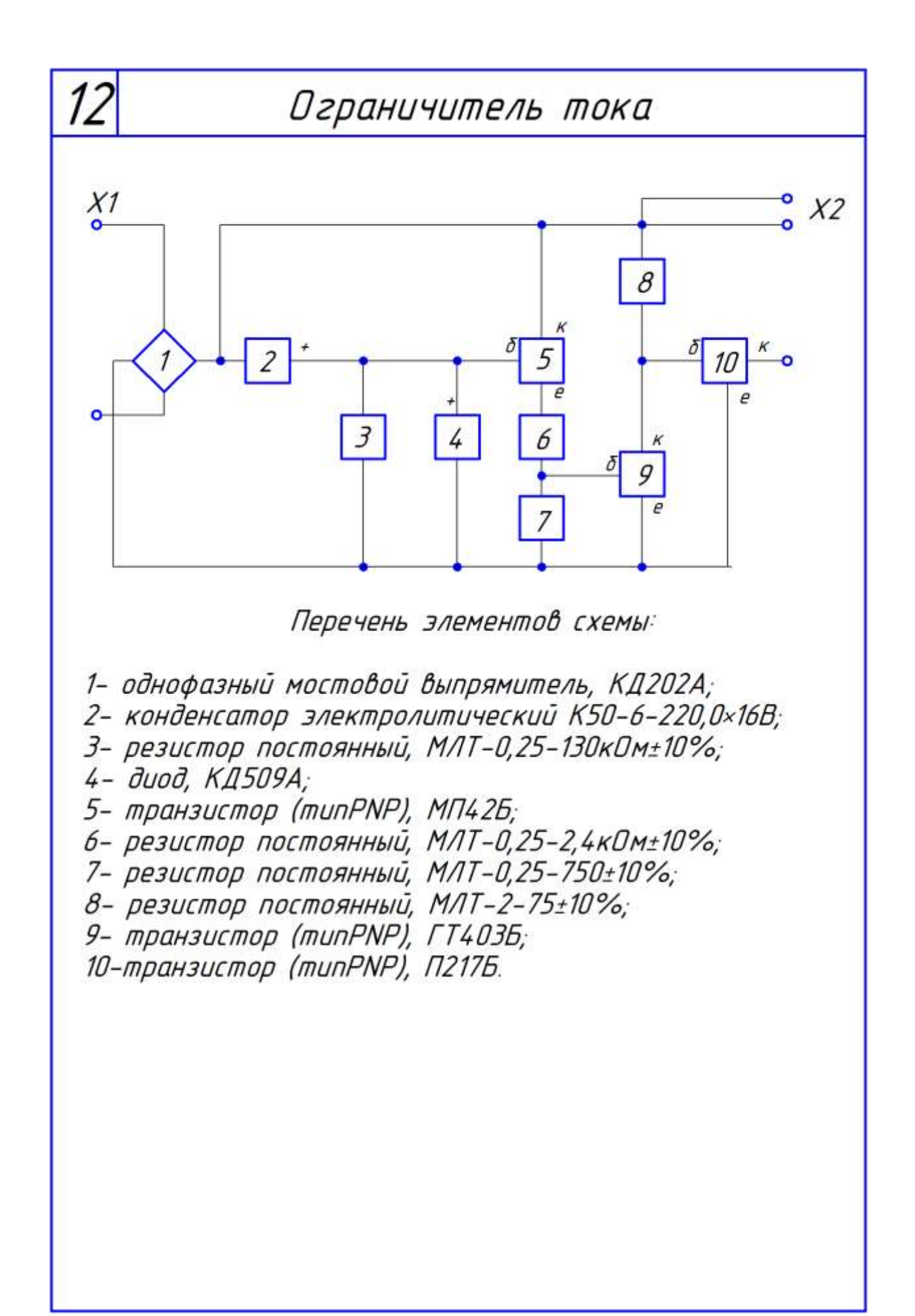

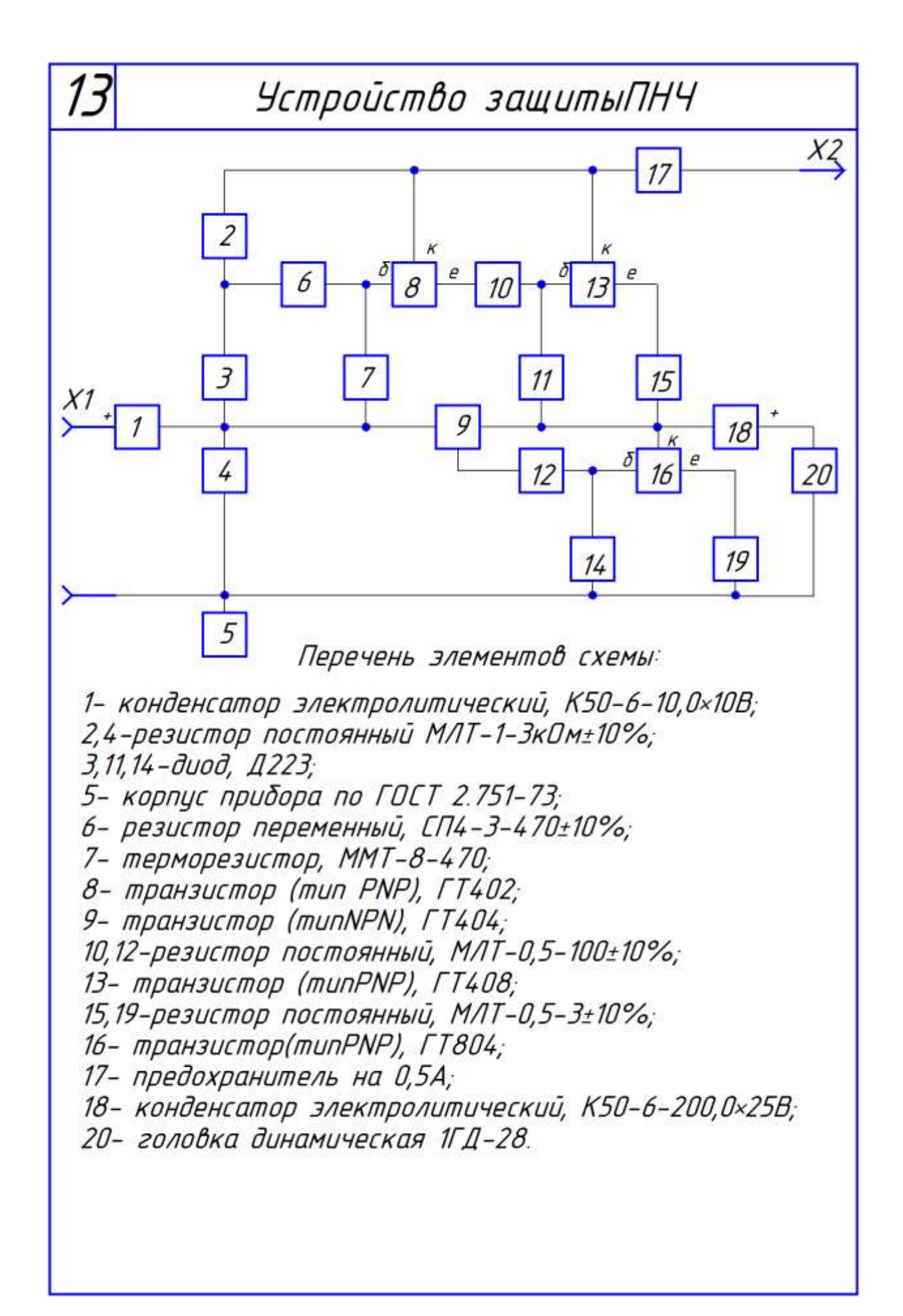

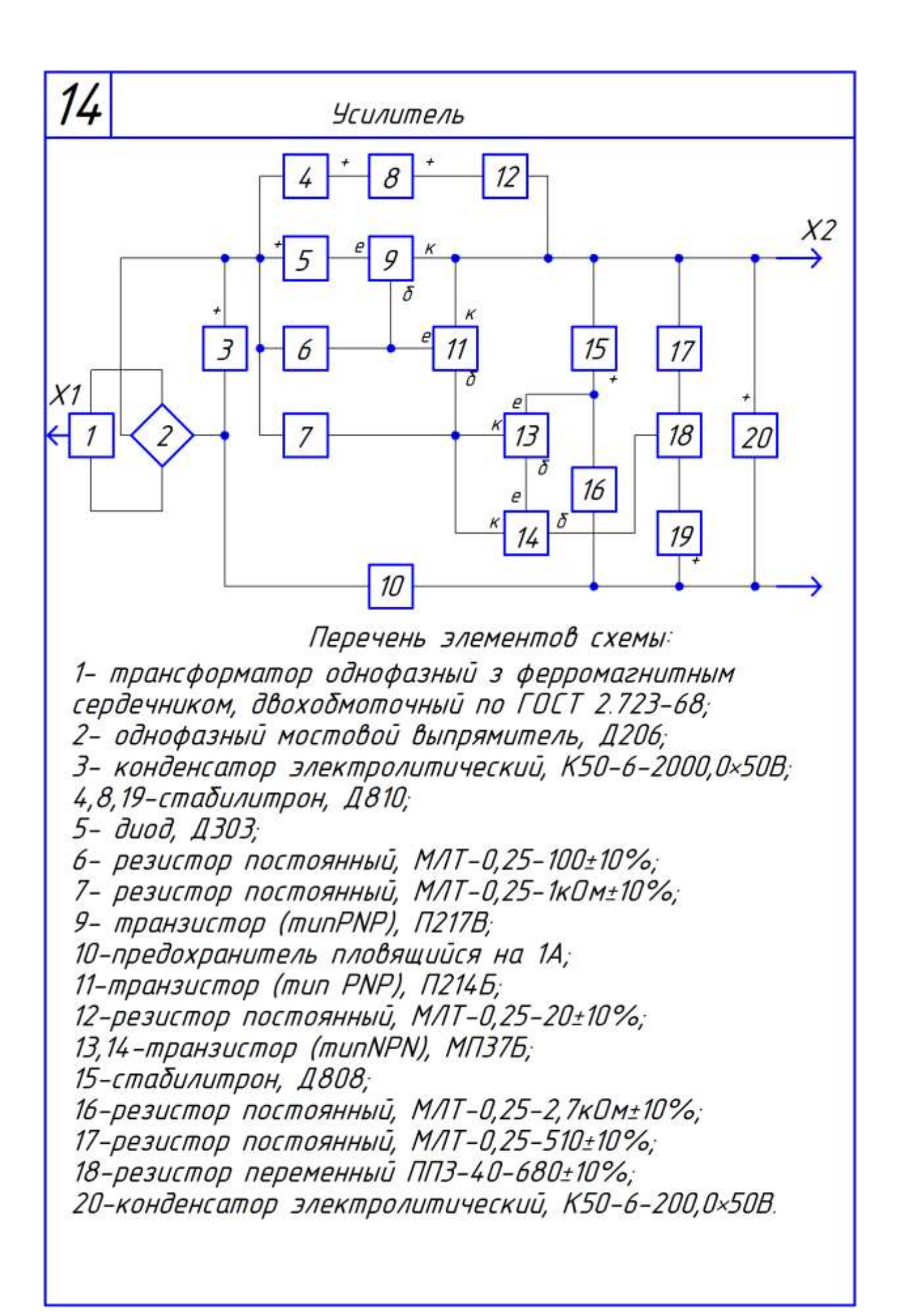

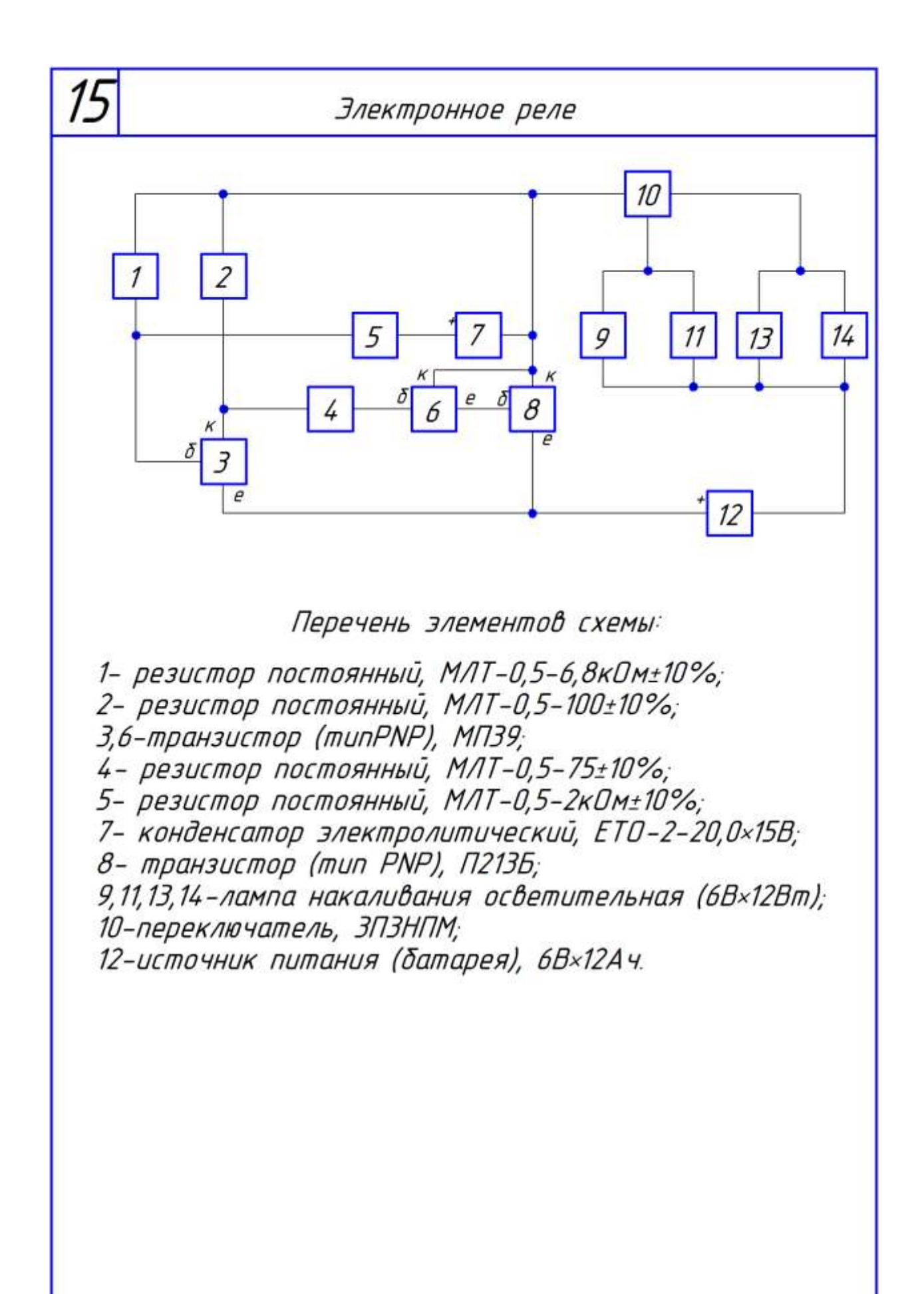

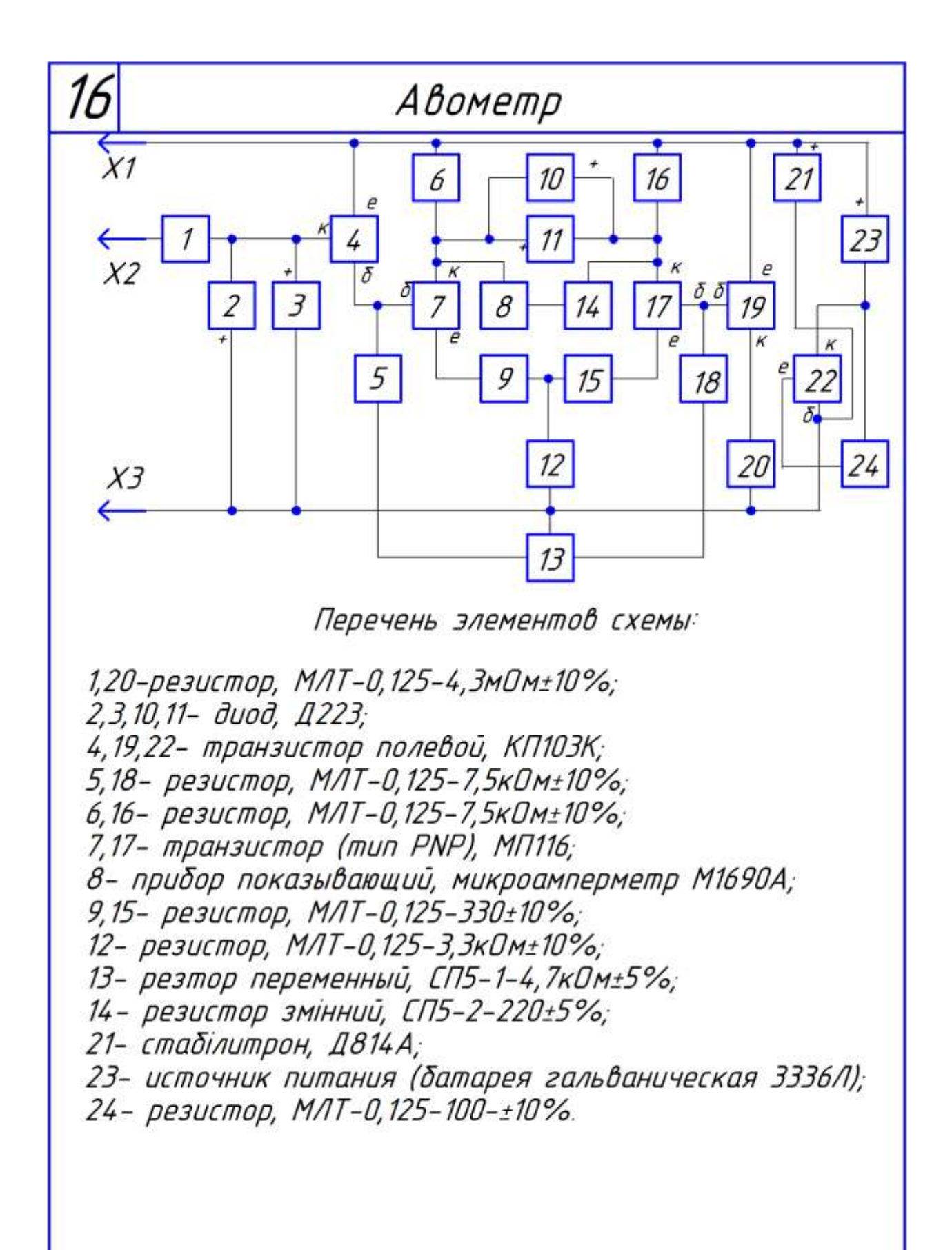

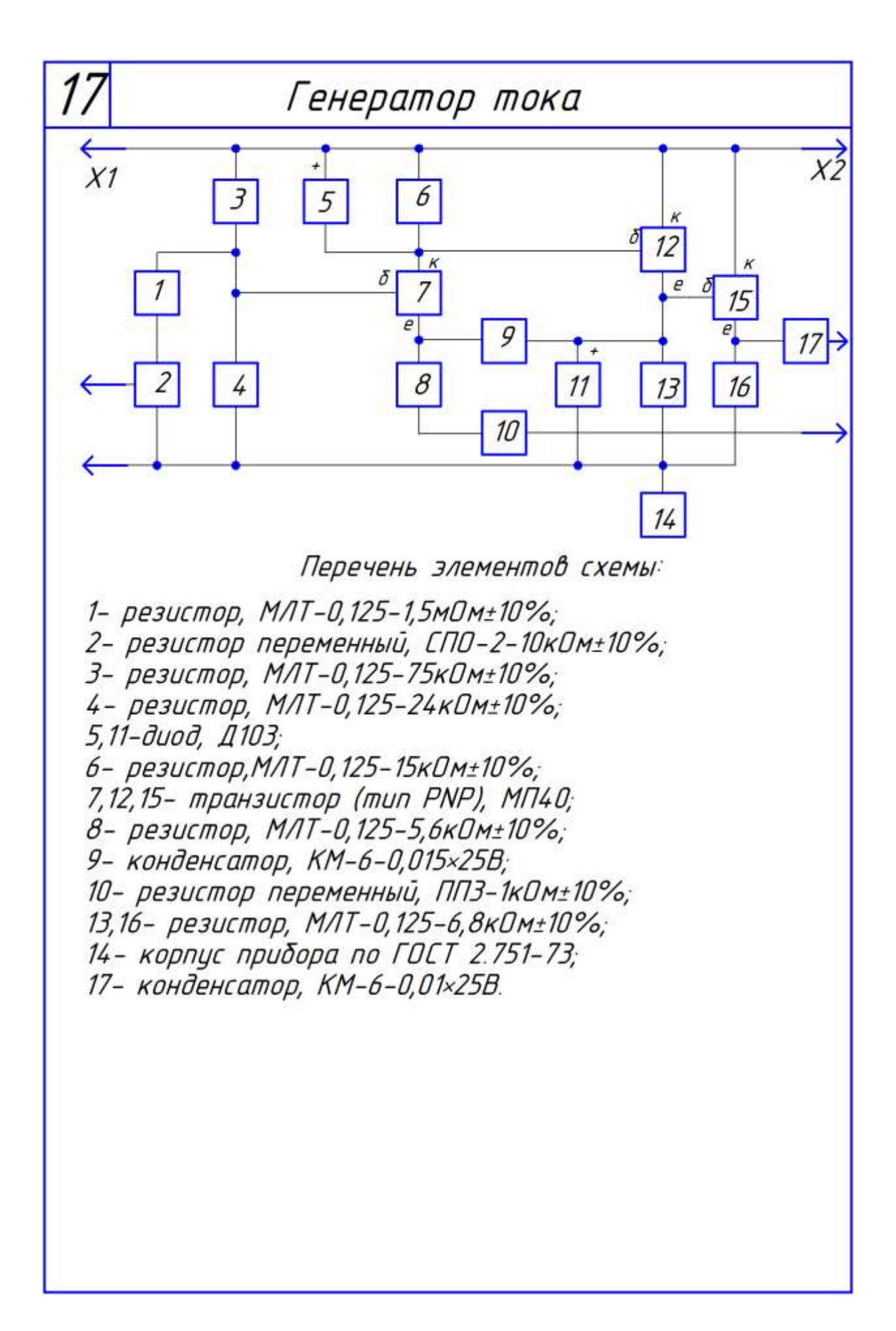

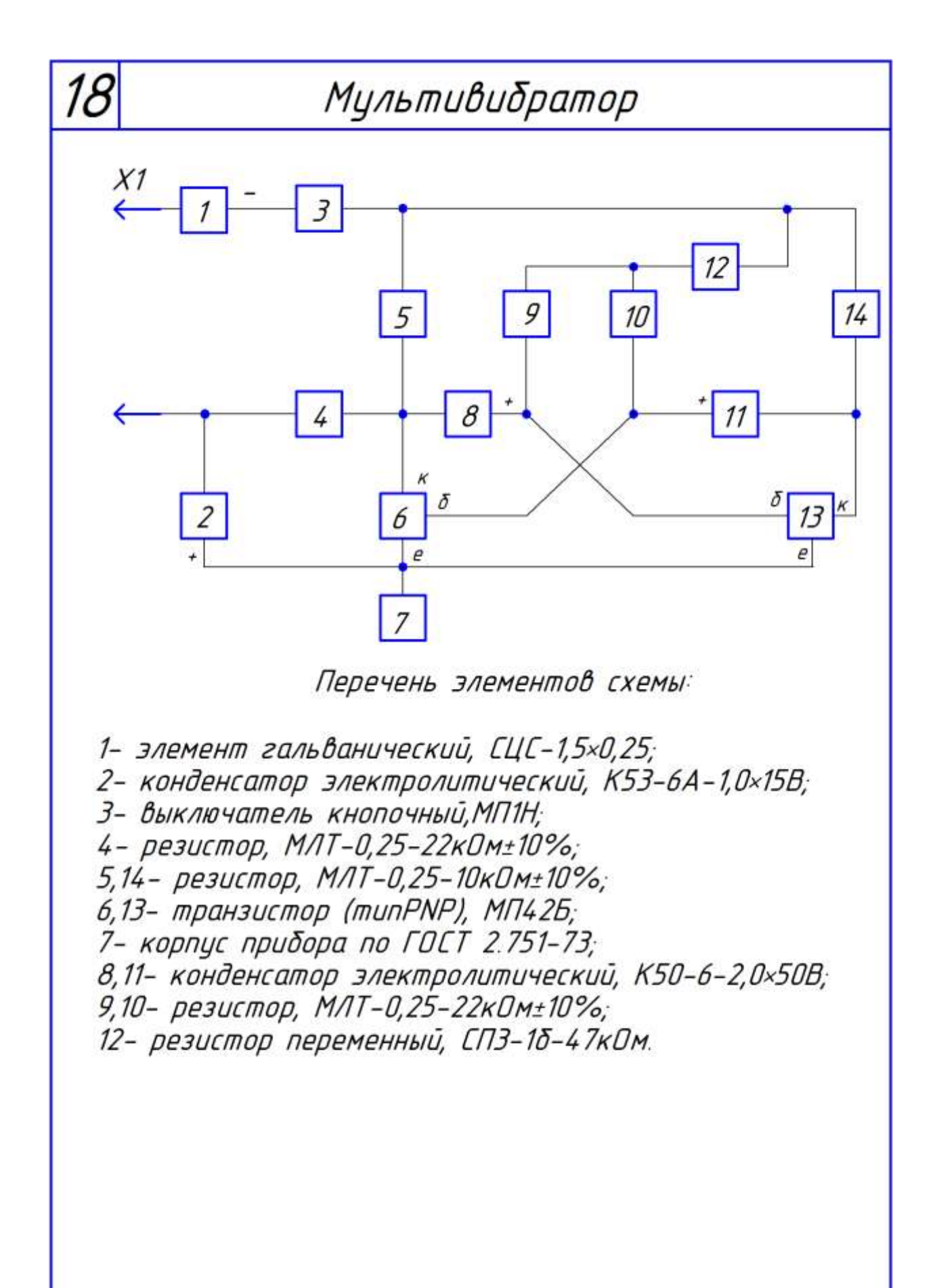

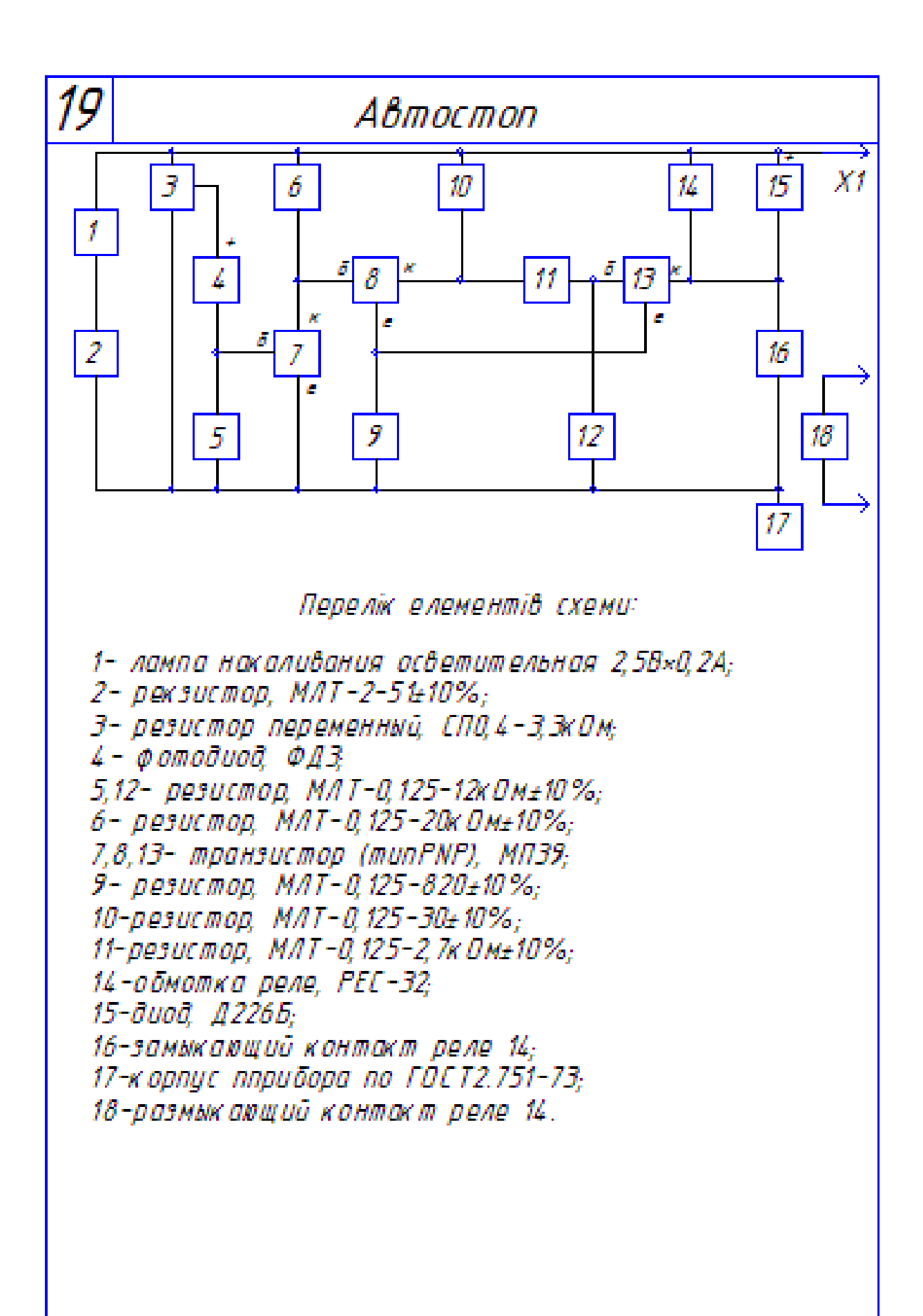

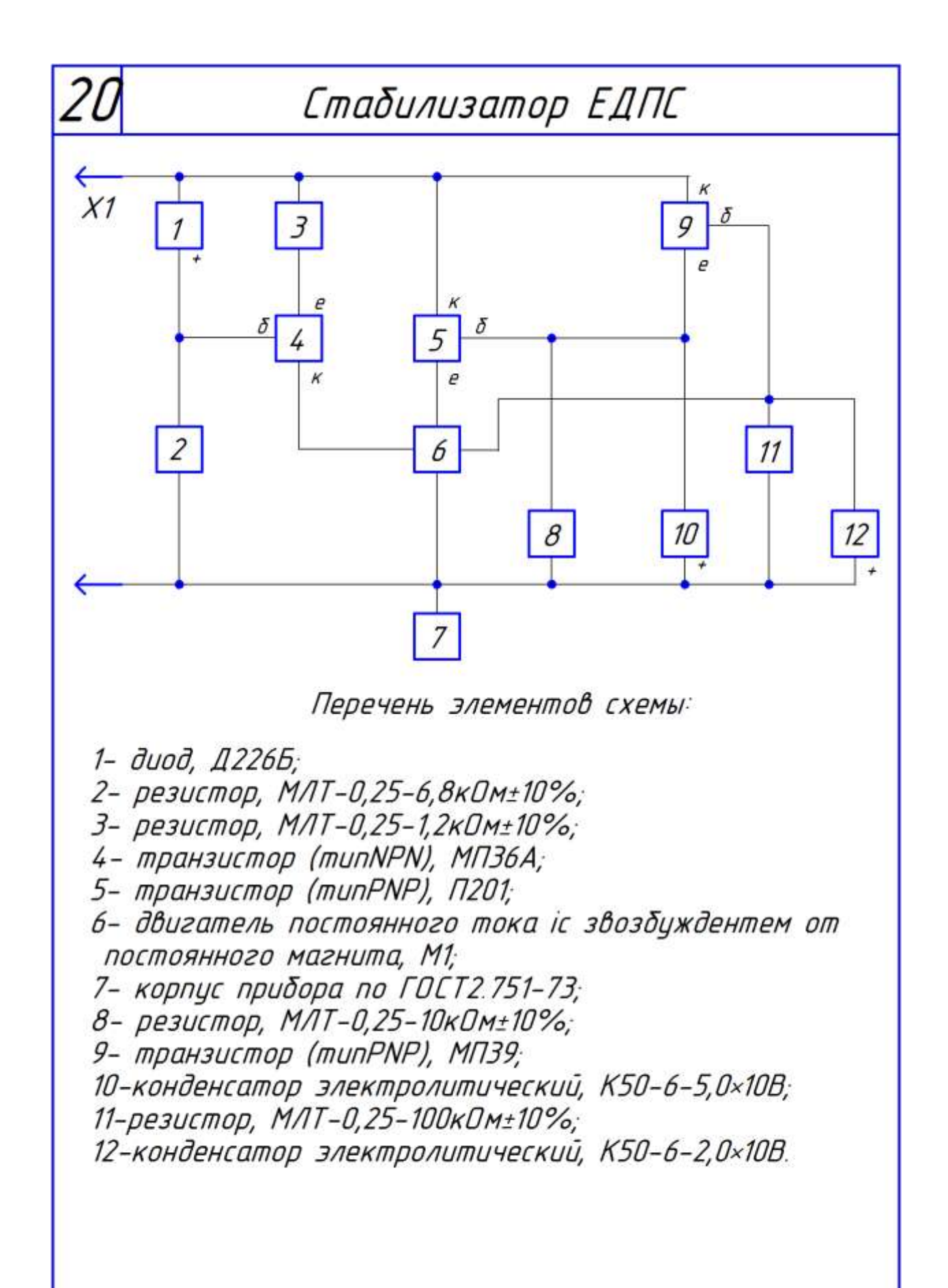

## НАВЧАЛЬНЕ ВИДАННЯ

## МЕТОДИЧНІ ВКАЗІВКИ

до виконання практичних завдань та самостійної роботи

## **З ІНЖЕНЕРНОЇ ГРАФІКИ**

*(для студентів 1 курсу денної форми навчання бакалаврів напрямів підготовки 6.050701 – «Електротехніка і електротехнології», 6.050702 – «Електромеханіка»)*

(Рос. мовою)

## Укладачі: **МАНДРИЧЕНКО** Олена Євгенівна  **ДЕМИДЕНКО** Тетяна Павлівна

Відповідальний за випуск *В. І. Лусь*

Редактор *К. В. Дюкар*

Комп'ютерне верстання *І. В. Волосожарова*

План 2012, поз. 146М

Підп. до друку 25.06.2012 Формат 60×84/16 Друк на ризографі Ум. друк. арк. 2,0  $T$ ираж 50 пр.  $3$ ам.  $\mathcal{N}_2$ 

Видавець і виготовлювач: Харківська національна академія міського господарства, вул. Революції, 12, Харків, 61002 Електронна адреса: [rectorat@ksame.kharkov.ua](mailto:rectorat@ksame.kharkov.ua) Свідоцтво суб'єкта видавничої справи: ДК № 4064 від 12.05.2011 р.